## <span id="page-0-0"></span>**Dell™ PowerVault™ 775N**システム インストール&トラブルシューティ ング

はじめに [インジケータ、メッセージ、およびコード](#page-3-0) [ソフトウェアの問題解決](#page-22-0) システム診断プログラムの実行 [システムのトラブルシューティング](#page-29-0) システムオプションの取り付け [ドライブの取り付け](#page-70-0) 困ったときは シャンパおよびコネクタ [略語一覧](#page-101-0)

## メモ、注意、警告

■ メモ: 操作上、知っておくと便利な情報が記載されています。

注意: ハードウェアの破損またはデータの損失の可能性があることを示します。また、そ の問題を回避するための方法も示されていま す。

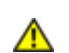

警告: 物的損害、けがまたは死亡の原因となる可能性があることを示します。

このマニュアルの内容は予告なしに変更されることがあります。 ©2002 すべての著作権は**Dell Computer Corporation**にあります。

Dell Computer Corporationからの書面による許可なしには、いかなる方法においてもこのマニュアルの複写、転載を禁じます。

このマニュアルに使用されている商標: **Dell**、**DELL**のロゴ、**PowerVault**、**Dell OpenManage**、**Dimension**、**Inspiron**、**Dell Precision**、**OptiPlex**、**Latitude**、およ び**DellNet**はDell Computer Corporationの商標です。**Intel**はIntel Corporationの登録商標です。**Microsoft**、**MS-DOS**、および**Windows**はMicrosoft Corporationの登録商標です。

このマニュアルでは、上記記載以外の商標や会社名が使用されている場合があります。 これらの商標や会社名は、一切Dell Computer Corporationに所属するものではありま せん。

初版発行:**2002**年 **4**月 **24**日

[目次ページに戻る](#page-0-0)

## はじめに

**Dell™ PowerVault™ 775N**システム インストール&トラブルシューティング

- その他のマニュアル
- テクニカルサポートを受けるには

お使いのシステムは、各種のサービスとアップグレード機能を備えた高速NASシステムです。 システムには、トラブルシューティングおよび修 理を容易かつ効果的にする、以下の機能が搭載されています。

- 組み込み型リモートアクセスハードウェアは、システム全体の温度と電圧を監視し、システムが過熱している場合、システム冷却ファン の動作が正常でない場合、または電源装置に障害がある場合に通知します。
- ホットプラグ対応冷却ファン
- 冗長、ホットプラグ対応の電源装置

システムのアップグレードには、次のオプションが含まれます。

- 追加のマイクロプロセッサ
- 追加のシステムメモリ
- 多様なPCIおよびPCI-X拡張カードオプション(RAIDコントローラカードなど)

# その他のマニュアル

お使いのシステムには、この『インストール&トラブルシューティング』以外にも以下のマニュアルが付属しています。

『システム情報ガイド』では、安全および認可機関に関する情報を説明しています。 保証に関する情 ⚠ 報は、このマニュアルに記載されている場合とそうでない場合があります。

- 『システムのセットアップ』シートでは、システムをセットアップする一般的な手順を説明しています。
- 『システム管理者ガイド』では、システムの操作および管理情報を説明しています。
- NASマネージャのオンラインヘルプでは、NAS管理ソフトウェアの使い方について説明しています。
- 『Dell OpenManage Array Managerユーザーズガイド』では、仮想ディスク、ボリューム、RAIDアレイの作成および管理について説明し ています。
- 『ユーザーズガイド』では、システム機能、什様、ビデオおよびSCSIデバイスドライバ、セットアップユーティリティ、ソフトウェア サポートユーティリティについて説明しています。
- システムとは別に購入した各種オプションに付属のマニュアルには、これらのオプションをシステムに取り付けて設定するための情報が 記載されています。

次のマニュアルが付属している場合もあります。

- 『ラックインストールガイド』では、ラックの梱包の解き方、セットアップ方法、およびシステムのラックへの取り付け方法について説 明しています。
- システムまたはソフトウェアの変更について説明したマニュアルアップデートがシステムに同梱されていることがあります。
- メモ: 必ず、他のマニュアルより先にこのアップデートをお読みください。他のマニュアルの内容よりも新しい情報が含まれて いることがよくあります。
- 『Resource CD』には、マニュアルの印刷後にシステムに追加された変更や、技術者および専門知識をお持ちのユーザーを対象とする、 テクニカルリファレンスが記載された技術情報ファイル(リリースノートとも呼ばれます)が収録されている場合があります。

# テクニカルサポートを受けるには

このマニュアルで説明されている手順がわからない場合や、システムが思った通りに動作しない場合に備えて、各種ツールが用意されていま す。これらのヘルプツールの詳細については、「困ったときは」を参照してください。

[目次ページに戻る](#page-0-0)

# <span id="page-3-2"></span><span id="page-3-0"></span>インジケータ、メッセージ、およびコード

**Dell™ PowerVault™ 775N**システム インストール&トラブルシューティング

- [システム状態インジケータ](#page-3-1)
- [システム識別インジケータ](#page-4-0)
- [正面パネルインジケータおよびその機能](#page-4-1)
- [背面パネルインジケータおよびその機能](#page-6-0)
- [電源インジケータコード](#page-6-1)
- [SCSI](#page-8-0)[ハードドライブインジケータコード](#page-8-0)
- [NIC](#page-9-0)[インジケータコード](#page-9-0)

● [冷却ファンインジケータコード](#page-9-1) ● [LCD](#page-9-2)[状態メッセージ](#page-9-2) ● [システムメッセージ](#page-14-0) ● [システムビープコード](#page-18-0) ● [警告メッセージ](#page-20-0) ● [診断メッセージ](#page-20-1) ● [アラートメッセージ](#page-20-2)

アプリケーション、オペレーティングシステム、およびシステム自体には、問題を識別してユーザーに警告する機能があります。 問題が発生す ると、メッセージがモニタまたは正面パネル状態LCDに表示されたり、ビープ音が鳴ったりします。

システムが正常に機能していないときに、様々な種類のメッセージおよびコードで通知されます。

- システム状態インジケータ
- システム識別インジケータ
- 正面パネルインジケータおよびその機能
- 背面パネルインジケータおよびその機能
- 電源インジケータコード
- SCSIハードドライブインジケータコード
- NICインジケータコード
- 冷却ファンインジケータコード
- LCD状態メッセージ
- システムメッセージ
- システムビープコード
- 警告メッセージ
- 診断メッセージ
- アラートメッセージ

システムインジケータおよびそれらの機能を[、図](#page-3-2)[2-1](#page-3-2)から[図](#page-3-2)[2-6](#page-3-2)に示します。 また、本項では各タイプのメッセージを説明し、考えられる原因 と、メッセージに示された問題を解決するための処置も説明しています。 どのタイプのメッセージを受け取ったのかを判断するには、次項を参 照してください。

# <span id="page-3-1"></span>システム状態インジケータ

システムのベゼルには、ベゼルが取り付けられている際にシステムの状態を示すインジケータが組み込まれています ([図](#page-3-2)[2-1](#page-3-2)参照) 。 インジ

ケータは、システムが正しく動作していること、またはシステムが注意を必要としていることを示します。 背面パネルインジケータコネクタに よって、ベゼルインジケータと同じように機能するインジケータを接続することができます ([図](#page-3-2)[2-3](#page-3-2)参照) 。

警告コードは、マイクロプロセッサ、電源装置、システムまたは電源装置のファン、システム温度、ハードドライブ、システムメモリ、拡張 カード、あるいは内蔵SCSIコントローラに問題があることを示します。

[表](#page-4-2)[2-1](#page-4-2)に、システムの状態インジケータコードを一覧表示します。

図**2-1.** システム状態インジケータ

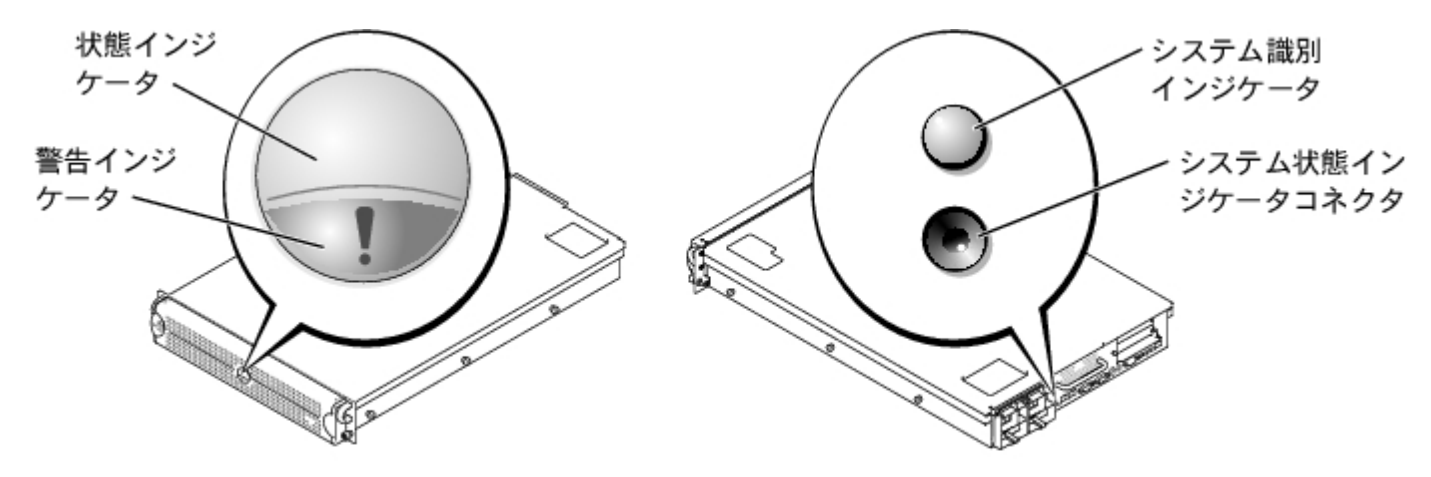

#### <span id="page-4-2"></span>表**2-1.** システム状態インジケータコード

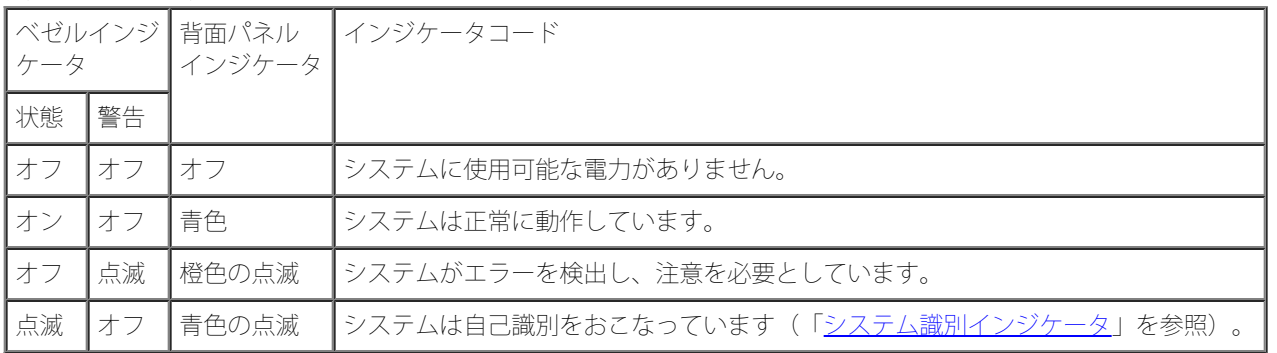

## <span id="page-4-0"></span>システム識別インジケータ

正面パネルと背面パネルの識別ボタンは、ラック内の特定のシステムを識別するために使用されます。 正面パネルのシステム識別ボタンの位置 は、[図](#page-3-2)[2-2](#page-3-2)を参照してください。 背面パネルのシステム識別ボタンおよびインジケータの位置は[、図](#page-3-2)[2-3](#page-3-2)を参照してください。

識別ボタンのいずれかが押されると、背面の識別インジケータはボタンの1つが再度押されるまで点滅します。 ベゼルが取り付けられている場 合、システム状態インジケータも点滅します。 インジケータが背面パネルのシステム状態インジケータコネクタに接続されている場合、そのイ ンジケータも点滅します。

システム管理ソフトウェアを使って、状態および識別インジケータを点滅させることによって、固有のシステムを識別することもできます。 詳 細については、システム管理ソフトウェアのマニュアルを参照してください。

### <span id="page-4-1"></span>正面パネルインジケータおよびその機能

追加のインジケータがベゼルの後ろにあります。正面パネル状態[LCD](#page-9-2)には、英数字ディスプレイの使い方が説明されています(「LCD[状態メッ](#page-9-2) [セージ](#page-9-2)」を参照)。 正面パネルインジケータおよびその機能については[、図](#page-3-2)[2-2](#page-3-2)を参照してください。

[図](#page-3-2)[2-2](#page-3-2)に、システムの正面パネルの機能を示します。[表](#page-5-0)[2-2](#page-5-0)では、正面パネルの機能を説明します。

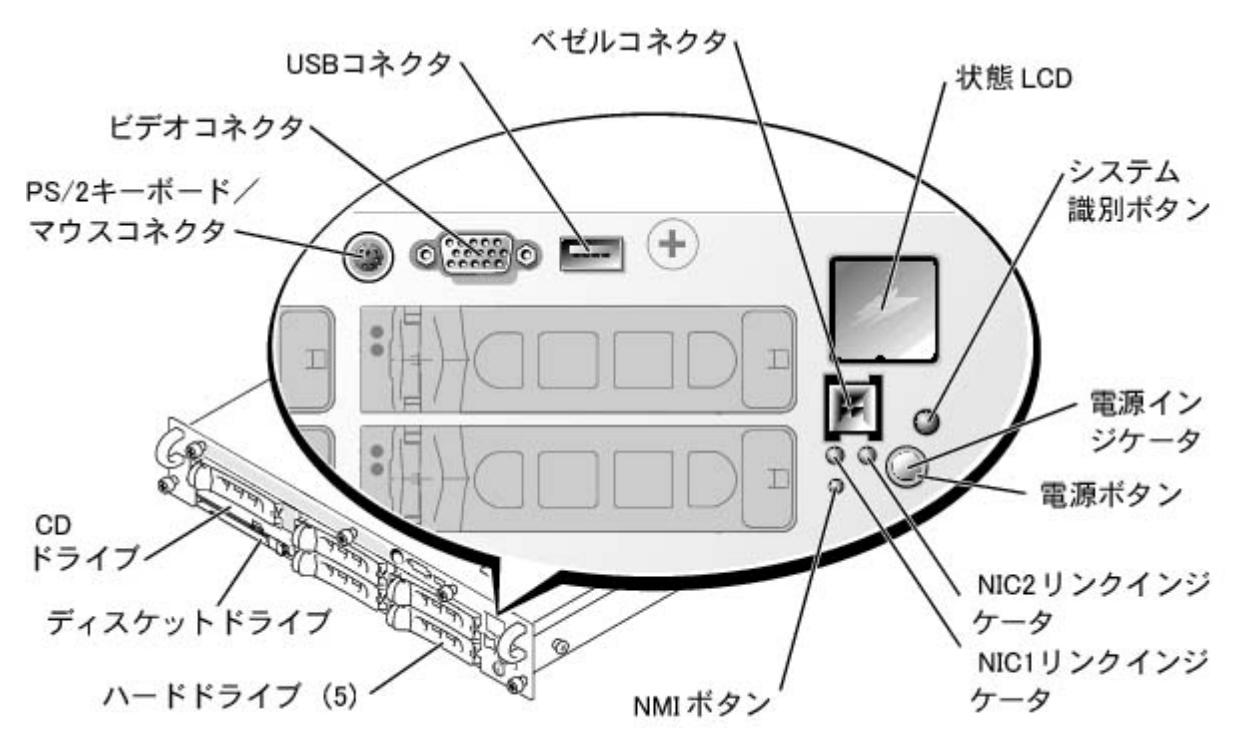

#### <span id="page-5-0"></span>表**2-2.** 正面パネルの機能

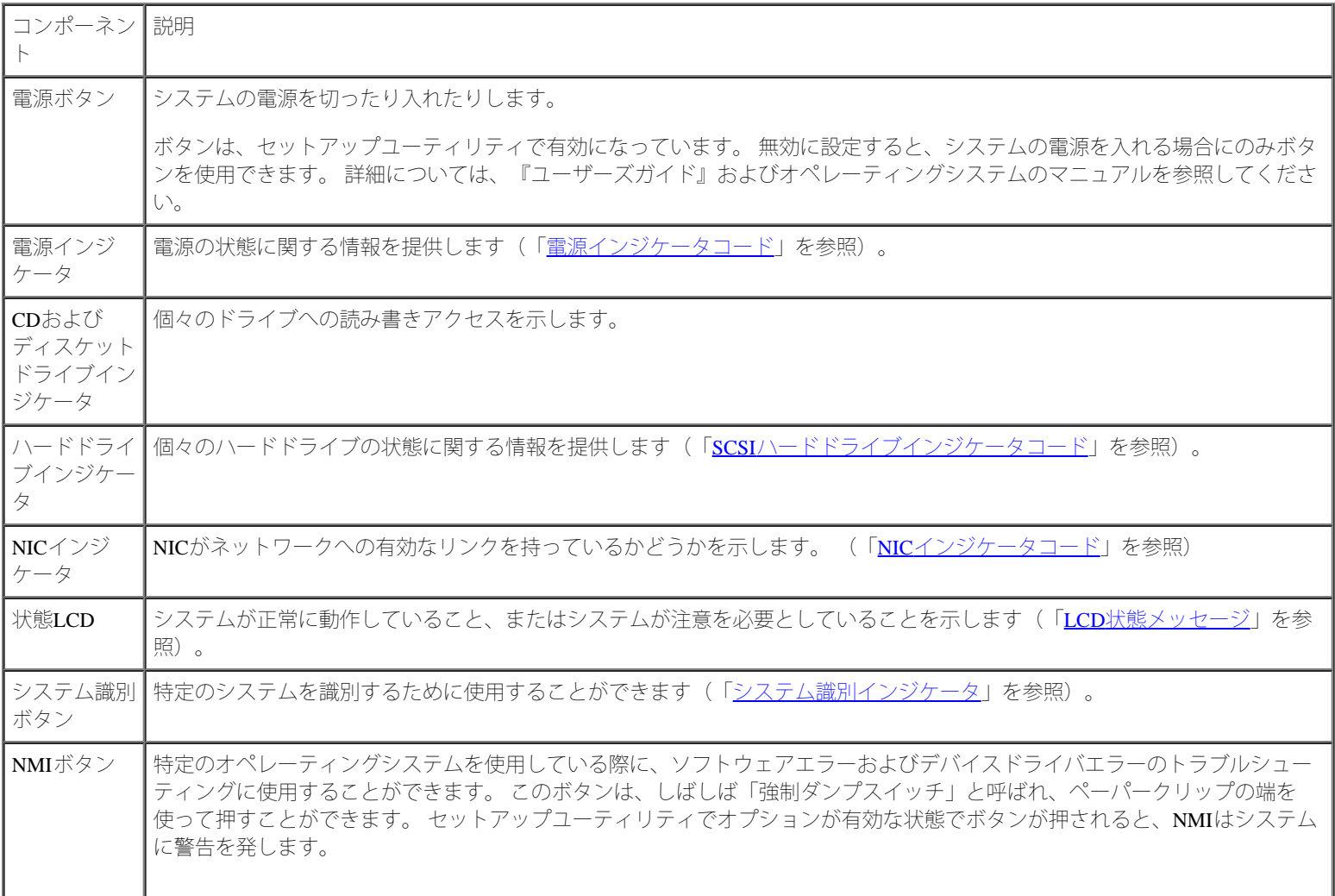

# <span id="page-6-0"></span>背面パネルインジケータおよびその機能

[図](#page-3-2)[2-3](#page-6-2)に、システムの背面パネルの機能を示します。[表](#page-6-2)2-3では、背面パネルインジケータについて説明します。

図**2-3.** 背面パネルの機能

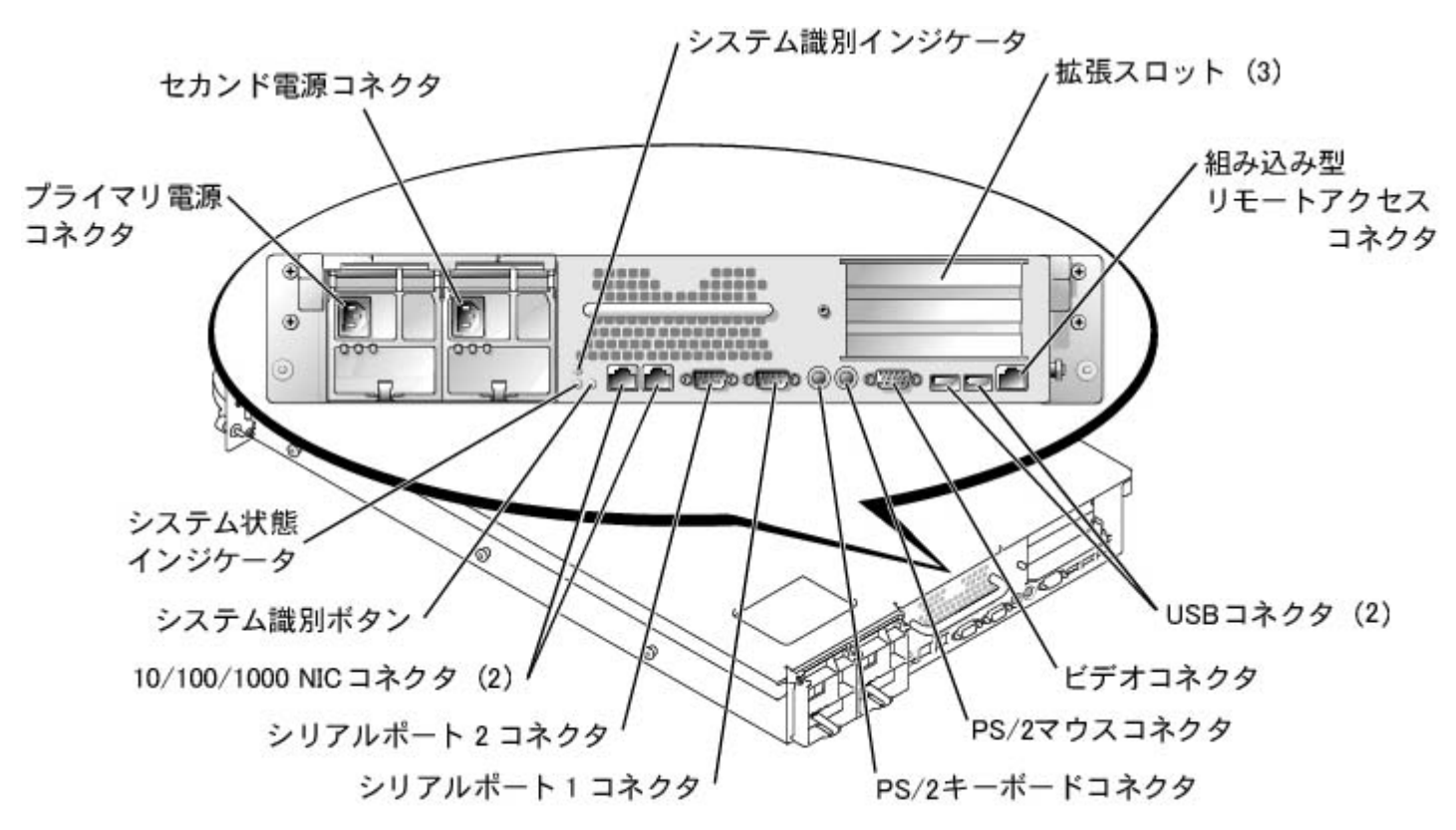

#### <span id="page-6-2"></span>表**2-3.** 背面パネルのインジケータ

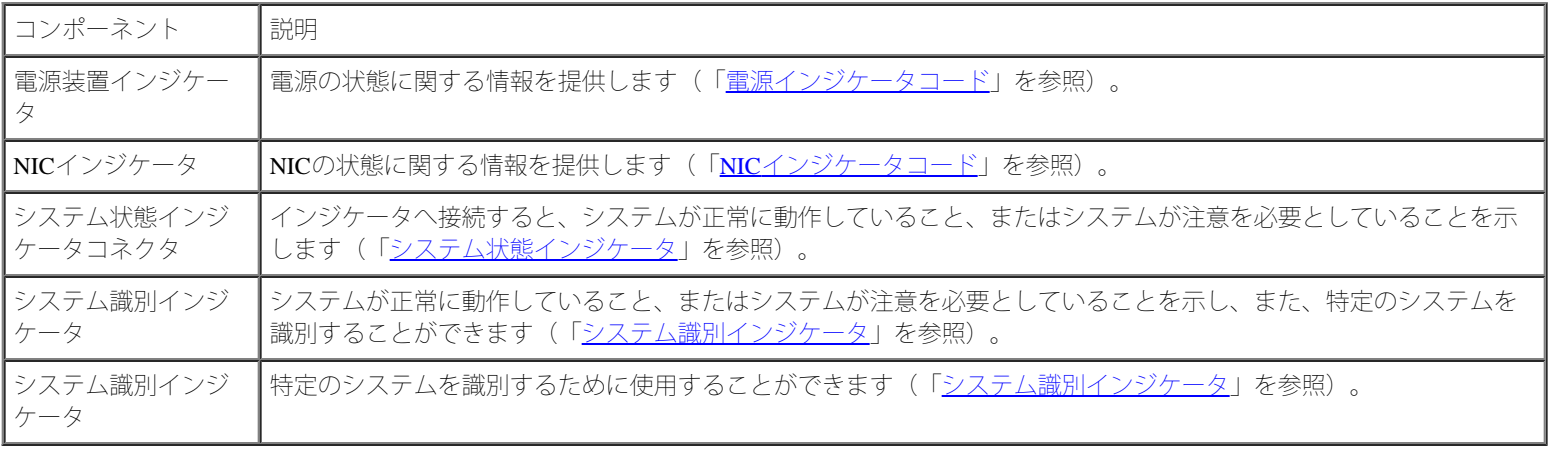

<span id="page-6-1"></span>電源インジケータコード

システムには、正面パネルと電源装置にシステム電源の状態を示すインジケータが搭載されています。

電源ボタンインジケータコード

電源ボタンは、システムの電源装置への電源入力を制御します。 電源ボタンインジケータは、電源の状態に関する情報を提供します [\(図](#page-3-2)[2-2](#page-3-2)参 照)。

[表](#page-7-0)[2-4](#page-7-0)に、電源ボタンインジケータコードを一覧表示します。

<span id="page-7-0"></span>表**2-4.** 電源ボタンインジケータコード

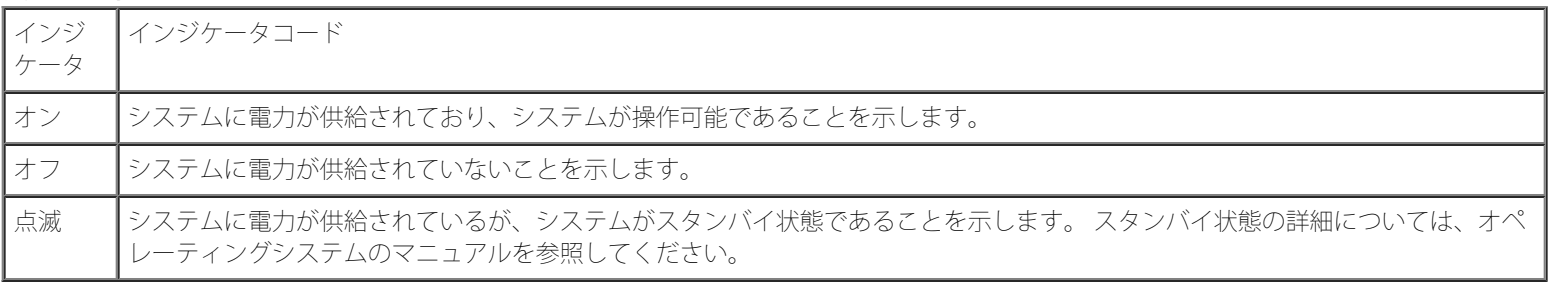

#### 電源装置インジケータコード

各ホットプラグ対応電源装置にはインジケータがあり、電源状態、障害、および電源の有無に関する情報を提供します ([図](#page-3-2)[2-4](#page-3-2)参照)。[表](#page-7-1)[2-](#page-7-1) [5](#page-7-1)に、電源装置インジケータコードを一覧表示します。

図**2-4.** 電源装置インジケータ

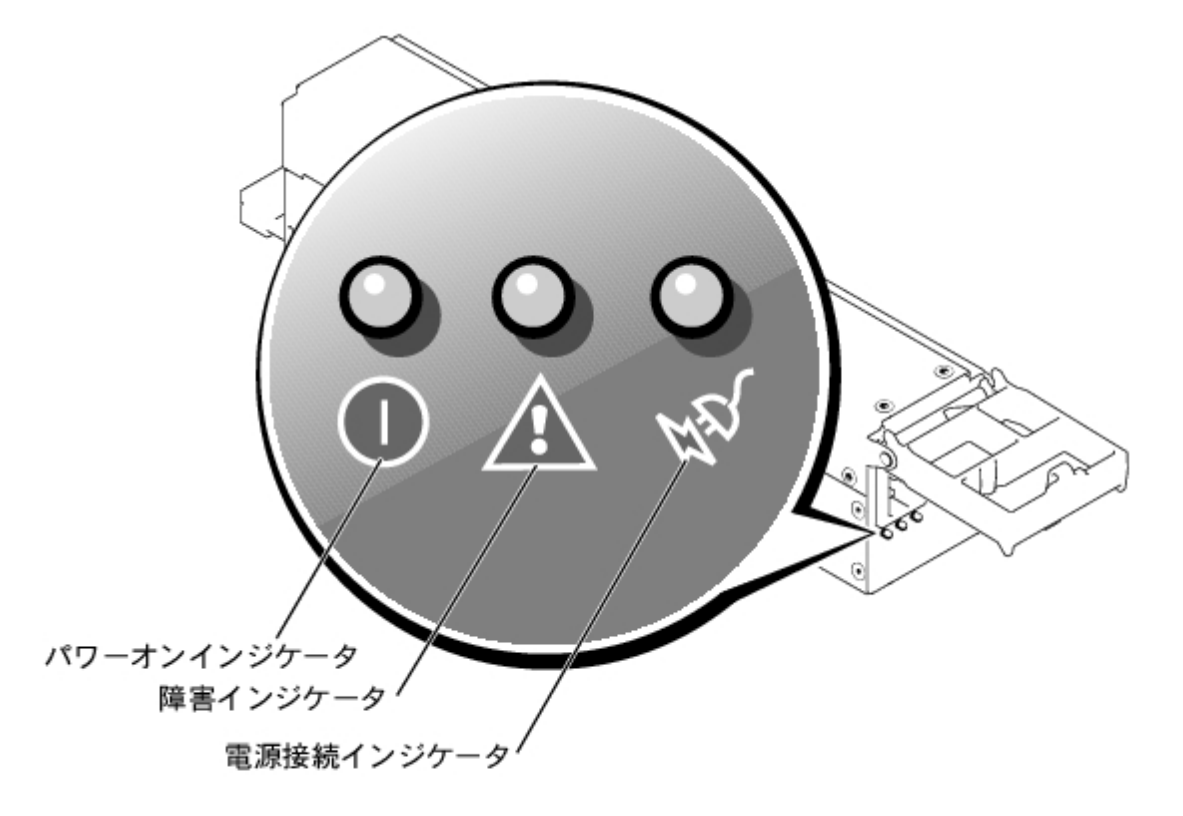

<span id="page-7-1"></span>表**2-5.** 電源装置インジケータコード

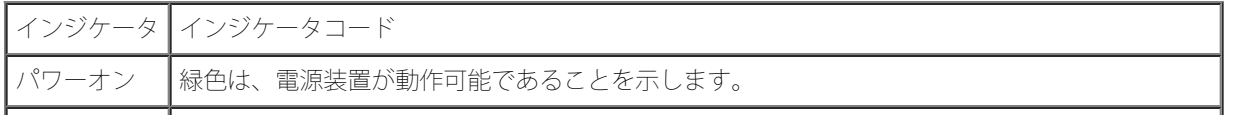

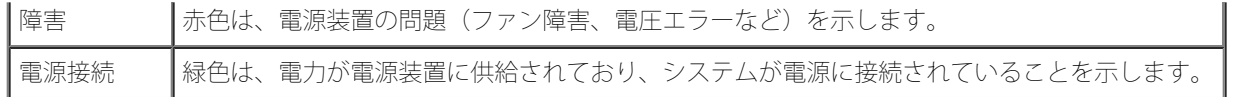

## <span id="page-8-0"></span>**SCSI**ハードドライブインジケータコード

各SCSIハードドライブキャリアには2つのインジケータがあります。 ドライブビジーインジケータおよびドライブ状態インジケータです [\(図](#page-3-2)[2-](#page-3-2) [5](#page-3-2)参照)。インジケータは、それぞれのハードドライブの状態に関する情報を示します。[表](#page-8-1)[2-6](#page-8-1)に、ドライブインジケータコードを一覧表示しま す。

図2-5. SCSIハードドライブインジケータ

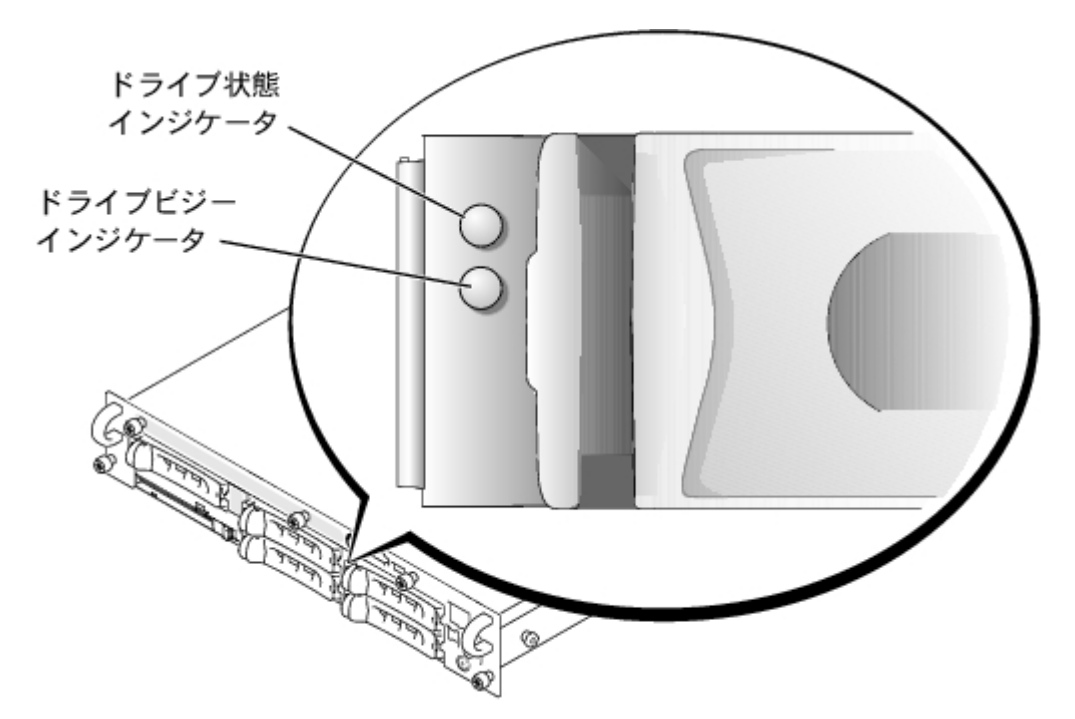

システムでドライブイベントが発生すると、さまざまなコードで表示されます。 例えば、ハードドライブが故障すると、「ドライブに障害発 生」のコードが表示されます。 ドライブの取り外しが選択された後、「取り外し準備中」のコードが表示されます。 交換用のドライブが取り 付けられた後、「動作、ドライブオンライン準備中」のコードが表示されます。

メモ: ドライブビジーインジケータは、ハードドライブがSCSIバス上でアクティブであるかどうかを示します。このインジケータは、 ハードドライブによって制御されます。

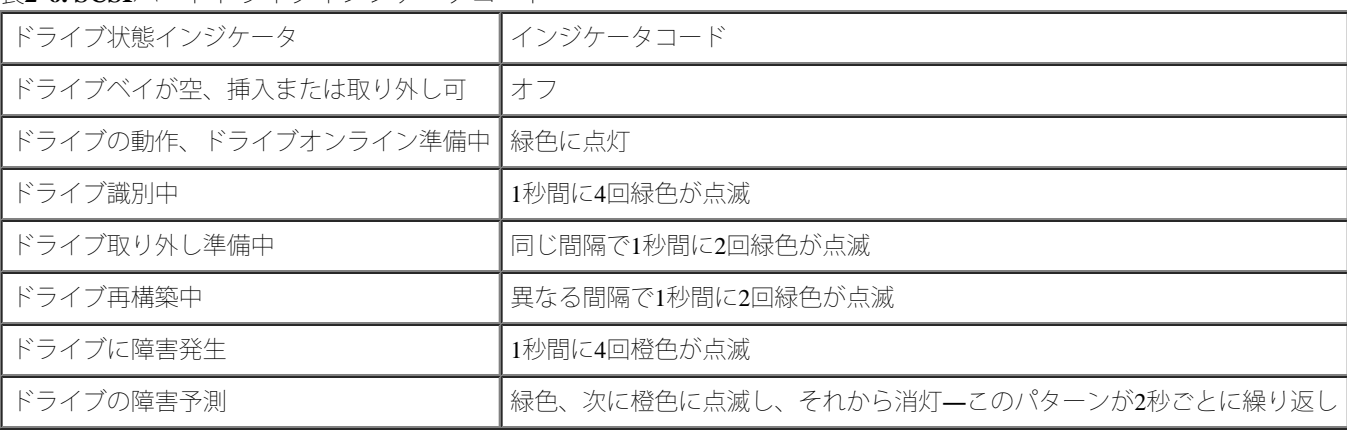

<span id="page-8-1"></span>表**2-6. SCSI**ハードドライブインジケータコード

# <span id="page-9-0"></span>**NIC**インジケータコード

背面パネルの各NICにはインジケータがあり、ネットワーク動作およびリンク状態を示します ([図](#page-3-2)[2-6](#page-3-2)参照)。[表](#page-9-3)[2-7](#page-9-3)に、背面パネルのNICインジ ケータコードを一覧表示します。

正面パネルには各NIC用のリンクインジケータがあります ([図](#page-3-2)[2-2](#page-3-2)参照)。 各インジケータは、対応するNICがネットワーク上の有効なリンク パートナーに接続されているかどうかを示します。

図**2-6. NIC**インジケータ

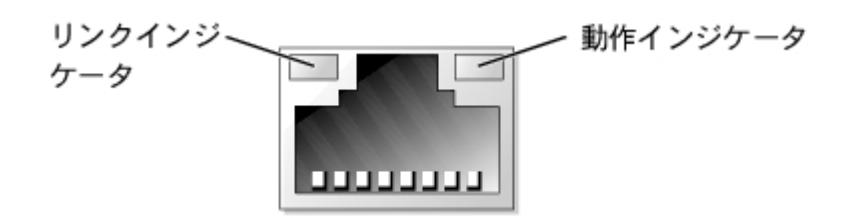

<span id="page-9-3"></span>表**2-7. NIC**インジケータコード

| 1インジケータ        | ┃インジケータコード                               |
|----------------|------------------------------------------|
|                | ┃リンクおよび動作インジケータがオフ┃NICがネットワークに接続されていません。 |
| ┃リンクインジケータが緑色  | NICがネットワーク上の有効なリンクパートナーに接続されています。        |
| 動作インジケータが橙色に点滅 | ┃ネットワークデータが送信または受信されています。                |

# <span id="page-9-1"></span>冷却ファンインジケータコード

個々のファンには、それぞれのファンコネクタに対応した状態インジケータがシステム基板にあります([図](#page-3-2)[2-7](#page-3-2)参照)。システム基板のファンコ ネクタの位置については[、図](#page-95-1)[A-3](#page-95-1)を参照してください[。表](#page-9-4)[2-8](#page-9-4)に、ファンインジケータコードを一覧表示します。

図**2-7.** 冷却ファンインジケータ

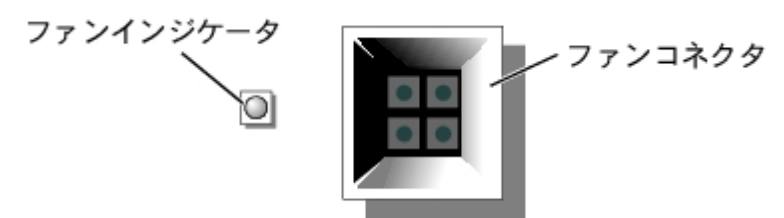

<span id="page-9-4"></span>表**2-8.** 冷却ファンインジケータコード

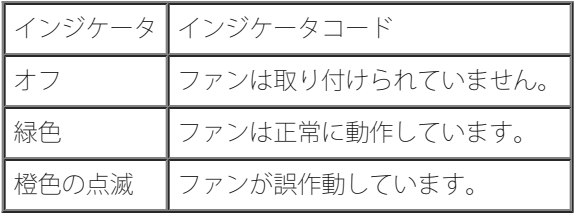

<span id="page-9-2"></span>**LCD**状態メッセージ

システムのベゼルインジケータは、システムが正常に動作していること、またはシステムが注意を必要としていることを示します ([図](#page-3-2)[2-1](#page-3-2)参 照)。 ベゼルインジケータがエラー状態を示している場合、ベゼルを取り外し、状態LCDによって提供される詳細を参照してください。

LCDは2列の英数字を表示します。 表示コードは2つの色の組み合わせで示されます。

- 青の背景に白文字 ― 情報のみ。対処する必要はありません。
- 黒の背景に橙色の文字 ― システムに注意が必要です。

[表](#page-10-0)[2-9](#page-10-0)に、LCD状態メッセージとその考えられる原因を一覧表示します。 LCDメッセージは、SELに記録されたイベントを参照します。 SELお よびシステム管理設定についての情報は、システム管理ソフトウェアのマニュアルを参照してください。

■ メモ: [表](#page-10-0)[2-9](#page-10-0)に記載された対応処置を実行する前に、「システムのトラブルシューティング」の[「お使いになる前に](#page-30-0)」を参照してくださ い。

<span id="page-10-0"></span>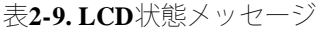

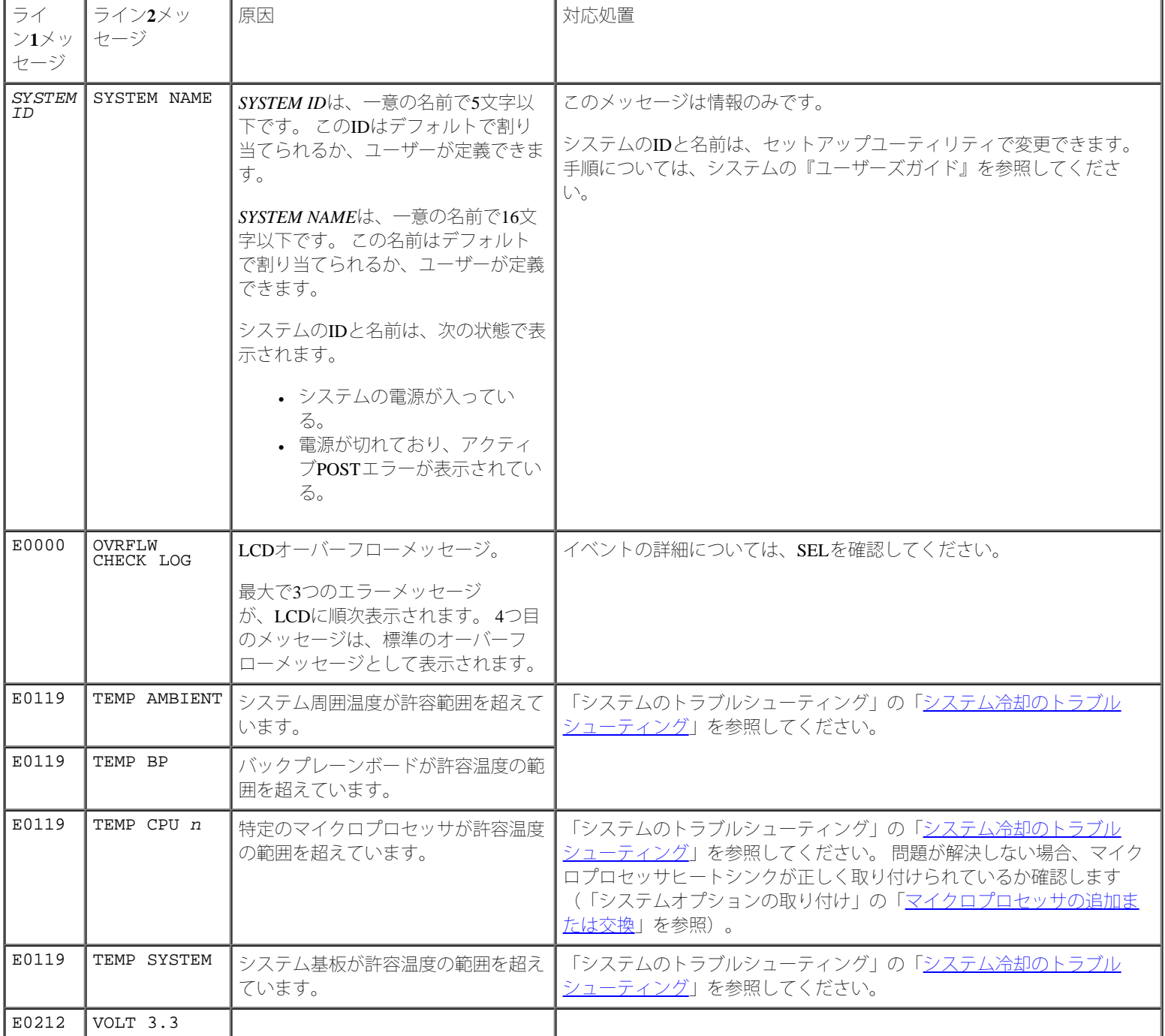

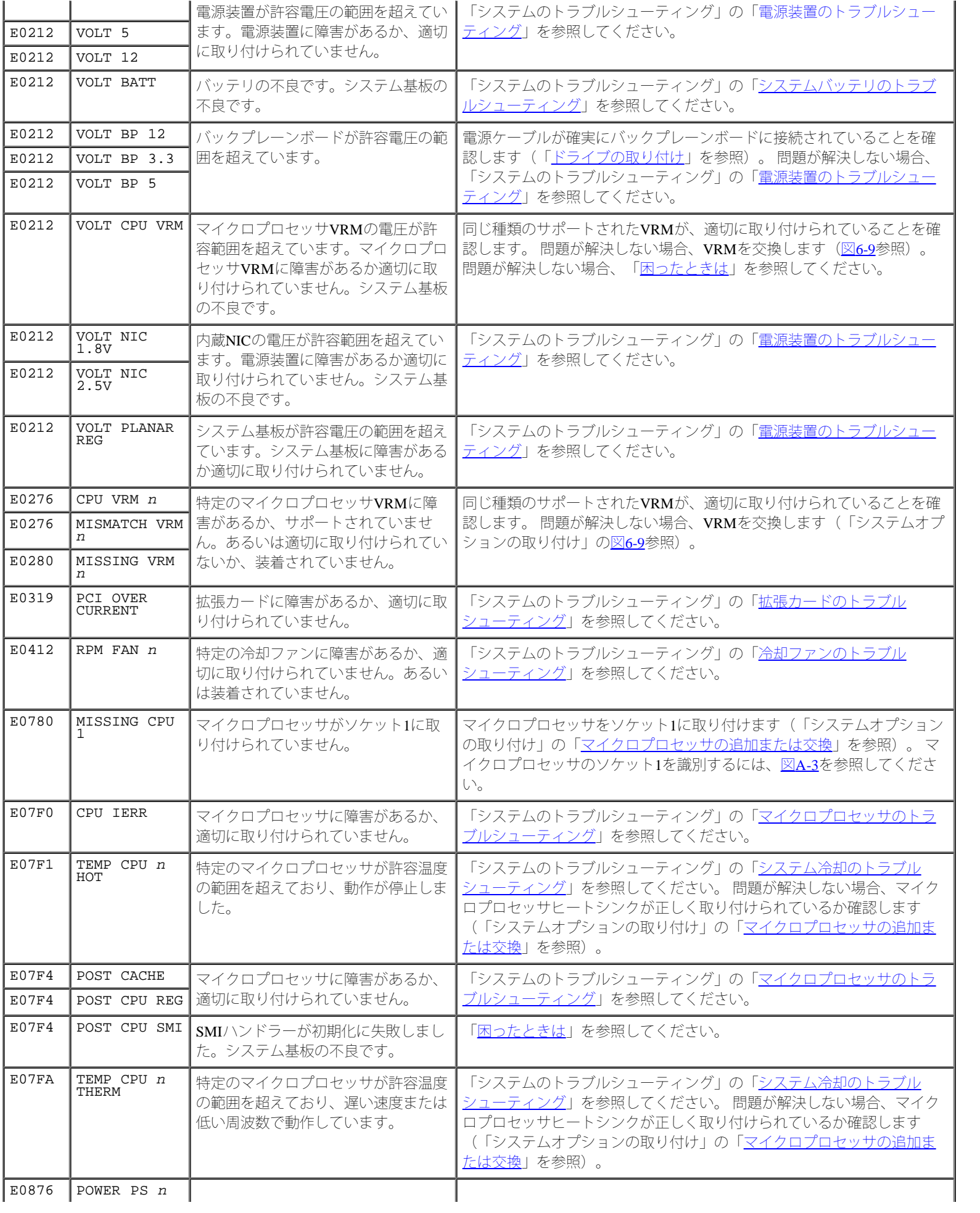

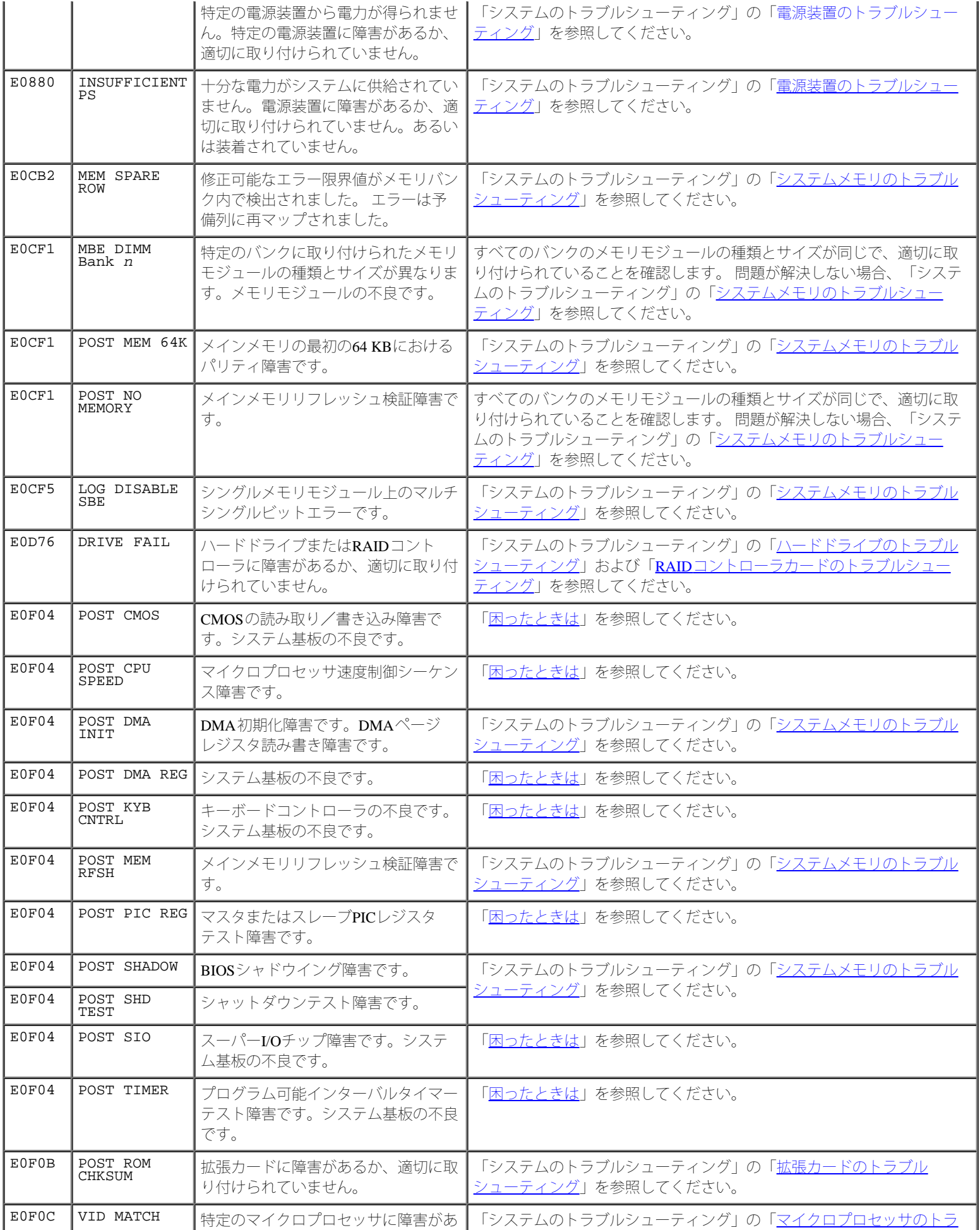

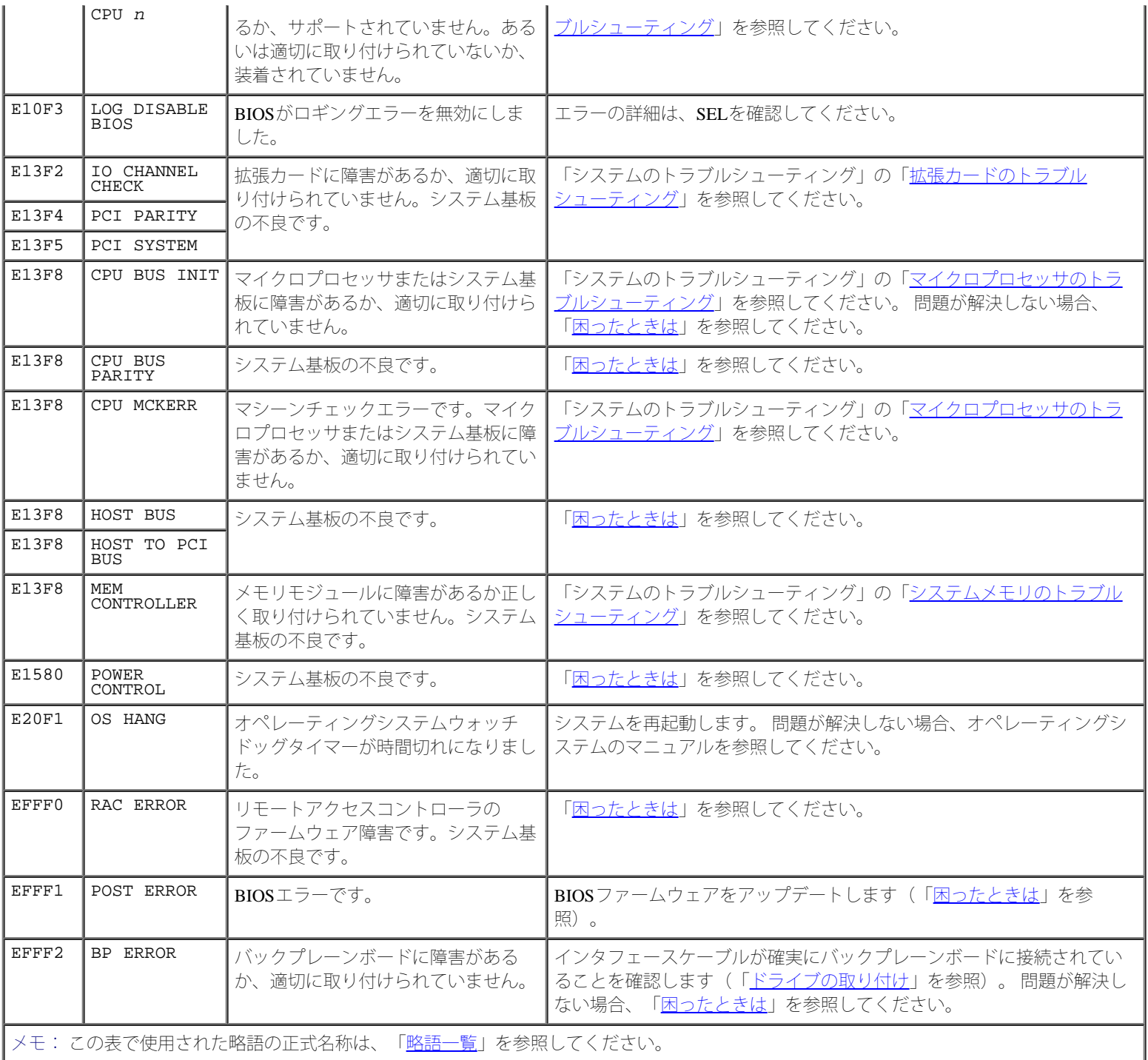

### **LCD**状態メッセージによって示された問題の解決

状態LCDに単一のメッセージが[表](#page-10-0)示される場合、表[2-9](#page-10-0)のコードを調べて記載されている対応処置を実行します。 LCDのコードは、しばしば正 確に故障の状態を特定できるので、簡単に修正することができます。例えば、E0280 MISSING VRM 2のコードが表示された場合、マイクロ プロセッサがソケット2に取り付けられているのに、そのマイクロプロセッサ用のVRMが適切に取り付けられていないか、装着されていないこ とがわかります。

反対に、複数の問題に関連してエラーが発生した場合、問題を特定することになります。 例えば、複数の電圧障害を示す連続したメッセージを 受け取った場合、問題は電源装置の不良であると特定することができます。

### **LCD**状態メッセージの消去

温度、電圧、ファンなどのセンサーに関連した障害の場合、センサーが通常の状態に戻ったときに、LCDメッセージは自動的に消去されます。

例えば、コンポーネントの温度が範囲を超えた場合、LCDは障害があることを表示します。温度が許容範囲に戻ると、メッセージはLCDから消 去されます。 その他の障害の場合、ディスプレイからメッセージを消去する処置をおこなう必要があります。

- SELのクリア ― このタスクはリモートで実行できますが、システムのイベントヒストリが失われてしまいます。
- シャーシイントリュ―ジョン ― カバーを取り外すと、システムは不適切なコンポーネントが処理されているとみなします。カバーを取 り付けなおすとLCDはクリアされます。
- 電力サイクル ― システムの電源を切り、コンセントから外します。約10秒待ってから電源ケーブルを接続し、システムを再起動しま す。

これらの処置を実行すると障害メッセージが消去され、状態インジケータとLCDの色が通常の状態に戻ります。 メッセージは、次の条件下で再 度表示されます。

- センサーが通常の状態に戻った後再び障害が発生。新しいSELエントリに帰着します。
- システムがリセットされ、新しいエラーイベントが検出される。
- 障害が、同じディスプレイエントリへマップされる別のソースから記録される。

## <span id="page-14-0"></span>システムメッセージ

システムに問題がある可能性を通知するシステムメッセージが、POST中にコンソール上に表示されます。 コンソールリダイレクションを実行 している場合、システムメッセージがリモートコンソールに[表](#page-14-1)示されます。<u>表[2-10](#page-14-1)</u>に、起こり得るシステムメッセージ、および各メッセージの 考えられる原因を一覧表示します。

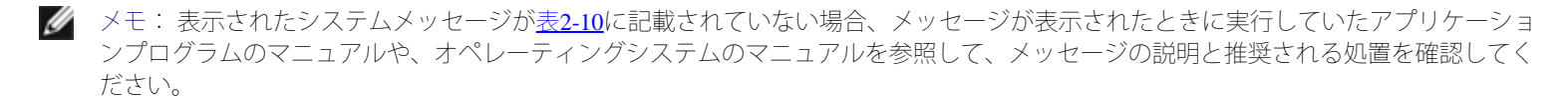

■ メモ: [表](#page-14-1)[2-10](#page-14-1)に記載された手順を実行する前に、「システムのトラブルシューティング」の「[お使いになる前に」](#page-30-0)を参照してくださ い。

<span id="page-14-1"></span>表**2-10.** システムメッセージ

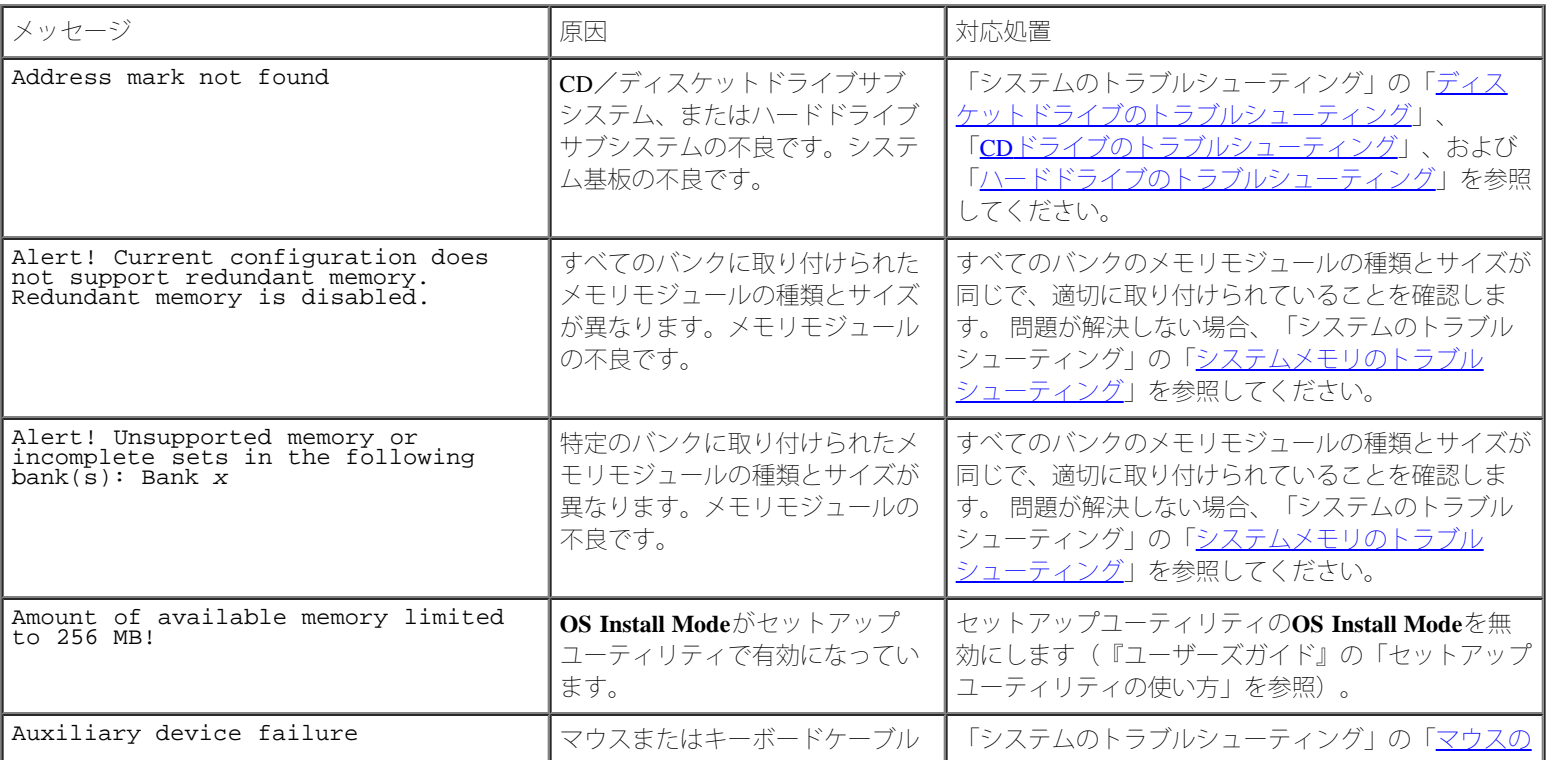

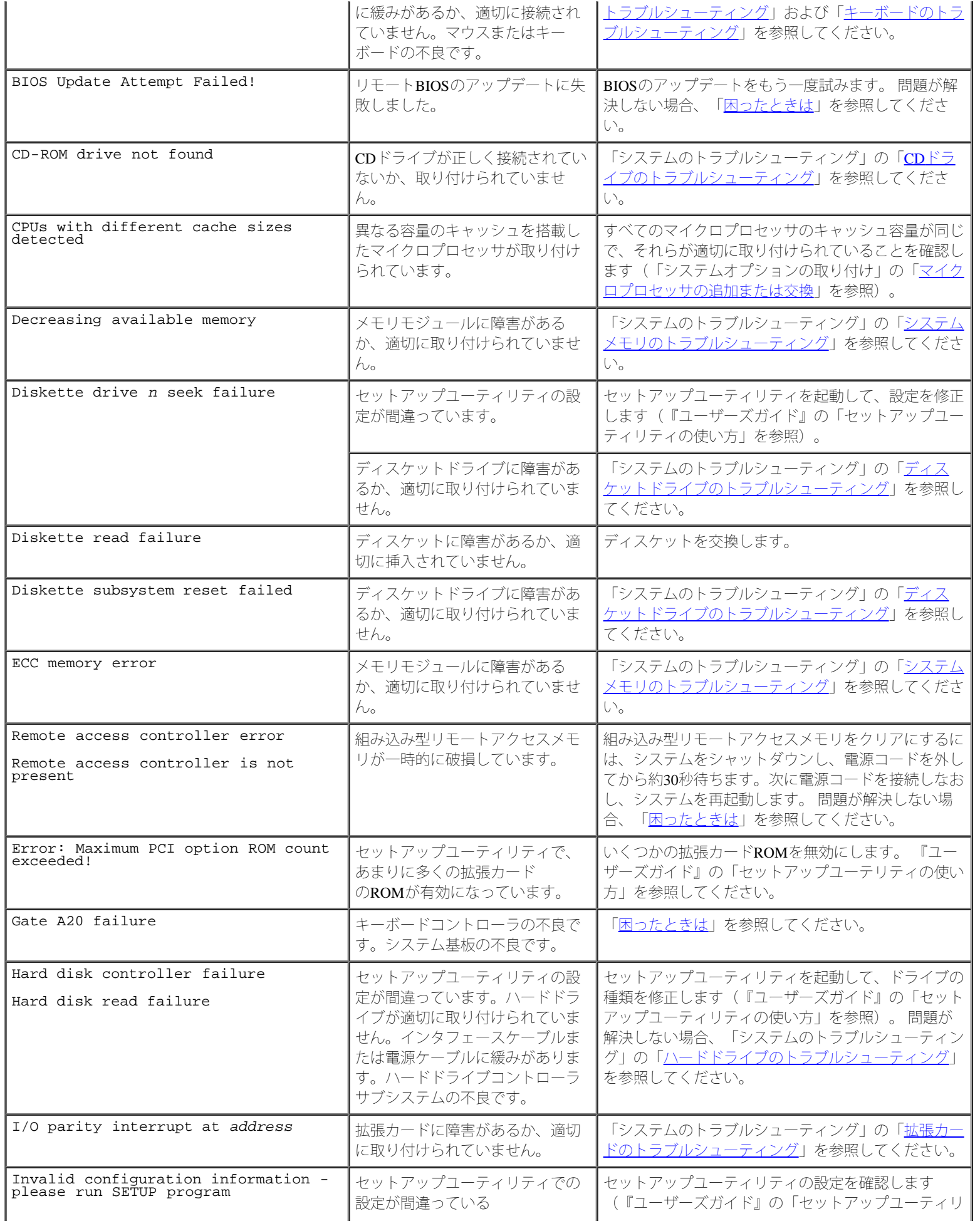

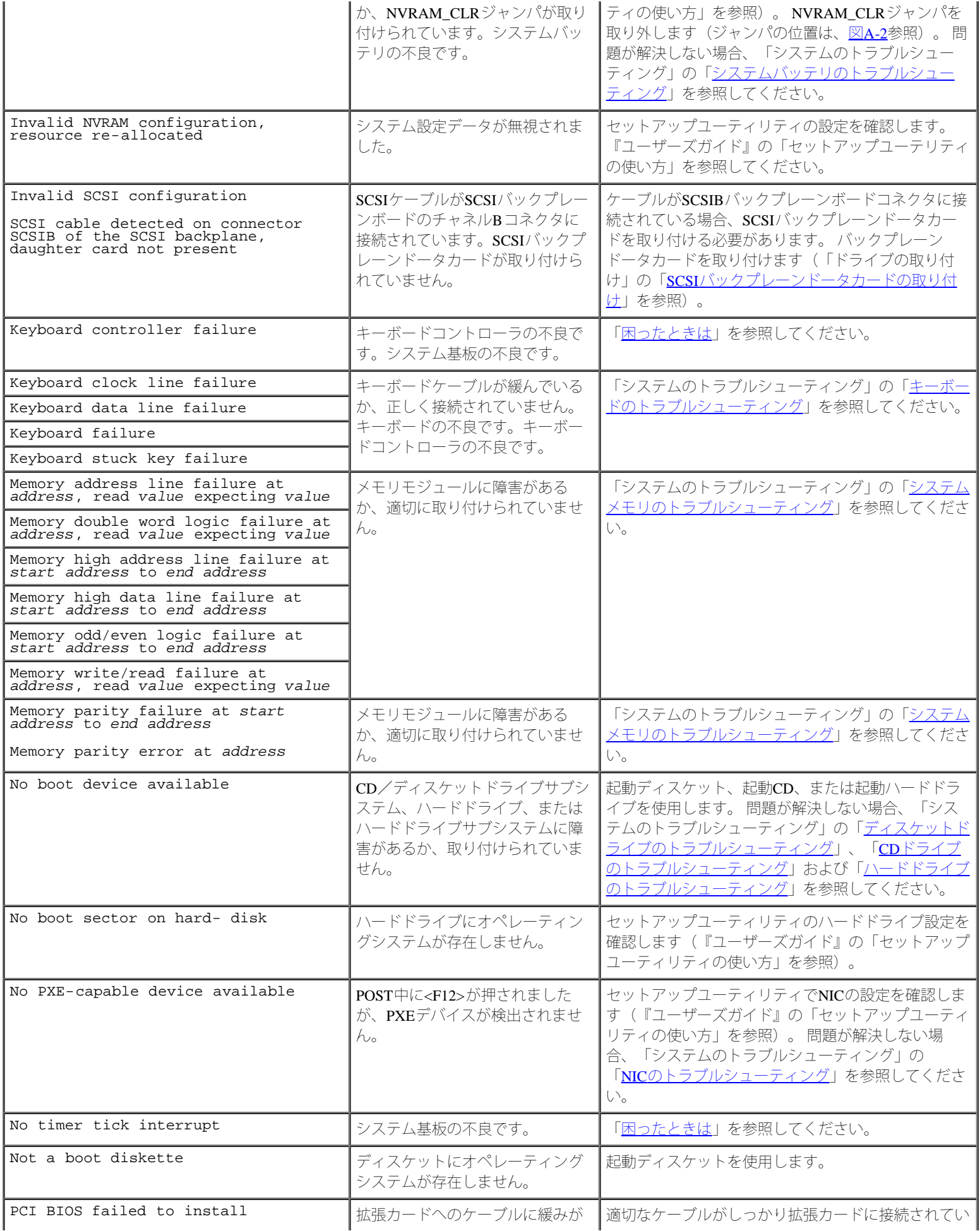

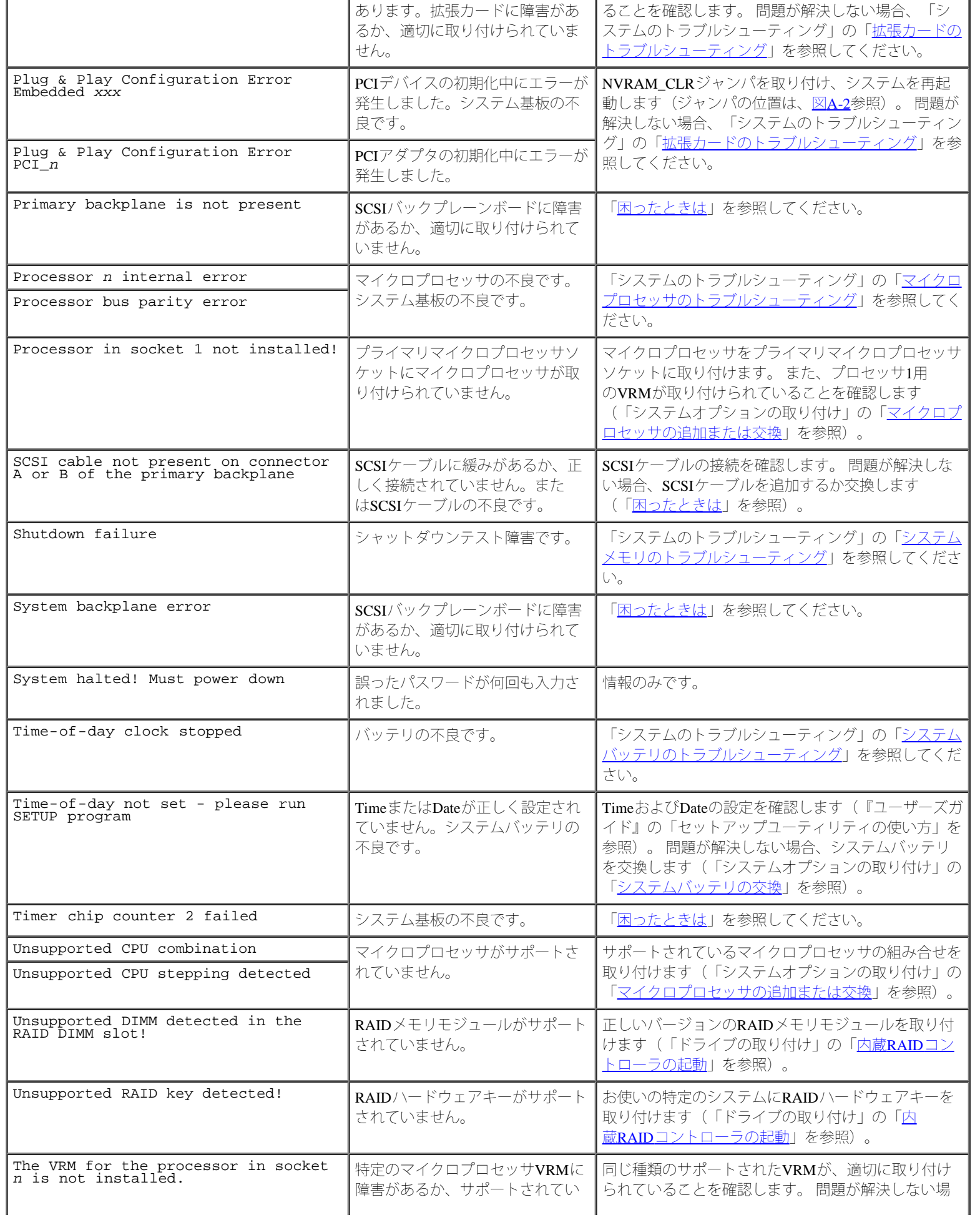

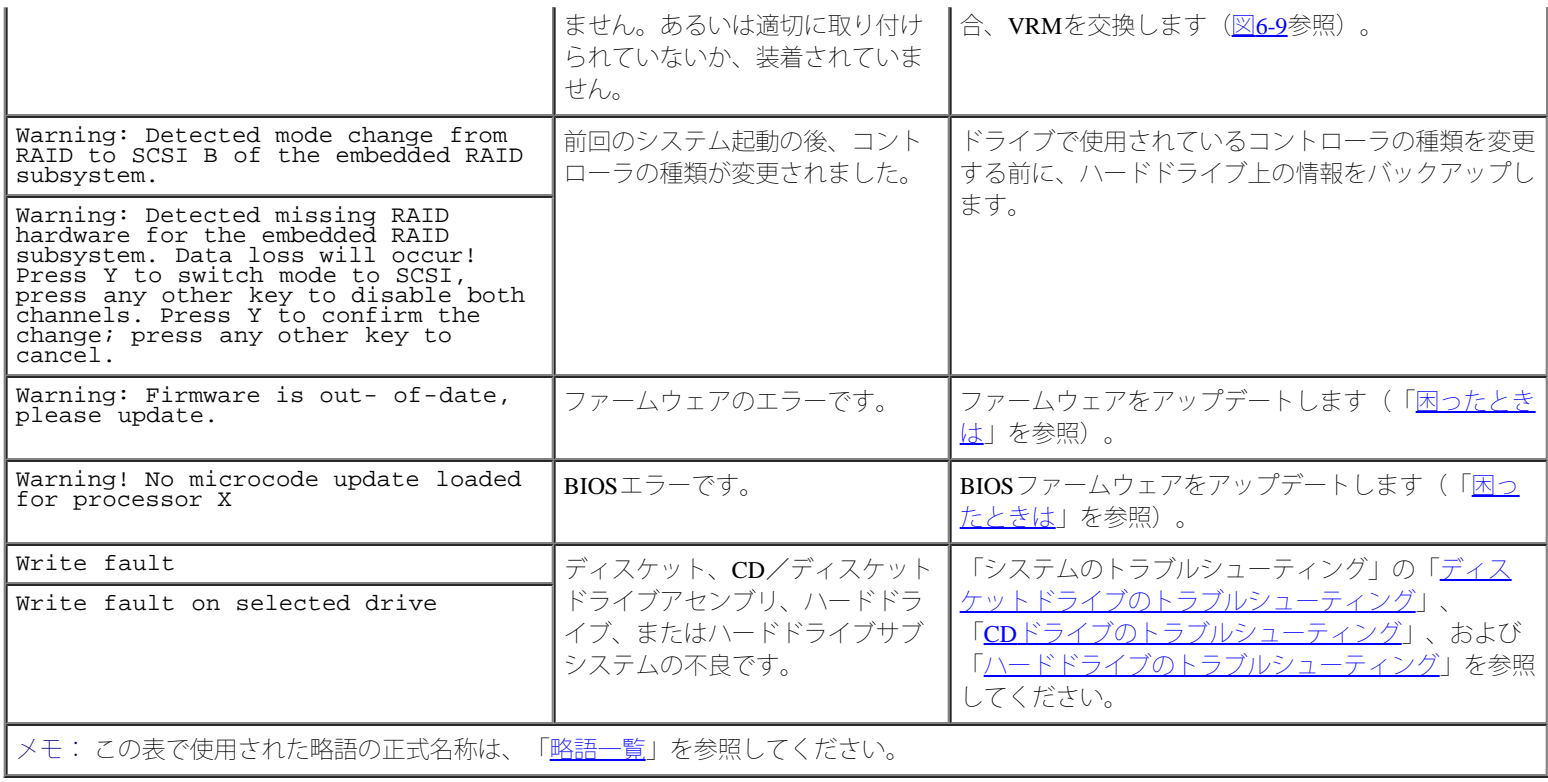

# <span id="page-18-0"></span>システムビープコード

起動ルーチン中に、モニタ上で報告できないエラーが発生すると、システムは問題を示す連続ビープを出す場合があります。

ビープコードが[表](#page-18-1)示されたら、「困ったときは」の診断チェックリストのコピーに記入し、表[2-11](#page-18-1)と比較してください。 ビープコードの意味を 調べても問題を解決できない場合、システム診断プログラムを実行し、原因を調べてください。 それでも問題を解決できない場合、「困ったと さは」を参照してください。

- メモ: システムにキーボード、マウス、またはモニタを取り付けないで起動すると、システムはそれらの周辺機器に関連したビープ音 を発しません。
- メモ: [表](#page-18-1)[2-11](#page-18-1)に記載された手順を実行する前に、「システムのトラブルシューティング」の「[お使いになる前に」](#page-30-0)を参照してくださ い。

<span id="page-18-1"></span>表**2-11.** システムビープコード

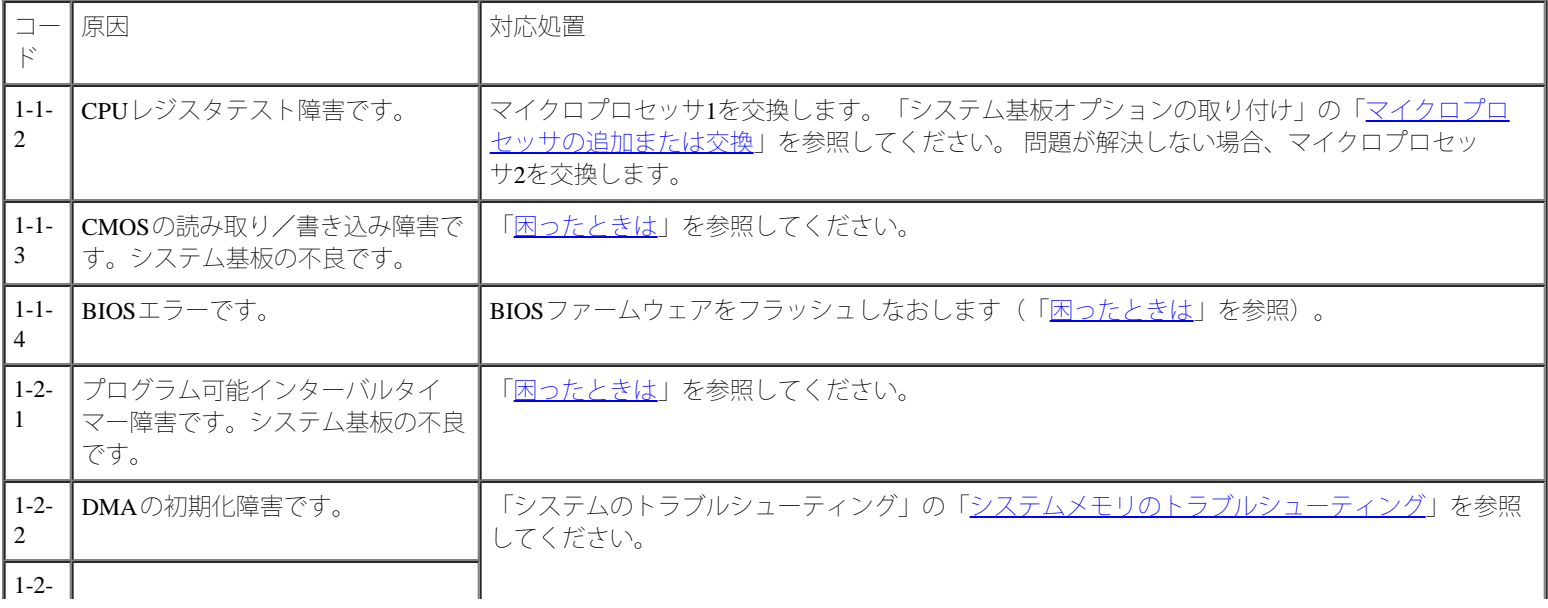

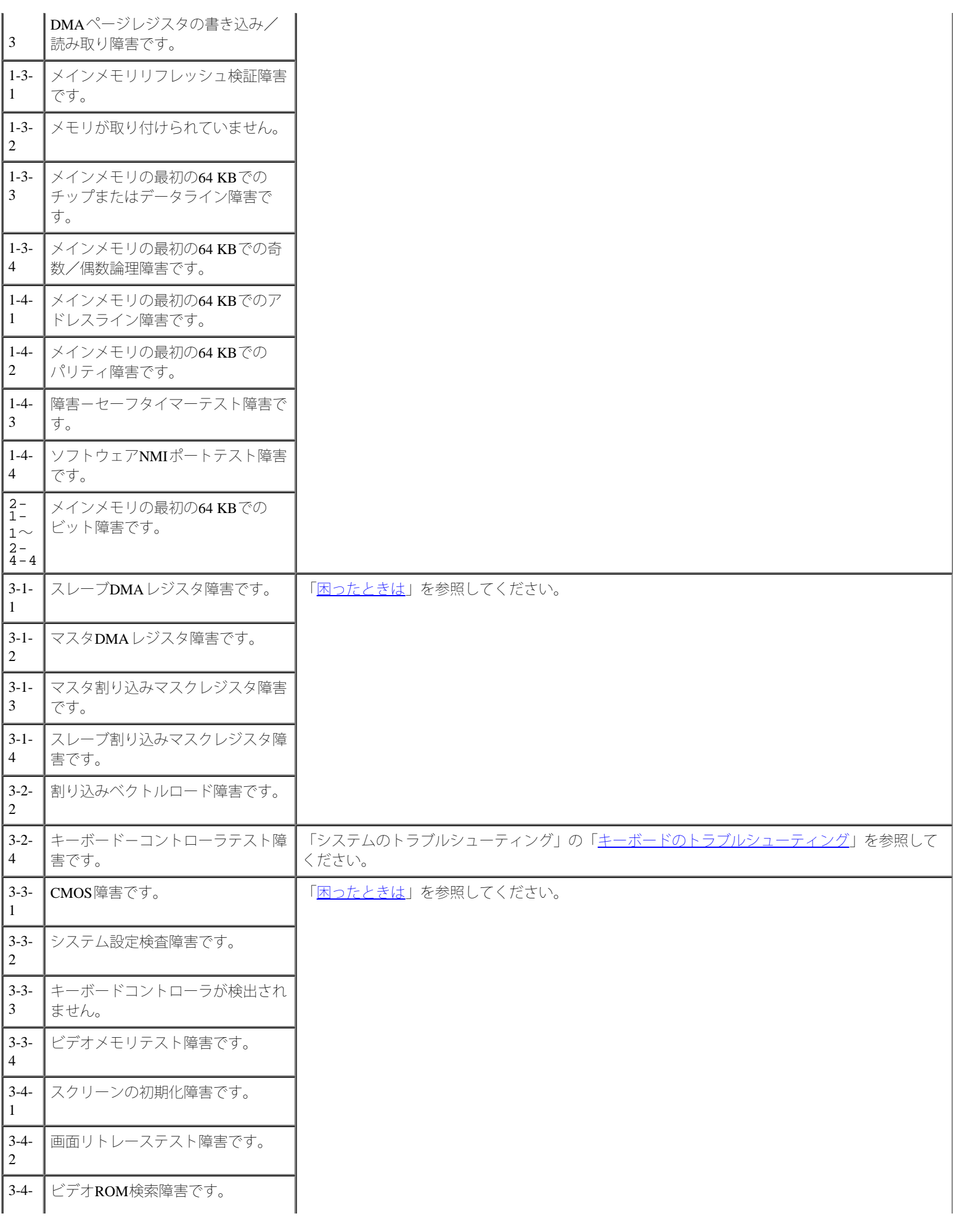

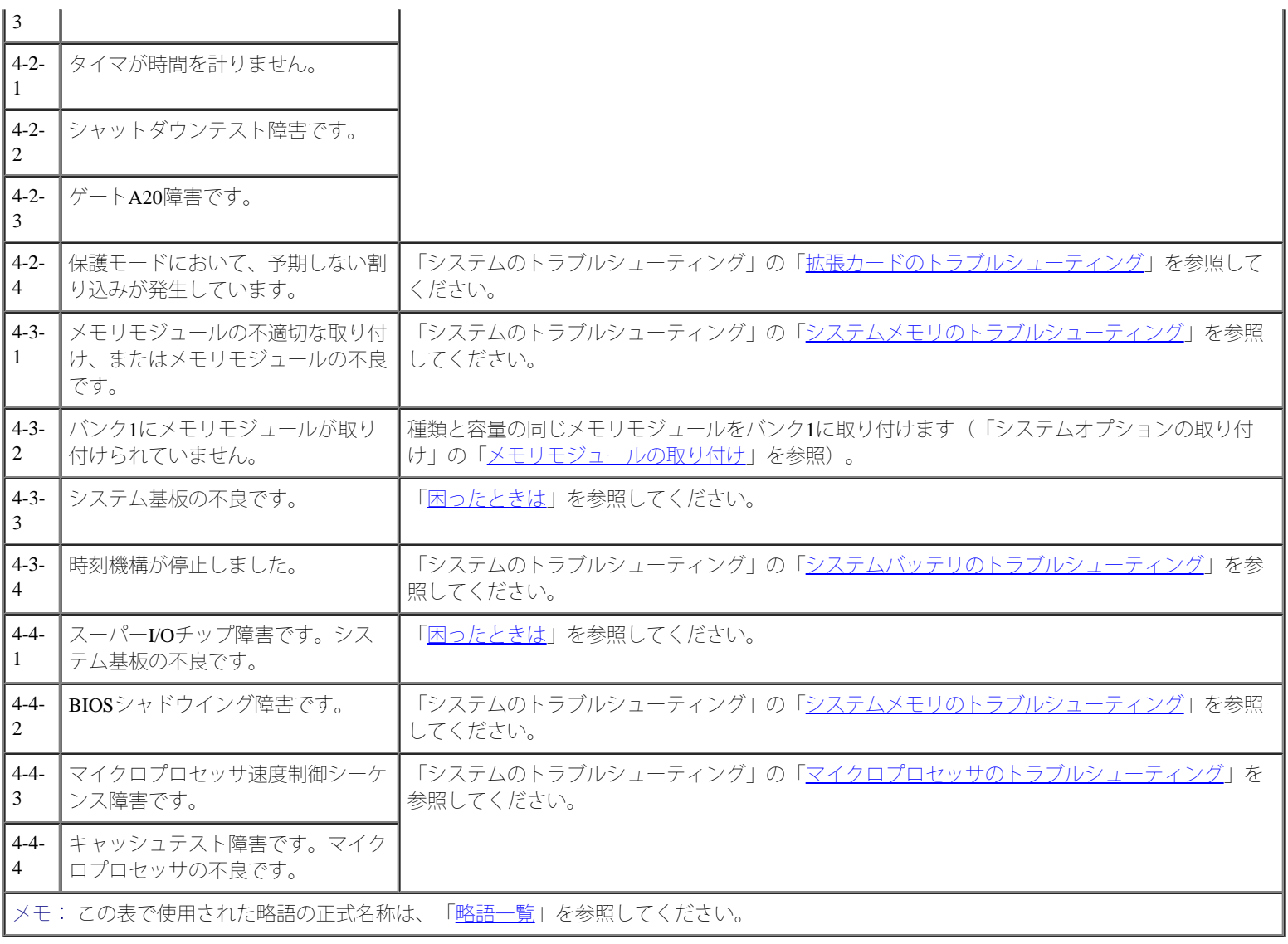

## <span id="page-20-0"></span>警告メッセージ

警告メッセージは、起こり得る問題を警告し、作業を続行する前に対応策をとるように求めます。 例えば、ディスケットをフォーマットする前 に、ディスケット上のすべてのデータが失われる恐れがあることを警告するメッセージが表示されることがあります。 警告メッセージは、通 常、作業を中断させ、y (はい)またはn (いいえ)を入力して応答することを要求します。

メモ: 警告メッセージは、アプリケーションプログラムまたはオペレーティングシステムによって生成されます。 詳細については、 「[ソフトウェアの問題解決](#page-22-0)」、およびオペレーティングシステムまたはアプリケーションプログラムに付属のマニュアルを参照してく ださい。

### <span id="page-20-1"></span>診断メッセージ

システム診断プログラムのテストグループまたはサブテストを実行すると、エラーメッセージが表示されることがあります。 診断エラーメッ セージは、本項に記載されていません。 診断チェックリスト(「困ったときは」を参照)のコピーにメッセージを記録してから、その項を参照 して、テクニカルサポートにお問い合わせください。

<span id="page-20-2"></span>アラートメッセージ

オプションのシステム管理ソフトウェアは、システムのアラートメッセージを生成します。例えば、ソフトウェアはSNMPトラップログファイ ルに表示されるメッセージを生成します。 アラートメッセージには、ドライブ、温度、ファン、および電源の状態についての、情報、ステータ ス、警告、および障害メッセージが含まれます。 詳細については、システム管理ソフトウェアのマニュアルを参照してください。

[目次ページに戻る](#page-0-0)

<span id="page-22-0"></span>ソフトウェアの問題解決 **Dell™ PowerVault™ 775N**システム インストール&トラブルシューティング

- [ソフトウェアのインストールと設定](#page-22-1)
- [ソフトウェアの使い方](#page-22-2)

システムには、一般にオペレーティングシステムの他に複数のアプリケーションプログラムがインストールされているため、ソフトウェアに起 因する問題は簡単に特定できない場合があります。 またソフトウェアのエラーは、ハードウェアの誤作動のように見えることもあります。

ソフトウェアの問題は、次のような原因で発生します。

- プログラムのインストールミス、または設定ミス
- 入力エラー
- ある種のアプリケーションプログラムとコンフリクトするデバイスドライバ
- デバイス間の割り込みコンフリクト

システム診断プログラムを実行することによって、システムの問題がソフトウェアに起因していることを確認することができます。 すべてのテ ストグループのテストが問題なく完了した場合、問題はソフトウェアが原因である可能性が高いと考えられます。

本章では、ソフトウェアの問題を解析するためのいくつかの一般的なガイドラインを示します。 特定のプログラムに関するトラブルシューティ ングの詳細は、ソフトウェアに付属のマニュアルを参照するか、ソフトウェアのサポートサービスにご相談ください。

## <span id="page-22-1"></span>ソフトウェアのインストールと設定

プログラムを新たに入手したときは、システムのハードドライブにインストールする前に、ウイルススキャンソフトウェアを使用してファイル がウイルスに感染していないかどうかを確認してください。 ウイルスは使用可能なシステムメモリをすぐに使用し、ハードドライブに保存され ているデータを損傷または破壊し、感染したプログラムのパフォーマンスに影響を与え続けます。 数種類のウイルス検出プログラムが市販され ています。

プログラムをインストールする前に、付属のマニュアルをよく読み、プログラムの仕組み、必要なハードウェア、各種項目のデフォルト設定な どを必ず確認してください。 一般にプログラムには、インストール手順が記載されたマニュアルとソフトウェアインストールルーチンが付属し ています。

ソフトウェアのインストールルーチンによって、必要なプログラムファイルはシステムのハードドライブにコピーされます。 インストール手順 書には、プログラムを適切に実行するために、オペレーティングシステムの詳しい設定方法が記載されていることがあります。 プログラムのイ ンストールルーチンを始める前に、必ずインストール手順の説明を読んでください。

インストールルーチンを実行する際には、オペレーティングシステムの設定、使用しているシステムの種類、システムに接続されている周辺機 器について、情報を入力するように求められるので、答えられるように準備しておいてください。

## <span id="page-22-2"></span>ソフトウェアの使い方

次項では、ソフトウェアの操作または設定の結果として発生する可能性のあるエラーについて説明します。

### エラーメッセージ

エラーメッセージは、アプリケーションプログラム、オペレーティングシステム、またはシステムによって生成される可能性があります。 シス テムによって生成されるエラーメッセージについては、「[インジケータ、メッセージ、およびコード](#page-3-0)」で詳しく説明しています。[「インジケー](#page-3-0) [タ、メッセージ、およびコード](#page-3-0)」に示されていないエラーメッセージが表示された場合、オペレーティングシステム、またはアプリケーション プログラムのマニュアルを調べてください。

## 入力エラー

誤ったときに特定のキーまたはキーの組み合わせが押されると、プログラムが予期せぬ動作をすることがあります。 文字や値を入力する場合、 アプリケーションプログラムに付属のマニュアルを参照して、正しく入力してください。

使用するプログラムをインストールするための操作環境を用意しておく必要があります。 システムの操作環境のパラメータを変更するときに は、プログラムの動作を左右する可能性があるということを忘れないでください。 操作環境の変更後、正常に動作しなくなったプログラムを再 インストールしなければならない場合もあります。

### プログラムのコンフリクト

プログラムの中には、そのプログラムを終了した後も設定情報の一部を残したままにするものがあります。 その結果、別のプログラムが実行で きなくなることがあります。 システムを再起動すると、このようなプログラムが問題の原因であるかどうか確認できます。

特定のサブルーチンを使用するプログラムであるデバイスドライバによって、システムに問題が発生する場合があります。 例えば、モニタへの データ転送方式が一様でない場合、特定のビデオモードやモニタ用のドライバプログラムが必要になることがあります。 このような場合、その ドライバプログラム専用の起動ファイルを作成するなどして、プログラムの実行方法を特別に用意しなければならないこともあります。 詳しく は、ソフトウェアの開発元までお問い合わせください。

#### 割り込み要求コンフリクトの回避

ほとんどのPCIデバイスは他のデバイスとIRQラインを共有できます。 しかし、同時に2つのデバイスが1つのIRQラインを使用することはできま せん。 PCIデバイスがIRQラインを共有できなかったり、同時に2つのデバイスが同じIRQラインを使用しようとすると、問題が発生する場合が あります。 このようなコンフリクトを回避するため、取り付けられている各拡張カードのマニュアルを参照してください[。表](#page-23-0)[3-1](#page-23-0)を参照して、 カードを使用可能なIRQラインの1つに設定してください。

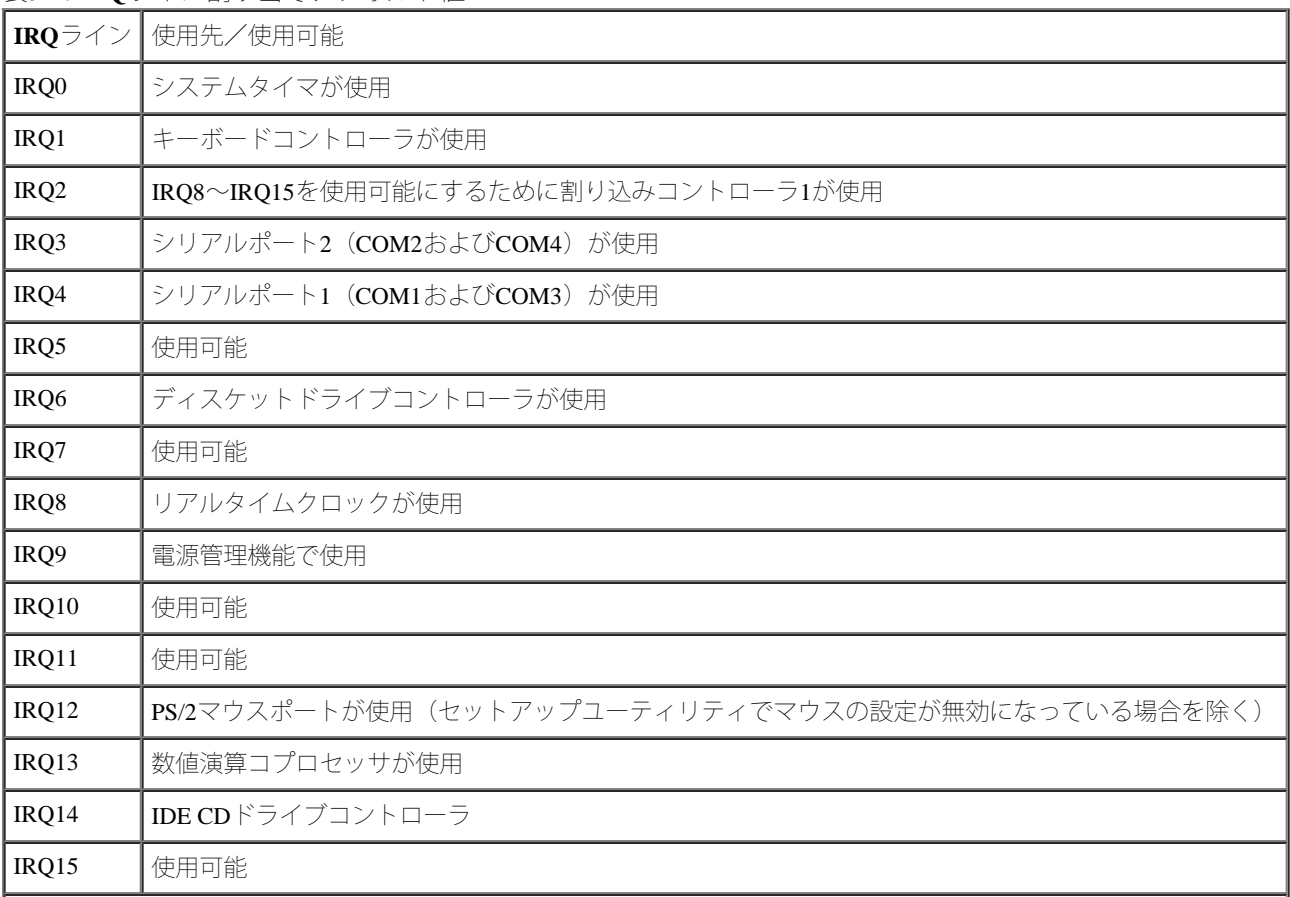

<span id="page-23-0"></span>表**3-1. IRQ**ライン割り当てデフォルト値

[目次ページに戻る](#page-0-0)

### システム診断プログラムの実行 **Dell™ PowerVault™ 775N**システム インストール&トラブルシューティング

- システム診断プログラムの機能
- システム診断プログラムが必要な場合
- システム診断プログラムの起動
- システム診断プログラムの使い方
- O [Device Groups](#page-27-0)[メニューの使い方](#page-27-0)
- Device Groupsメニューオプション
- エラーメッセージ

一般的な診断プログラムとは異なり、システム診断プログラムでは、テストのための専用装置を使用したり、データを破壊したりすることな く、システムのハードウェアの確認をおこなうことができます。 システム診断プログラムを使用することによって、システム動作の信頼性が向 上します。 診断テストの結果は、ご自身で解決できない問題について、テクニカルサポートにご連絡いただく際に大変重要な情報となります。

■ 注意: システム診断プログラムは、Dellシステム専用です。 他のシステムでこのプログラムを使用すると、システムが間違った反応を 示したり、エラーメッセージが表示されたりすることがあります。

メモ: システム診断プログラムを使用するには、キーボード、モニタ、およびマウスをシステムに接続するか、あるいはシリアルポー ト(COM1)のコンソールリダイレクション機能を使用します。 シリアルポートの位置については、[図](#page-3-2)[2-3](#page-3-2)を参照してください。 コン ソールリダイレクションの詳細については、『ユーザーズガイド』を参照してください。

# システム診断プログラムの機能

システム診断プログラムは、一連のテストメニューとオプションから構成されており、そこからさらに特定のデバイスグループやデバイスを選 択できるようになっています。 テストの実行順序を指定することもできます。 また、診断プログラムメニューには、以下の便利な機能もあり ます。

- テストを個別にまたはまとめて実行できるオプション
- テストを繰り返す回数を選択できるオプション
- テスト結果を表示および印刷する機能、またはファイルに保存する機能
- エラーが検出された場合にテストを一時的に中断するオプション、または最大エラー数に達したときにテストを終了するオプション(最 大エラー数は変更可能)
- 各テストとそのパラメータを簡潔に説明するヘルプメッセージ
- デバイスグループまたはデバイステストが正常に完了したかどうかを示すステータスメッセージ
- 問題が検出された場合に表示されるエラーメッセージ

# システム診断プログラムが必要な場合

システム内の主要なコンポーネントまたはデバイスが正しく機能していない場合、コンポーネントが故障している可能性があります。 システム のマイクロプロセッサと入出力コンポーネント(モニタ、キーボード、およびディスケットドライブ)が動作していれば、システム診断プログ ラムを使用することができます。 どのコンポーネントをテストする必要があるかがわかっている場合、該当するデバイスグループまたはサブテ ストだけを選択します。 問題の対象範囲が不確かな場合、以下を参照してください。

## システム診断プログラムの起動

メモ: 本項のタスクを実行するには、キーボード、マウス、およびモニタをシステムに接続するか、あるいはシリアルポート (COM1) のコンソールリダイレクション機能を使用してください。 シリアルポートの位置については、[図](#page-3-2)[2-3](#page-3-2)を参照してください。 コ ンソールリダイレクションの詳細は、『システム管理者ガイド』を参照してください。

1. Dell | Supportウェブサイト**support.jp.dell.com**に進み、システム診断プログラムをダウンロードします。

2. ダウンロードしたシステム診断プログラムからディスケットを作成します。

ロロロ作成した最初のディスケットをディスケットドライブに挿入します。

ロロロ システムを起動します。

システムが起動しない場合、「困ったときは」を参照してください。

システム診断プログラムを起動すると、診断プログラムのロード中であることを知らせるメッセージが表示されます。 **Diagnostics**メニューが表 示されます。 このメニューを使用して、すべてのまたは特定のシステム診断テストを実行したり、あるいはシステム診断プログラムを終了する ことができます。

メモ: 実際にDell診断プログラムを起動し、システム診断プログラムの内容を画面上で確認しながら以下の説明を参照してください。

システムを短時間で検査するには、**Test All Devices**を選んでから**Quick Tests**を選びます。 このオプションは、応答が必要なく、短時間で実行で きるデバイステストのみが実行されます。 初めにこのオプションを選んで、問題の発生源を手早く絞り込むようにするとよいでしょう。 特定 のデバイスをテストするには、**Test One Device**を選びます。 システムを完全に検査するには、**Test All Devices**を選んでから、**Extended Tests**を 選びます。

システムの特定の領域を検査するには、**Advanced Testing**を選びます。 **Advanced Testing**を選ぶと、診断プログラムのメイン画面が表示されま す。 この画面には、システムの様々なデバイスグループの一覧およびシステムのサービスタグが含まれます。

**Information and Results**を選ぶと、テスト結果のデータが表示されます。 **Program Options**を選ぶと、プログラムのオプション画面が表示され、 様々なテストパラメータを設定することができます。

**Device Configuration**オプションを選ぶと、システム内のデバイスの概要を見ることができます。

**Exit to MS-DOS**を選ぶと、診断プログラムを終了して、MS-DOS®オペレーティングシステムの環境に戻ります。

**Diagnostics**メニューからオプションを選ぶには、そのオプションをハイライト表示させて<Enter>を押すか、または選択するオプションのハイラ イト表示されている文字に対応するキーを押します。

## システム診断プログラムの使い方

**Diagnostics**メニューから**Advanced Testing**を選ぶと、診断プログラムのメイン画面が表示されます。

診断プログラムのメイン画面では、次の情報が表示されます。

- 画面の一番上の2行には、診断プログラムの名前、バージョン番号およびシステムサービスタグが表示されます。
- 画面の左側で、**Run Tests**サブメニューの**All**を選択すると、**Device Groups**領域に診断テストグループが実行順に表示されます。 または 上下矢印キーを押してデバイスグループをハイライト表示します。
- 画面の右側の**Devices for Highlighted Group**には、個別のテストグループ内の特定のデバイスが一覧表示されます。
- 画面の最下部の2行は、メニュー領域になっています。 1行目には、選択できるオプションが表示されます。左右矢印キーを押してメ ニューオプションをハイライト表示します。 2行目には、現在ハイライト表示されているオプションに関する情報が表示されます。

## <span id="page-27-0"></span>**Device Groups**メニューの使い方

画面最下部の**Device Groups**メニューは、診断プログラムのメイン画面から特定の診断テストを選択して実行するためのオプションを提供しま す。 メニューのオプションを選ぶには、左右矢印キーを使います。 別のメニューオプションに移動すると、ハイライト表示されているオプ ションの簡単な説明が画面の一番下の行に表示されます。

デバイスグループまたはデバイスについての詳細情報を表示する場合、**Help**オプションをハイライト表示して<Enter>を押します。 情報を読ん だら、<Esc>を押して前の画面に戻ります。

### **Device Groups**メニューオプション

診断プログラムのメイン画面の最下部に、5つのオプションが一覧表示されます。 **Run Tests**、**Devices**、**Select**、**Config**、**Help**です。 メニューオプションは、次の2通りの方法で選択できます。

- 画面を見て、オプション名で大文字になっている文字を入力します(例えば、**Run**オプションを選択するには、rを入力します)。
- 左右矢印キーを押して、選択したいオプションにハイライト表示を移してから、<Enter>を押します。

オプションのいずれかが選ばれていると、追加選択ができるようになります。

次項では、**Device Groups**メニューの左から右に一覧表示されているメニューオプションについて説明します。

#### **Run Tests**

Run Testsには7つのオプションがあります。

- **One** ― ハイライト表示されたデバイスグループ内のすべてのデバイスを実行します。
- **All** ― すべてのデバイスグループテスト内のすべてのテストを実行します(デバイスグループテストは、一覧表示された順番で実行され ます)。
- **Select** ― 選択されたデバイスグループ、またはデバイスグループ内で選択したデバイスのみが実行されます。
- **Options** ― デバイスグループテストまたはデバイステストがどのように実行されるか、およびテスト結果がどのように報告されるかを制 御することができるグローバルパラメータのセットを提供します。
- **Results** ― テストの結果を表示します。
- **Errors** ― テスト中に検出されたエラーを表示します。
- **Help** ― **Menu**、**Keys**、**Device Group**、**Device**、**Test**、および**Versions**を含む、一連のヘルプオプションを表示します。

#### **Devices**

デバイスグループの大半は、複数のデバイスで構成されています。 デバイスグループ内のデバイスを個々に選ぶには、**Devices**オプションを使 用します。

**Devices**を選ぶと、次のオプションが表示されます。 **Run Tests**、**Tests**、**Select**、**Parameters**、および**Help**という5つのオプションを表示しま す。<u>表4-1</u>に、各オプションで実行可能なすべての値を一覧表示します。

#### 表**4-1. Devices**オプション

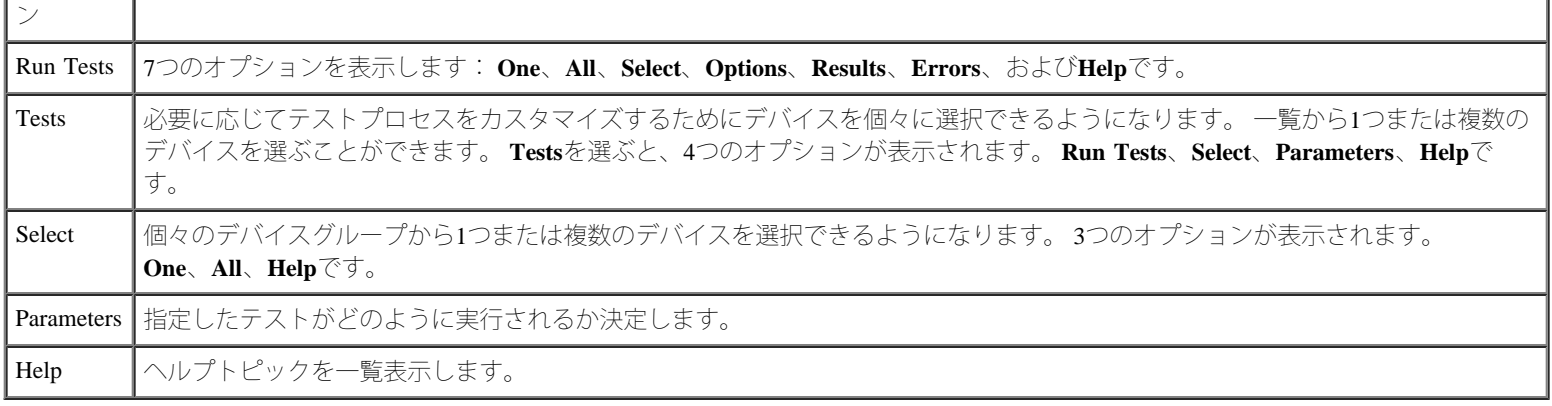

#### **Select**

**Device Groups**メニューの**Select**オプションを使用すると、特定のデバイスグループから1つまたは複数のデバイスを選択できます。 3つのオプ ションが表示されます。 **One**、**All**、**Help**です。

#### **Config**

**Device Groups**メニューの**Config**を選ぶと、ハイライト表示されているデバイスについての情報が表示されます。

## エラーメッセージ

診断プログラムのテストを実行すると、エラーメッセージが表示されることがあります。 診断チェックリストのコピーにメッセージを記入し、 「困ったときは」を参照して、テクニカルサポートにお問い合わせください。その際、表示されたメッセージをお伝えください。

[目次ページに戻る](#page-0-0)

## <span id="page-29-2"></span><span id="page-29-0"></span>システムのトラブルシューティング

**Dell™ PowerVault™ 775N**システム インストール&トラブルシューティング

● [作業にあたっての注意](#page-29-1) ● [お使いになる前に](#page-30-0) ● [外部接続](#page-30-1) ● [特定のシステム問題の確認](#page-30-2) ● [起動ルーチン](#page-30-3) ● [システムの向き](#page-31-0) ● [ベゼル](#page-31-1) ● [システムカバー](#page-32-0) ● [周辺機器の確認](#page-33-0) ● [システムの内部](#page-38-1) ● [システム管理アラートメッセージへの応答](#page-39-0) ● [システムが濡れた場合のトラブルシューティング](#page-39-1) ● [システムが損傷した場合のトラブルシューティング](#page-40-0) ● [システムバッテリのトラブルシューティング](#page-41-1) ● [電源装置のトラブルシューティング](#page-41-0) ● [システム冷却のトラブルシューティング](#page-42-0) ● [マイクロプロセッサのトラブルシューティング](#page-43-0) ● [拡張カードのトラブルシューティング](#page-44-0) ● [システムメモリのトラブルシューティング](#page-45-0) [ディスケットドライブのトラブルシューティング](#page-47-0) ● [CD](#page-48-0)[ドライブのトラブルシューティング](#page-48-0) ● [外付け](#page-49-0)[SCSI](#page-49-0)[テープドライブのトラブルシューティング](#page-49-0) ● [ハードドライブのトラブルシューティング](#page-50-0) ● [内蔵](#page-51-0)[RAID](#page-51-0)[コントローラのトラブルシューティング](#page-51-0) ● [RAID](#page-52-0)[コントローラカードのトラブルシューティング](#page-52-0)

システムの動作に問題がある場合、本章に示してある手順に従ってトラブルシューティングをおこなってください。 本章では、基本的なシステ ム問題を解決するための最初におこなう確認と手順について説明するとともに、システム内部のコンポーネントのトラブルシューティング手順 を提供します。 本章の手順をはじめる前に、次の手順を実行します。

『システム情報ガイド』の「安全上の注意」をお読みください。

- **診断プログラムの実行に関しては、「システム診断プログラムの実行」を参照してください。**
- システムキーロックおよびシステムバックカバーのキーを入手してください。

メモ: 本項のタスクを実行するには、キーボード、マウス、およびモニタをシステムに接続するか、あるいはシリアルポート (COM1)のコンソールリダイレクション機能を使用してください。 シリアルポートの位置については、[図](#page-3-2)[2-3](#page-3-2)を参照してください。 コ ンソールリダイレクションの詳細については、『システム管理者ガイド』を参照してください。

# <span id="page-29-1"></span>作業にあたっての注意

このマニュアルの手順では、カバーを取り外してシステム内部の作業をおこなう必要があります。 システム内部の作業をおこなう場合、このマ ニュアルまたはシステムマニュアルで説明されている以外のシステムの保守をおこなわないでください。 常に手順を厳密に守ってください。 『システム情報ガイド』の「安全上の注意」のすべての手順を必ず検証してください。

以下の注意を守れば、システム内部の作業は安全です。

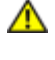

警告: このシステムの電源装置は、高電圧と高エネルギーを発生するため感電の危険があり、身体に危険が及ぶ可能性があります。 シ ステムのカバーを取り外して、システム内部に手を触れるといった作業は、訓練を受けたサービス技術者の方だけがおこなってくださ い。

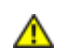

警告: 『システム情報ガイド』の安全上の注意の「静電気放出への対処」を参照してください。

## <span id="page-30-0"></span>お使いになる前に

いずれかの手順を実行する前に、次のコンポーネントが確実に正しく取り付けられていることを確認します。

- 電源ケーブル
- モニタ、マウス、キーボードなどの外付けデバイスへのケーブル
- システム基板トレイ
- 拡張カードケージ

### <span id="page-30-1"></span>外部接続

システム、モニタ、その他の周辺機器(プリンタ、キーボード、マウス、その他の外付け機器など)のほとんどの問題は、スイッチやボタンの 設定ミス、およびケーブルの緩みや接続の誤りが原因で起こります。 そのような問題であれば、すべてのスイッチ、ボタン、およびケーブル接 続を簡単に確認するだけで容易に解決できます。 背面パネルの機能およびコネクタについて[は図](#page-3-2)[2-3](#page-3-2)を参照してください。

メモ: 正面パネルのPS/2コネクタを有効にするには、モニタを正面パネルのビデオコネクタに接続する必要があります。 モニタが正面 パネルに接続されると、背面パネルのPS/2コネクタおよびビデオコネクタは無効になります。 モニタがシステムに接続されていない場 合や、モニタが背面パネルに接続されている場合、正面パネルのPS/2コネクタおよびビデオコネクタは無効になります。

### <span id="page-30-2"></span>特定のシステム問題の確認

1. システムとすべての周辺機器の電源を切ります。 すべての電源ケーブルをコンセントから外します。

2. システムがPDUに接続されている場合、PDUをいったんオフにして、再びオンにします。

電力が供給されない場合、プラグを別のコンセントに差し込みます。 それでも電力が供給されない場合、別のPDUを試してください。 **ロロロシステムを再びコンセントまたはPDUに接続します。** 

ロロロモニタは正常に動作していますか?

「[ビデオサブシステムのトラブルシューティング」](#page-33-1)を参照してください。

ロロロ キーボードは正常に動作していますか?

「[キーボードのトラブルシューティング」](#page-34-0)を参照してください。

ロロロマウスおよびプリンタは正常に動作していますか?

「[基本的な](#page-36-0)[I/O](#page-36-0)[機能のトラブルシューティング」](#page-36-0)を参照してください。

<span id="page-30-3"></span>起動ルーチン

問題の発生源を判断する際に、システムを目と耳で確認することも重要です。 システム起動ルーチン中の目と耳での確認事項について、表 5- 1に示します。

#### 表**5-1.** 起動ルーチンインジケータ

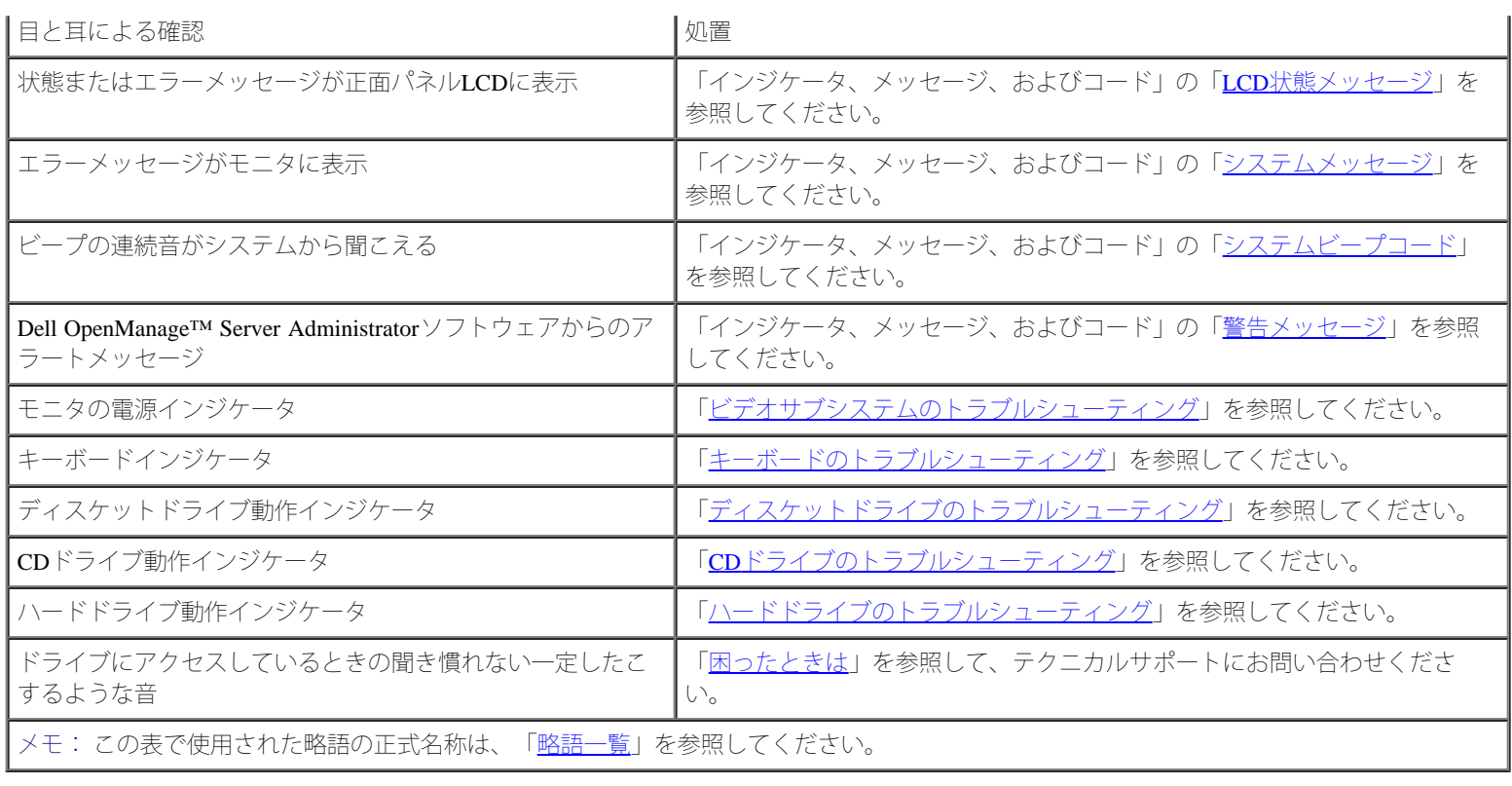

# <span id="page-31-0"></span>システムの向き

このマニュアルのイラストは、[図](#page-29-2)[5-1](#page-29-2)に示すシステムの状態を基本にしています。

図**5-1.** システムの向き

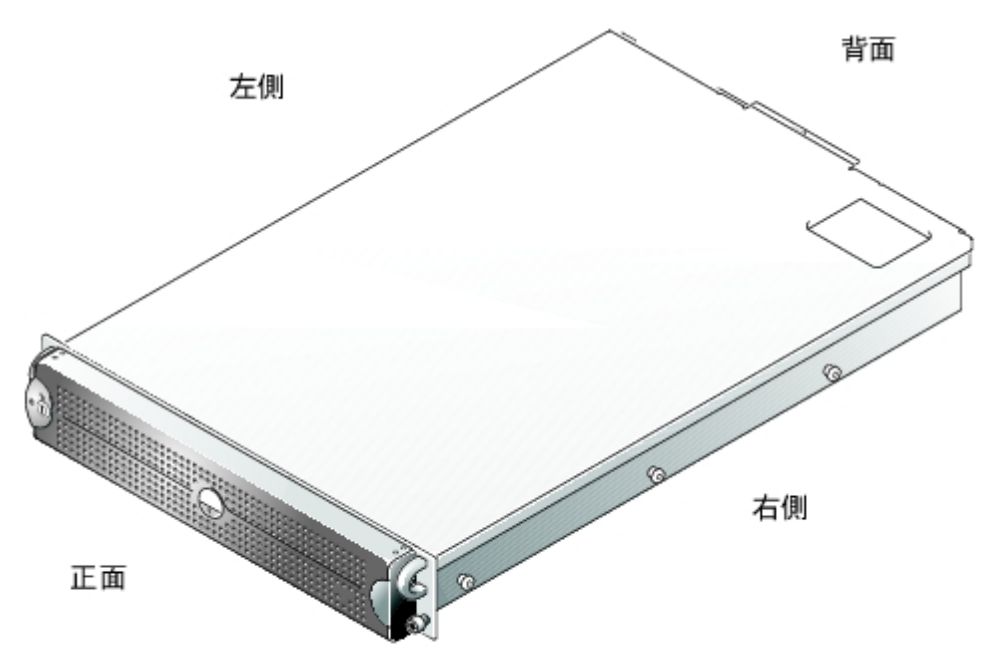

# <span id="page-31-1"></span>ベゼル

ベゼルには、システム状態インジケータがあります。 ベゼルのロックは、電源ボタン、ディスケットドライブ、CDドライブ、ハードドライ

ブ、およびシステム内部へのアクセスを制限します。

#### <span id="page-32-1"></span>ベゼルの取り外し

1. システムキーを使って、ベゼルのロックを解除します。

ロロロベゼルの左端のタブを押します。

3. ベゼルの左端をシステムから離れるように動かし、ベゼルの右端を取り外せるようにします。

ロロロベゼルをシステムから引き離します ([図](#page-29-2)[5-2](#page-29-2)参照)。

図**5-2.** ベゼルの取り外し

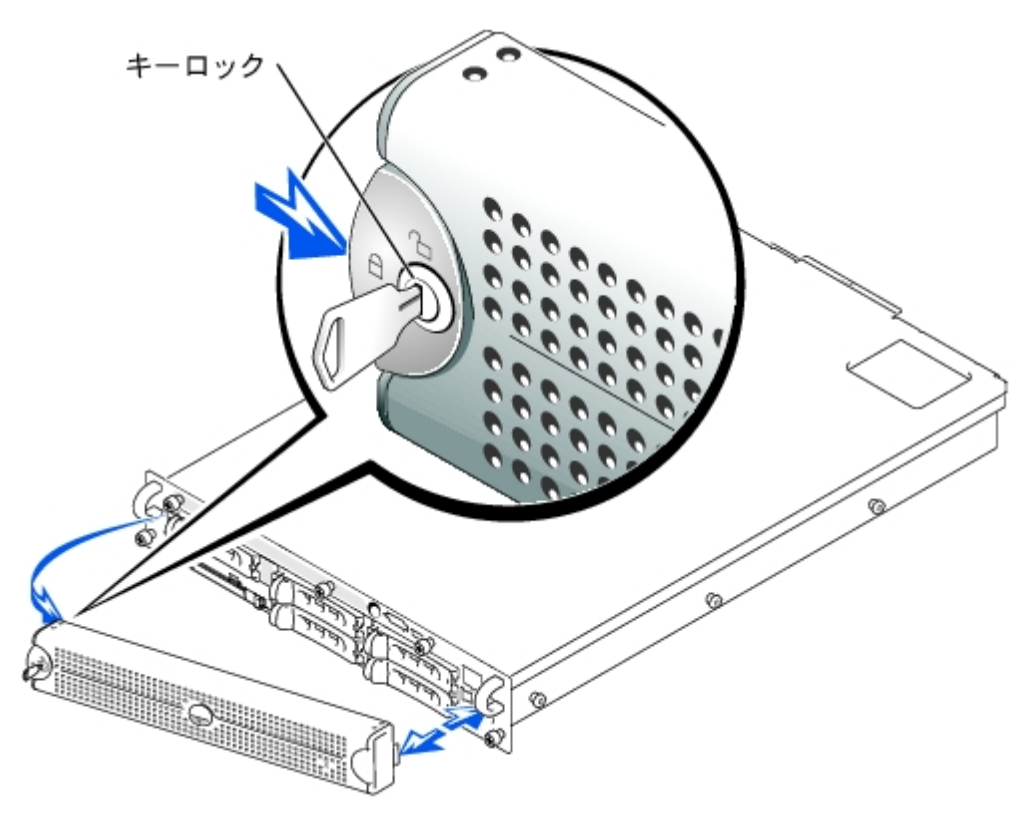

### <span id="page-32-2"></span>ベゼルの取り付け

1. ベゼルの右端のタブを正面パネルの対応するスロットにはめ込みます。

2. ベゼルの左端をシステムの方に動かし、ベゼルの左端を固定します。

ロロロシステムキーを使って、ベゼルをロックします。

# <span id="page-32-0"></span>システムカバー

システムのアップグレードまたはトラブルシューティングをおこなうには、システムカバーを取り外し内部コンポーネントにアクセスできるよ うにします。

#### カバーの取り外し

ロロロベゼルを取り外します(「[ベゼルの取り外し](#page-32-1)」を参照)。

ロロロ「[作業にあたっての注意](#page-29-1)」の注意事項を守ってください。

ロロロカバーをシャーシに固定している3つのつまみネジを緩めます([図](#page-29-2)[5-3](#page-29-2)参照)。

4. バックカバーを後方へスライドし、カバーの両端をつかみます。

5. 慎重にカバーを持ち上げてシステムから外します。

図**5-3.** カバーの取り外し

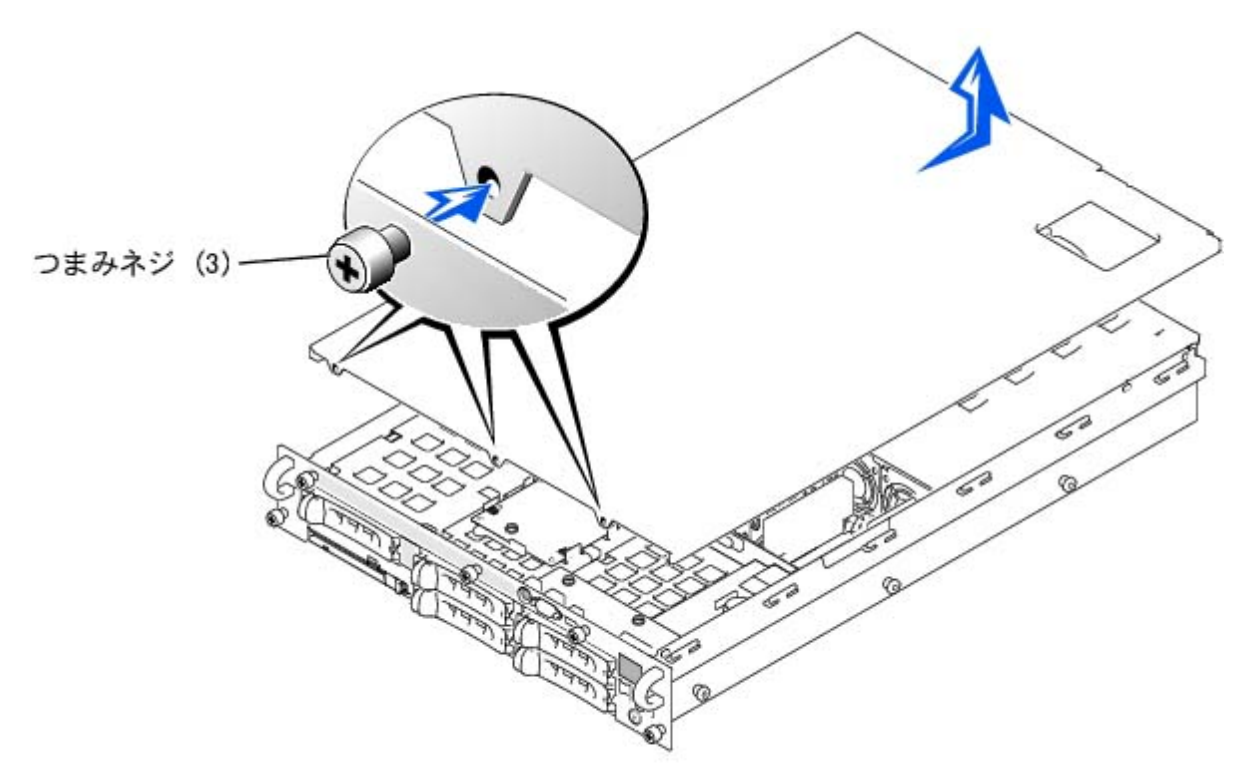

#### カバーの取り付け

- 1. システム内部に工具や部品が残っていないか、またカバーによって損傷を受けないようにすべてのケーブルが配線されているか確認しま す。
- ロロロカバーをシャーシ側面のカバー位置合わせフックに揃え、カバーを前方へスライドします([図](#page-29-2)[5-3](#page-29-2)参照)。

ロロロカバーをシャーシに固定する3つのつまみネジを締めます。

4. ベゼルを取り付けます([「ベゼルの取り付け](#page-32-2)」を参照)。

### <span id="page-33-0"></span>周辺機器の確認

本項では、システムに接続する外付けデバイス(モニタ、キーボード、マウスなど)のトラブルシューティング手順について説明します。 手順 を実行する前に、「[外部接続](#page-30-1)」を参照してください。

<span id="page-33-1"></span>ビデオサブシステムのトラブルシューティング

#### 問題

- モニタ
- モニタのインタフェースケーブル
- ビデオメモリ
- ビデオロジック

#### 処置

1. システムの正面と背面の両方のビデオコネクタにモニタが接続されていないか確認します。

システムには、正面と背面のどちらかのビデオコネクタに1台のモニタしか接続できません。 モニタが正面パネルに接続されている場 合、背面パネルのビデオコネクタ、およびPS/2キーボード/マウスコネクタは無効です。

2台のモニタがシステムに接続されている場合、1台のモニタを取り外します。 問題が解決しない場合、手順2に進みます。

2. システムおよび電源のモニタへの接続を確認します。

3. システム診断プログラムのビデオテストを実行します。

テストが正常に実行された場合、問題はビデオのハードウェアとは関係ありません。「[ソフトウェアの問題解決」](#page-22-0)に進みます。

テストが正常に実行されなかった場合、「困ったときは」を参照して、テクニカルサポートにお問い合わせください。

#### <span id="page-34-0"></span>キーボードのトラブルシューティング

#### 問題

システムエラーメッセージがキーボードの問題を示している

#### 処置

1. システムの正面と背面の両方のビデオコネクタにモニタが接続されていないか確認します。

システムには、正面と背面のどちらかのビデオコネクタに1台のモニタしか接続できません。 モニタが正面パネルに接続されている場 合、背面パネルのビデオコネクタ、およびPS/2キーボード/マウスコネクタは無効です。

2台のモニタがシステムに接続されている場合、1台のモニタを取り外します。 問題が解決しない場合、手順 2に進みます。

2. お使いのキーボードの種類に応じて、次の手順のいずれかを実行します。

□□□ USBキーボードを使っていてシステムが起動に失敗する場合、セットアップユーティリティのUSBオプションが有効になってい ることを確認します。 問題が解決しない場合、手順 3に進みます。

□□□ PS/2キーボードをお使いの場合、手順 4に進みます。

□□□ PS/2マウスをUSBキーボードから取り外し、PS/2マウスを正面パネルまたは背面パネルのPS/2マウスコネクタに接続します。

メモ: PS/2マウスが正面パネルのPS/2コネクタに接続されている場合、キーボード/マ ウスケーブルコネクタを使用する必要がありま す。

問題が解決しない場合、手順 4に進みます。

ロロロキーボードあよびキーボードケーブルに損傷がないかどうかを調べます。

キーボードおよびキーボードケーブルに損傷がなく、各キーが正常に動作している場合、手順 6に進みます。

キーボードまたはキーボードケーブルに損傷がある場合、手順 5に進みます。

□□□障害のあるキーボードを正常なキーボードと取り替えます。

問題が解決する場合、キーボードを交換する必要があります(「困ったときは」を参照して、テクニカルサポートにお問い合わせくださ い)。

6. システム診断プログラムのキーボードのテストを実行します。

キーボードを使ってキーボードのテストを選択できない場合、手順 7に進みます。

テストが正常に実行されなかった場合、「困ったときは」を参照して、テクニカルサポートにお問い合わせください。

□□□障害のあるキーボードを正常なキーボードと取り替えます。

問題が解決する場合、障害のあるキーボードを交換する必要があります。 問題が解決しない場合、コントローラの不良です(「困ったと きは」を参照して、テクニカルサポートにお問い合わせください)。

#### <span id="page-35-0"></span>マウスのトラブルシューティング

#### 問題

システムエラーメッセージがマウスの問題を示している

#### 処置

1. システムの正面と背面の両方のビデオコネクタにモニタが接続されていないか確認します。

システムには、正面と背面のどちらかのビデオコネクタに1台のモニタしか接続できません。 モニタが正面パネルに接続されている場 合、背面パネルのビデオコネクタ、およびPS/2キーボード/マウスコネクタは無効です。

2台のモニタがシステムに接続されている場合、1台のモニタを取り外します。 問題が解決しない場合、手順 2に進みます。

2. 使用されているマウスの種類、およびマウスがどのパネルに接続されているか確認します。

USBマウスが、正面パネルか背面パネルのUSBコネクタに接続されている場合、手順 4に進みます。

PS/2マウスが、正面パネルのPS/2コネクタに接続されていない場合、手順 4に進みます。

PS/2マウスが正面パネルのPS/2コネクタに接続されている場合、手順 3に進みます。

□□□ PS/2マウスが、キーボード/マウスケーブルアダプタを使って正面パネルに接続されていることを確認します。

正面パネルPS/2コネクタは、キーボード/マウスケーブルアダプタの付いたマウスのみをサポートします。 PS/2マウスが正面パネル のps/2コネクタに接続されている場合、キーボード/マウスケーブルアダプタを使うか、ps/2マウスをUSBマウスと交換します。 キー ボード/マウスケーブルアダプタをお持ちでない場合、「困ったときは」を参照して、テクニカルサポートにお問い合わせください。

ロロロマウスおよびマウスケーブルに損傷がないかどうかを調べます。
マウスおよびマウスケーブルに損傷がなく、各ボタンが正常に動作していれば、手順 7に進みます。

マウスまたはマウスケーブルに損傷がある場合、手順 6に進みます。

6. 障害のあるマウスを正常なマウスと交換します。

問題が解決する場合、マウスを交換する必要があります(「困ったときは」を参照して、テクニカルサポートにお問い合わせくださ い)。

7. システム診断プログラムでポインティングデバイスのテストを実行します。

テストが正常に完了する場合、障害のあるマウスを交換する必要があります。 テストが正常に完了しない場合、コントローラの不良です (「困ったときは」を参照して、テクニカルサポートにお問い合わせください)。

## 基本的な**I/O**機能のトラブルシューティング

#### 問題

- システムエラーメッセージがI/Oポートに問題があることを示している
- ポートに接続されたデバイスが動作していない

#### 処置

1. セットアップユーティリティを起動し(手順については、『ユーザーズガイド』の「セットアップユーティリティの使い方」を参 照)、**Serial Port**の設定を確認します。

ポートが**Auto**に設定されている場合、手順 3に進みます。

ポートが**Off**に設定されていない場合、手順 2に進みます。

2. **Serial Port**の設定を**Auto**に変更してから、システムを再起動します。

ロロロセットアップユーティリティの設定を確認します。

- 手順については、『ユーザーズガイド』の「セットアップユーティリティの使い方」を参照してください。 設定が正しい場合、手順 5に 進みます。
- ロロロ セットアップユーティリティで必要な設定を変更します。 ポートの問題が特定のアプリケーションプログラムだけで発生する場合、そ のアプリケーションプログラムのマニュアルを参照して、特別なポート設定が必要かどうか確認します。

5. 診断ディスケットからシステムを再起動し、システム診断プログラムのシリアルポートのテストを実行します。

テストが正常に実行されなかった場合、「困ったときは」を参照して、テクニカルサポートにお問い合わせください。

テストが正常に実行されるのに、問題が解決しない場合、「[シリアル](#page-36-0)[I/O](#page-36-0)[デバイスのトラブルシューティング」](#page-36-0)を参照してください。

<span id="page-36-0"></span>シリアル**I/O**デバイスのトラブルシューティング

#### 問題

ポートに接続されたデバイスが動作していない

1. システムおよびシリアルポートに接続された周辺機器の電源を切ります。

2. インタフェースケーブルを、正常なケーブルと交換します。

ロロロ システムの電源を入れます。

問題が解決する場合、インタフェースケーブルを交換する必要があります(「困ったときは」を参照して、テクニカルサポートにお問い 合わせください)。

4. システムとシリアルデバイスへの電源を切り、デバイスを同種のデバイスと交換します。

5. システムとシリアルデバイスの電源を入れます。

問題が解決する場合、シリアルデバイスを交換する必要があります。 問題が解決しない場合、「困ったときは」を参照して、テクニカル サポートにお問い合わせください。

### **USB**デバイスのトラブルシューティング

#### 問題

- システムエラーメッセージが問題を示している
- ポートに接続されたデバイスが動作していない

#### 処置

ロロロセットアップユーティリティを起動し、USBポートが有効になっているか確認します(手順については、『ユーザーズガイド』の「セッ トアップユーティリティの使い方」を参照)。

2. システムとすべてのUSBデバイスの電源を切ります。

システムに接続されたUSBデバイスが1つだけの場合、手順 5に進みます。

□□□ すべてのUSBデバイスを取り外し、誤作動しているデバイスを別のポートに接続します。

ロロロ システムの電源を入れ、デバイスを接続しなおします。

問題が解決する場合、USB ポートに障害があります(「困ったときは」を参照して、テクニカルサポートにお問い合わせください)。

5. 可能であれば、インタフェースケーブルを正常なケーブルと交換します。

問題が解決する場合、インタフェースケーブルを交換する必要があります(「困ったときは」を参照して、テクニカルサポートにお問い 合わせください)。

ロロロ システムとUSBデバイスの電源を切り、デバイスを同種のデバイスと交換します。

ロロロシステムとUSBデバイスの電源を入れます。

問題が解決する場合、USBデバイスを交換する必要があります。 問題が解決しない場合、「困ったときは」を参照して、テクニカルサ ポートにお問い合わせください。

### **NIC**のトラブルシューティング

#### 問題

• NICがネットワークと通信できない

#### 処置

□□□ NICコネクタの該当するインジケータを確認します ([図](#page-3-0)[2-6](#page-3-0)参照)。

緑色のインジケータは、アダプタが有効なリンクパートナーに接続されていることを示します。 橙色のインジケータの点滅は、ネット ワークデータが送受信されていることを示します。

- リンクインジケータが点灯していない場合、すべてのケーブル接続を確認します。
- 可能であれば、自動ネゴシエーション設定を変更してみます。
- スイッチまたはハブの別のポートを試してみます。

内蔵NICの代わりにNIC拡張カードを使っている場合、NICカードのマニュアルを参照してください。

□□□ インジケータが点灯しない場合、ネットワークドライバファイルが損傷を受けているか、または削除されている可能性があります。ド ライバを確認し、必要に応じてドライバを削除して再インストールします。

再インストールしたドライバをアクティブにするには、システムを再起動する必要があります。

□□□ 適切なドライバがインストールされ、プロトコルがバウンドされていることを確認します。

ロロロ セットアップユーティリティを起動し、NICが有効になっているか確認します(『ユーザーズガイド』の「セットアップユーティリティ の使い方」を参照)。

DODネットワーク上のNIC、ハブ、スイッチが、すべて同じデータ転送速度に設定されていることを確認します。

6. すべてのネットワークケーブルが適切な種類で、指定された長さを超えていないことを確認します。 詳細については、『ユーザーズガ イド』の「ネットワークケーブル要件」を参照してください。

## システムの内部

[図](#page-29-0)[5-4](#page-29-0)は、カバーおよびベゼルが取り外された状態のシステムの内部配置図です。

図**5-4.** システムの内部

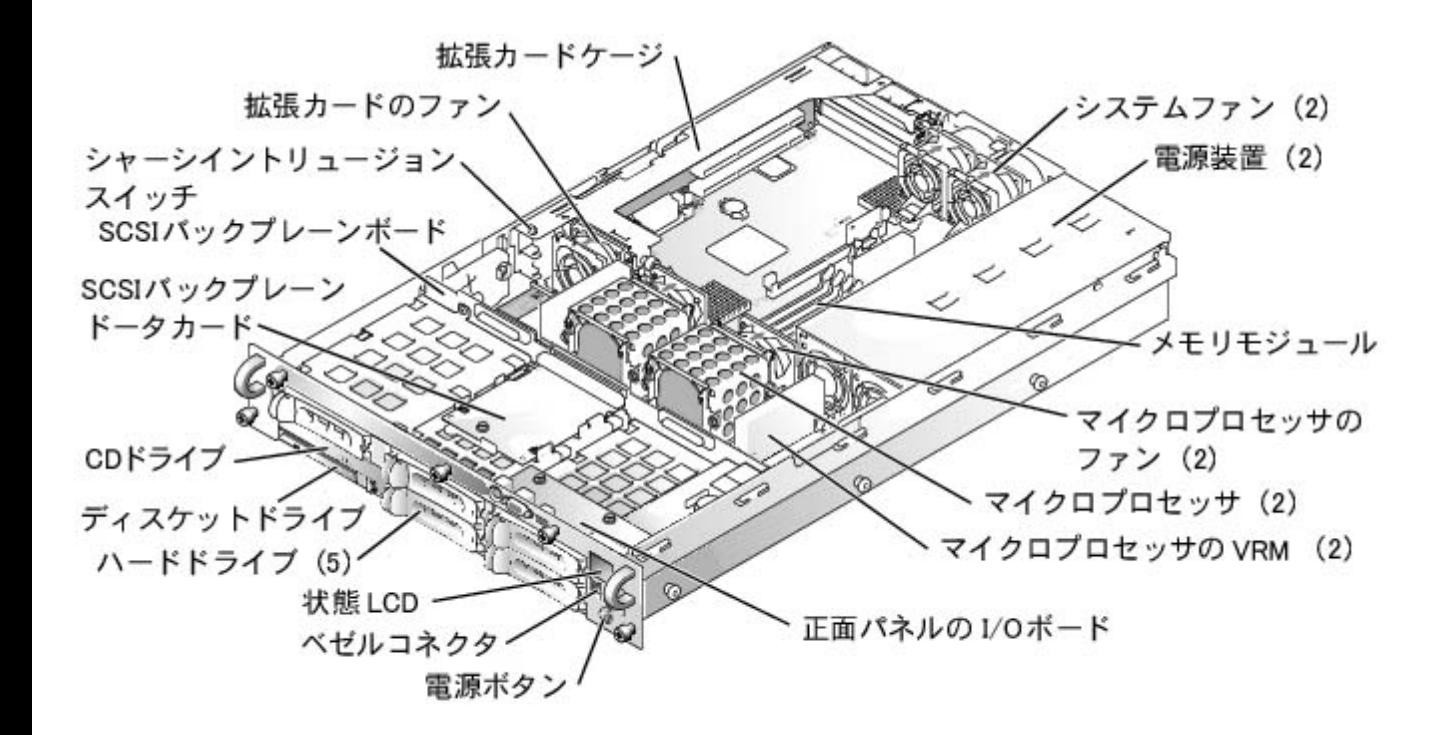

システム基板には、システムの制御回路や、その他の電子コンポーネントが搭載されています。 いくつかのハードウェアオプション(マイクロ プロセッサやメモリなど)は、直接システム基板に取り付けられています。拡張カードケージには、フルレングスのPCIまたはPCI-X拡張カー ドを3台まで搭載できます。

システムには、3.5インチディスケットドライブおよびCDドライブを取り付けることができます。 CD/ディスケットドライブトレイ は、SCSIバックプレーンボードを経由してシステム基板のコントローラに接続します。詳細については、「[ドライブの取り付け」](#page-70-0)を参照してく ださい。

ハードドライブベイには、1インチSCSIハードドライブを最大5台搭載できます。 ハードドライブは、SCSIバックプレーンボードを経由して、 システム基板のコントローラまたはRAIDコントローラカードに接続します。 詳細については、「<u>ドライブの取り付け</u>」を参照してください。

取り付け手順またはトラブルシューティング手順では、ジャンパ設定の変更が必要な場合があります。 詳細については、[「ジャンパおよびコネ](#page-95-0) [クタ](#page-95-0)」を参照してください。

# システム管理アラートメッセージへの応答

システム管理ソフトウェアは、システムの限界電圧と限界温度、システム冷却ファン、およびシステム内のSCSIハードドライブの状態を監視し ます。 アラートメッセージがアラートログウィンドウに表示されます。 アラートログウィンドウおよびオプションの情報は、システム管理ソ フトウェアのマニュアルを参照してください。

# システムが濡れた場合のトラブルシューティング

#### 問題

- 液こぼれ
- 液はね
- 高湿度

1. システムおよび周辺機器の電源を切り、コンセントから外します。

ロロロカバーを取り外します(「[カバーの取り外し](#page-32-0)」を参照)。

□□□ システムに取り付けられたすべての拡張カードを取り外します(「システムオプションの取り付け」の「拡張カードケージの取り外し」 を参照)。

ロロロシステムを少なくとも24時間、乾かします。

ロロロカバーを取り付けます(「[カバーの取り付け](#page-33-0)」を参照)。

6. システムおよび周辺機器をコンセントに接続し、システムの電源を入れます。

システムが正常に起動しない場合、「困ったときは」を参照して、テクニカルサポートにお問い合わせください。

□□□ システムが正常に起動する場合、システムをシャットダウンして手順 3で取り外したすべての拡張カードを取り付けます(「システムオ プションの取り付け」の[「拡張カードの取り付け](#page-57-0)」を参照)。

8. システム診断プログラムのシステム基板のテストを実行して、システムが正常に動作していることを確認します。

テストが正常に完了しない場合、「困ったときは」を参照して、テクニカルサポートにお問い合わせください。

# システムが損傷した場合のトラブルシューティング

#### 問題

システムを落したり損傷を与えた

#### 処置

1. 次のコンポーネントが適切に取り付けられていることを確認します。

- 拡張カードケージ
- 拡張カード
- 電源装置
- 冷却ファン
- システム基板トレイ
- ドライブキャリアのSCSIバックプレーンボードへの接続

2. すべてのケーブルが正しく接続されていることを確認します。

3. すべてのコンポーネントが正しく取り付けられていて、損傷を受ける危険がないことを確認します。

ロロロシステム診断プログラムのシステム基板のテストを実行します。

テストが正常に完了しない場合、「困ったときは」を参照して、テクニカルサポートにお問い合わせください。

# システムバッテリのトラブルシューティング

#### 問題

- エラーメッセージがバッテリの問題を示している
- セットアップユーティリティからシステム設定情報が消えている
- システムの日時が正しくない

システムバッテリはシステムの電源が切られている間、システム設定、日付および時刻の情報をメモリの特別なセクション内に保持します。 バッテリの動作寿命は、システムの使用状況に応じて、2年から5年と異なります(例えば、システムの電源をいつもオンにしている場合、バッ テリはほとんど使用されず、従ってバッテリの寿命は長くなります)。 起動ルーチン中に間違った時刻または日付が表示された場合、バッテリ を交換する必要があるかもしれません。

バッテリがなくてもシステムは動作可能です。ただし、この場合、システムの電源を切る度に、バッテリによってNVRAM内に保持されるシス テム設定情報が消えてしまいます。 従って、バッテリを取り付けるまでは、システムを起動する度に、システム設定情報を再入力し、オプショ ンを再設定する必要があります。

#### 処置

1. セットアップユーティリティで日時を再入力します(手順については、『ユーザーズガイド』の「セットアップユーティリティの使い 方| を参照)。

2. システムの電源を切り、コンセントから1時間以上取り外します。

3. システムをコンセントに接続し、もう一度システムの電源を入れます。

ロロロ セットアップユーティリティを起動します。

セットアップユーティリティの日付と時刻が正しくない場合は、バッテリを交換します(「[システ](#page-68-0)ムオプションの取り付け」の「システ [ムバッテリの交換」](#page-68-0)を参照してください)。

バッテリを交換しても問題が解決しない場合、「困ったときは」を参照して、テクニカルサポートにお問い合わせください。

■ メモ: 一部のソフトウェアには、システムの時刻を進めたり遅らせたりするものがあります。 セットアップユーティリティ内に保持さ れている時刻以外はシステムが正常に動作しているように思われる場合、障害の原因はバッテリではなくソフトウェアにあると考えら れます。

メモ: 長い期間(数週間または数ヶ月)システムの電源が切られていた場合、NVRAMはシステム設定情報を喪失している可能性があ ります。 これは、バッテリの不良によるものです。

## 電源装置のトラブルシューティング

#### 問題

- システム状態インジケータが橙色
- 正面パネル状態LCDインジケータが電源装置に問題があることを示している
- 電源装置障害インジケータが問題を示している

電源装置の障害インジケータが点灯します([図](#page-3-0)[2-4](#page-3-0)参照)。

■ 注意: 電源装置はホットプラグ対応です。 システムが正常に動作するには、1台の電源装置を取り付ける必要があります。 2台の電源装 置が取り付けられている場合、システムは冗長モードになっています。 一度に取り外したり取り付けできる、電源の入った電源装置 は1台だけです。

2. 故障した電源装置を取り外します(「システムオプションの取り付け」の「電源装置の取り外し」を参照)。

□□□ 新しい電源装置を取り付けます(「システムオプションの取り付け」の「<u>電源装置の取り付け</u>」を参照)。

メモ: 新しい電源装置を取り付けた後、システムが電源装置を認識して正常に動作しているかどうか確認するのに数秒かかりま す。 電源オンインジケータが緑色に点灯し、電源装置が適切に機能していることを示します ([図](#page-3-0)[2-4](#page-3-0)参照) 。

□□□問題が解決しない場合、新しい電源装置を取り付けます(「システムオプションの取り付け」の「電源装置の取り付け」を参照)。

5. 問題が解決しない場合、「困ったときは」を参照して、テクニカルサポートにお問い合わせください。

## システム冷却のトラブルシューティング

#### 問題

- システム管理ソフトウェアが、ファンに関連したエラーメッセージを発している
- 正面パネル状態LCDインジケータが冷却に問題があることを示している

#### 処置

システム全体またはシステム内部の個々のコンポーネントの冷却は、以下の影響を受けます。

- システムの周囲温度が高すぎる
- システムに流出入する空気の流れが妨げられている
- システム内部のケーブルが冷却ファンの空気の流出入を妨げている
- 拡張カードフィラーブラケットが空の拡張スロットに取り付けられていない
- 個々の冷却ファンが故障している(「[冷却ファンのトラブルシューティング](#page-42-0)」を参照)

システムの電源が入っているときに適切な冷却を維持するには、システムが上に列記した状態にないことを確認します。 個々の冷却ファンが故 障している場合、[「冷却ファンのトラブルシューティング](#page-42-0)」を参照して問題を解決してください。

### <span id="page-42-0"></span>冷却ファンのトラブルシューティング

#### 問題

- システム状態インジケータが橙色
- 正面パネル状態LCDインジケータが冷却に問題があることを示している
- ファン状態インジケータがファンに問題があることを示している
- システム管理ソフトウェアが、ファンに関連したエラーメッセージを発している

#### 処置

注意: 冷却ファンはホットプラグ対応です。 システムがオンの間適切な温度を維持するために、ファンは一度に1台だけ交換します。

ロロロカバーを取り外します(「[カバーの取り外し](#page-32-0)」を参照)。

ロロロ 故障したファンを探します。

ファンのインジケータが橙色に点滅しています ([図](#page-3-0)[2-7](#page-3-0)参照)。

□□□故障したファンを取り外します(「システムオプションの取り付け」の「冷却ファンの取り外し」を参照)。

4. ファンを取り付けなおし、ファンコネクタがしっかり装着されていることを確認します。

メモ: 新しいファンを取り付けた後、システムがファンを認識してファンが正常に動作しているかどうか確認するのに最長 で30秒かかります。 システム基板上のファン状態インジケータが緑色に点灯して、ファンが適切に機能していることを示します [\(図](#page-3-0)[2-7](#page-3-0)参照)。

□□□ 問題が解決しない場合、新しいファンを取り付けます(「システムオプションの取り付け」の「冷却ファンの取り付け」を参照)。

□□□ 交換したファンが動作しない場合、ファンコネクタの不良です(「困ったときは」を参照して、テクニカルサポートにお問い合わせくだ さい)。

# マイクロプロセッサのトラブルシューティング

#### 問題

- エラーメッセージがマイクロプロセッサの問題を示している
- 正面パネル状態LCDインジケータが、マイクロプロセッサ、VRM、またはシステム基板に問題があることを示している
- ヒートシンクが各マイクロプロセッサに取り付けられていない

#### 処置

ロロロ「[作業にあたっての注意](#page-29-1)」の注意事項を守ってください。

2. システムと取り付けた周辺機器の電源を切り、システムをコンセントから外します。

警告: 『システム情報ガイド』の安全上の注意の「静電気放出への対処」を参照してください。

コロロカバーを取り外します(「[カバーの取り外し](#page-32-0)」を参照)。

□□□ 各マイクロプロセッサ用のVRMが適切に取り付けられていることを確認します [\(図](#page-53-0)[6-9](#page-53-0)参照)。

5. カバーを取り付けます(「[カバーの取り付け](#page-33-0)」を参照)。

6. システムおよび周辺機器をコンセントに接続して電源を入れます。

7. システム診断プログラムの**Quick Tests**を実行します。

問題が解決しない場合、手順 8に進みます。

8. システムと取り付けた周辺機器の電源を切り、システムをコンセントから外します。

ロロロカバーを取り外します([「カバーの取り外し](#page-32-0)」を参照)。

ロロロロマイクロプロセッサ1およびVRM 1は取り付けたままで、マイクロプロセッサ2およびVRM 2を取り外します(「システムオプションの 取り付け」の「<u>[マイクロプロセッサの追加または交換](#page-64-0)</u>」を参照)。 マイクロプロセッサ1およびVRM 1の位置は、<u>[図](#page-95-1)[A-3](#page-95-1)</u>を参照してくだ さい。

マイクロプロセッサが1つだけ取り付けられている場合、「困ったときは」を参照してください。

ロロロロ カバーを取り付けます ([「カバーの取り付け](#page-33-0)」を参照)。

12. システムおよび周辺機器をコンセントに接続して電源を入れます。

13. システム診断プログラムの**Quick Tests**を実行します。

テストが正常に完了する場合、手順 14に進みます。

14. システムと取り付けた周辺機器の電源を切り、システムをコンセントから外します。

ロロロロカバーを取り外します([「カバーの取り外し](#page-32-0)」を参照)。

ロロロロ手順 10で取り外したマイクロプロセッサ2およびVRM 2を取り付けます(「システムオプションの取り付け」の「[マイクロプロセッサの](#page-64-0) [追加または交換](#page-64-0)」を参照)。

17. システム診断プログラムの**Quick Tests**を実行します。

問題が解決しない場合、「困ったときは」を参照してください。

# 拡張カードのトラブルシューティング

問題

- エラーメッセージが拡張カードの問題を示している
- 拡張カードが間違った動作をしているか、まったく機能していない
- 正面パネル状態LCDインジケータが拡張カードまたはシステム基板に問題があることを示している
- 拡張カードフィラーブラケットが空の拡張スロットに取り付けられていない

#### 処置

注意: 拡張カードのトラブルシューティングをおこなう際は、オペレーティングシステムや拡張カードのマニュアルを参照してくださ い。

ロロロ「[作業にあたっての注意](#page-29-1)」の注意事項を守ってください。

2. システムと取り付けた周辺機器の電源を切り、システムをコンセントから外します。

警告: 『システム情報ガイド』の安全上の注意の「静電気放出への対処」を参照してください。

コロロカバーを取り外します(「[カバーの取り外し](#page-32-0)」を参照)。

- ロロロ拡張カードケージが適切に取り付けられていることを確認します(「システムオプションの取り付け」の「[拡張カードケージの取り付](#page-56-0) [け](#page-56-0)」を参照)。
- □□□ 各拡張カードがコネクタにしっかり装着されていることを確認します(「システムオプションの取り付け」の「[拡張カードの取り付け](#page-57-0)」 を参照)。

6. 適切なケーブルが、拡張カード上の該当するコネクタにしっかり接続されていることを確認します。

ロロロカバーを取り付けます(「[カバーの取り付け](#page-33-0)」を参照)。

8. システムおよび周辺機器をコンセントに接続して電源を入れます。

9. システム診断プログラムの**Quick Tests**を実行します。

問題が解決しない場合、手順 10に進みます。

10. システムと取り付けた周辺機器の電源を切り、システムをコンセントから外します。

- ロロロロカバーを取り外します([「カバーの取り外し](#page-32-0)」を参照)。
- <u>ロロロコンステムに取り付けられたすべての拡張カードを取り外します(「システムオプションの取り付け」の「[拡張カードの取り外し](#page-59-0)</u>」を参 照)。

ロロロロカバーを取り付けます(「[カバーの取り付け](#page-33-0)」を参照)。

14. システムおよび周辺機器をコンセントに接続して電源を入れます。

15. システム診断プログラムの**Quick Tests**を実行します。

テストが正常に完了しない場合、「困ったときは」を参照して、テクニカルサポートにお問い合わせください。

16. 残りの拡張カードについて、次の手順を実行します。

a. システムと取り付けた周辺機器の電源を切り、システムをコンセントから外します。

ロロロカバーを取り外します(「[カバーの取り外し](#page-32-0)」を参照)。

□□□ 手順 12で取り外した拡張カードの1つを取り付けます。

d. システム診断プログラムの**Quick Tests**を実行します。

テストが正常に完了しない場合、「困ったときは」を参照して、テクニカルサポートにお問い合わせください。 すべての拡張 カードを取り付けなおしても**Quick Tests**が失敗する場合、「困ったときは」を参照してテクニカルサポートにお問い合わせくだ さい。

システムメモリのトラブルシューティング

- メモリモジュールの不良
- システム基板の不良
- 正面パネル状態LCDインジケータがシステムメモリに問題があることを示している

#### 処置

1. システムとすべての周辺機器の電源を入れます。

エラーメッセージが表示されない場合、手順 15に進みます。

2. セットアップユーティリティを起動し、システムメモリの設定を確認します(手順については、『ユーザーズガイド』の「セットアップ ユーティリティの使い方」を参照)。

3. メモリ量がシステムメモリの設定値に一致している場合、手順 15に進みます。そうでない場合、手順 4に進みます。

4. システムと取り付けた周辺機器の電源を切り、システムをコンセントから外します。

ロロロカバーを取り外します(「[カバーの取り外し](#page-32-0)」を参照)。

警告: 『システム情報ガイド』の安全上の注意の「静電気放出への対処」を参照してください。

6. メモリモジュールをコネクタに取り付けます(「システムオプションの取り付け」の「[メモリモジュールの取り付け](#page-61-0)」を参照)。 □□□ カバーを取り付けます(「[カバーの取り付け](#page-33-0)」を参照)。

8. システムおよび周辺機器をコンセントに接続して電源を入れます。

9. セットアップユーティリティを起動して、システムメモリの値を再度確認します。

メモリ量がシステムメモリの設定値に一致している場合、手順 15に進みます。そうでない場合、次の手順を実行します。

a. システムと取り付けた周辺機器の電源を切り、システムをコンセントから外します。

ロロロカバーを取り外します(「[カバーの取り外し](#page-32-0)」を参照)。

■ メモ: メモリモジュールには複数の構成方法があります。「システムオプションの取り付け」の「[メモリモジュールの取り付け](#page-60-0) [ガイドライン](#page-60-0)」を参照してください。次の手順は、構成の一例です。

10. バンク1のメモリモジュールペアを同じ容量のものと交換します。

ロロロロカバーを取り付けます([「カバーの取り付け](#page-33-0)」を参照)。

12. システムおよび周辺機器をコンセントに接続し、システムの電源を入れます。

13. システムの再起動中は、モニタ画面およびキーボードのインジケータを観察します。

ロロロ次の手順を実行します。

a. システムと取り付けた周辺機器の電源を切り、システムをコンセントから外します。

ロロロカバーを取り外します(「[カバーの取り外し](#page-32-0)」を参照)。

□□□ 取り付けられた各メモリモジュールのペアについて、手順 10~13を繰り返します。

問題が解決しない場合、「困ったときは」を参照してください。

15. システム診断プログラムのシステムメモリのテストを実行します。

テストが正常に完了しない場合、「困ったときは」を参照してください。

# ディスケットドライブのトラブルシューティング

#### 問題

エラーメッセージがディスケットドライブの問題を示している

#### 処置

1. セットアップユーティリティを起動し、システムが正しく設定されていることを確認します(『ユーザーズガイド』の「セットアップ ユーティリティの使い方」を参照)。

ロロロNASマネージャにログインします。次にTerminal Servicesを使ってNASシステムにアクセスし、ディスケットドライブが使用可能なこと を確認します(『システム管理者ガイド』の「NASマネージャ」を参照)。

ディスケットドライブが使用可能な場合、手順 3に進みます。使用できない場合、手順 5に進みます。

コロロベゼルを取り外します(「[ベゼルの取り外し](#page-32-1)」を参照)。

□□□ 診断ディスケットからディスケットドライブのテストを実行し、ディスケットドライブが正常に動作するかどうか確認します。

テストに失敗した場合、手順 5に進みます。

5. システムと取り付けた周辺機器の電源を切り、システムをコンセントから外します。

- DDD [CD](#page-74-0)[/ディスケットドラ](#page-74-0)イブトレイが適切に取り付けられていることを確認します(「ドライブの取り付け」の「CD/ディスケットドラ [イブトレイの取り付け](#page-74-0)」を参照)。
- 7. システムをコンセントに接続し、システムおよび周辺機器の電源を入れます。

888 ベゼルを取り付けます(「[ベゼルの取り付け](#page-32-2)」を参照)。

□□□ 診断ディスケットからディスケットドライブのテストを実行し、ディスケットドライブが正常に動作するかどうか確認します。

テストに失敗した場合、手順 10に進みます。

10. システムと取り付けた周辺機器の電源を切り、システムをコンセントから外します。

ロロロロ カバーを取り外します (「[カバーの取り外し](#page-32-0)」を参照)。

ロロロロシステム基板が適切に取り付けられていることを確認します(「システムオプションの取り付け」の「[システム基板トレイの取り付け](#page-64-1)」 を参照)。

ロロロロバックカバーを取り付けます (「[カバーの取り付け](#page-33-0)」を参照)。

14. システムおよび周辺機器をコンセントに接続して電源を入れます。

□□□□ 診断ディスケットからディスケットドライブのテストを実行し、ディスケットドライブが正常に動作するかどうか確認します。

問題が解決しない場合、手順 16に進みます。

16. システムと取り付けた周辺機器の電源を切り、システムをコンセントから外します。

ロロロロカバーを取り外します(「[カバーの取り外し](#page-32-0)」を参照)。

ロロロコンステムに取り付けられたすべての拡張カードを取り外します(「システムオプションの取り付け」の「[拡張カードの取り外し](#page-59-0)」を参 照)。

ロロロロ カバーを取り付けます (「[カバーの取り付け](#page-33-0)」を参照)。

20. システムおよび周辺機器をコンセントに接続して電源を入れます。

□□□□ 診断ディスケットからディスケットドライブのテストを実行し、ディスケットドライブが正常に動作するかどうか確認します。

テストが正常に実行された場合、拡張カードがディスケットドライブロジックとコンフリクトを起こしているか、拡張カードが不良であ る可能性があります。手順 22に進みます。

テストが失敗した場合、「困ったときは」を参照して、テクニカルサポートにお問い合わせください。

22. システムと取り付けた周辺機器の電源を切り、システムをコンセントから外します。

ロロロロカバーを取り外します([「カバーの取り外し](#page-32-0)」を参照)。

ロロロ 手順 18で取り外した拡張カードの1つを取り付けます(「システムオプションの取り付け」の「[拡張カードの取り付け」](#page-57-0)を参照)。

ロロロロカバーを取り付けます(「[カバーの取り付け](#page-33-0)」を参照)。

26. システムおよび周辺機器をコンセントに接続して電源を入れます。

□□□□ 診断ディスケットからディスケットドライブのテストを実行し、ディスケットドライブが正常に動作するかどうか確認します。

28. すべての拡張カードを取り付けなおすか、拡張カードを1枚ずつ取り付けて診断ディスケットからシステムを起動できない拡張カードを 発見するまで、手順 22~27を繰り返します。

問題が解決しない場合、「困ったときは」を参照して、テクニカルサポートにお問い合わせください。

# **CD**ドライブのトラブルシューティング

問題

- システムがCDからデータを読み取れない
- CDドライブインジケータが起動中に点滅しない

#### 処置

- □□□ セットアップユーティリティを起動し、IDEデバイスが有効になっているか確認します(『ユーザーズガイド』の「セットアップユー ティリティの使い方」を参照)。
- ロロロ システム診断プログラムのIDEデバイスのテストを実行し、CDドライブが正常に動作するかどうかを確認します。

テストに失敗した場合、手順 3に進みます。

ロロロベゼルを取り外します([「ベゼルの取り外し](#page-32-1)」を参照)。

4. システムと取り付けた周辺機器の電源を切り、システムをコンセントから外します。

DDD [CD](#page-74-0)[/ディスケットドラ](#page-74-0)イブトレイが適切に取り付けられていることを確認します(「ドライブの取り付け」の「CD/ディスケットドラ [イブトレイの取り付け](#page-74-0)」を参照)。

6. システムをコンセントに接続しなおし、システムおよび周辺機器の電源を入れます。

ロロロベゼルを取り付けます(「[ベゼルの取り付け](#page-32-2)」を参照)。

問題が解決しない場合、手順 8に進みます。

ロロロシステム診断プログラムのIDEデバイスのテストを実行し、CDドライブが正常に動作するかどうかを確認します。

テストに失敗した場合、手順 9に進みます。

9. システムと取り付けた周辺機器の電源を切り、システムをコンセントから外します。

ロロロロカバーを取り外します([「カバーの取り外し](#page-32-0)」を参照)。

<u>ロロロ システム基板が適切に取り付けられていることを確認します(「システムオプションの取り付け」の「[システム基板トレイの取り付け](#page-64-1)」</u> を参照)。

ロロロバックカバーを取り付けます(「[カバーの取り付け](#page-33-0)」を参照)。

13. システムおよび周辺機器をコンセントに接続して電源を入れます。

ロロロロシステム診断プログラムのIDEデバイスのテストを実行し、CDドライブが正常に動作するかどうかを確認します。

問題が解決しない場合、「困ったときは」を参照して、テクニカルサポートにお問い合わせください。

# 外付け**SCSI**テープドライブのトラブルシューティング

#### 問題

- テープドライブの不良
- テープカートリッジの不良
- ソフトウェアまたはデバイスドライバ
- SCSI ホストアダプタの不良

#### 処置

□□□ 障害の発生時に使用していたテープを取り外し、新しい正常なテープと交換します。

ロロロ必要なSCSIデバイスドライバがハードドライブにインストールされ、正しく設定されていることを確認します。

3. テープバックアップソフトウェアのマニュアルの説明に従って、テープバックアップソフトウェアを再インストールします。 4. ドライブへのケーブル接続を確認します。

a. システムと取り付けた周辺機器の電源を切り、システムをコンセントから外します。

ロロロ テープドライブからSCSIコントローラカードへのSCSIケーブル接続を確認します。

ロロロテープドライブへのAC電源ケーブル接続を確認します。

- ロロロテープドライブに一意のSCSI ID番号が割り当てられているか、またテープドライブのターミネータが正しく設定されているか確認しま す。
- □□□ SCSI IDの選択とターミネータの有効化と無効化については、テープドライブのマニュアルを参照してください。

7. システムをコンセントに接続し、システムの電源を入れます。

ロロロ問題が解決しない場合、「困ったときは」を参照して、テクニカルサポートにお問い合わせください。

## ハードドライブのトラブルシューティング

#### 問題

- ハードドライブの不良
- SCSIバックプレーンボードの不良
- SCSIケーブル接続に障害があるか、緩みがある
- ハードドライブ状態インジケータがドライブに問題があることを示している
- 正面パネル状態LCDインジケータがハードドライブに問題があることを示している

#### 処置

- 注意: このトラブルシューティング手順を実行すると、ハードドライブに保存されたデータが破壊されることがあります。 手順を継続 Θ する前に、ハードドライブ上のすべてのファイルをバックアップしてください。
- □□□ システムを再起動し、SCSI または RAID コントローラに応じて <Ctrl><h>、<Ctrl><a>、または<Ctrl><m>を押して、SCSI設定ユーティ リティを起動します。

ロロロプライマリSCSIチャネルが有効であることを確認し、システムを再起動します。

設定ユーティリティの詳細については、コントローラに付属のマニュアルを参照してください。

□□□ デバイスドライバが、正しくインストールされ設定されていることを確認します(オペレーティングシステムのマニュアルを参照)。

メモ: ドライブが切迫した障害の兆しを示すと、状態インジケータが緑色に点滅し、次に橙色に点滅してから消えます。このパ ターンが2秒ごとに繰り返されます。 ドライブに障害が発生すると、状態インジケータが橙色に1秒間に4回点滅します。

4. ハードドライブを取り外し、別のドライブベイに取り付けます。

□□□問題が解決する場合、ハードドライブを元のベイに取り付けなおします。

元のベイでハードドライブが正常に機能する場合、ドライブキャリアに間欠的問題があります。 ドライブがドライブキャリアに適切に取 り付けられていることを確認します(「ドライブの取り付け」の「[SCSI](#page-72-0)[ハードドライブの取り付け](#page-72-0)」を参照)。

それでもドライブキャリアが元のベイで正常に機能しない場合、SCSIバックプレーンボードのコネクタの不良です。 「<u>困ったときは</u>」 を参照して、テクニカルサポートにお問い合わせください。

ロロロRAIDコントローラカードが取り付けられている場合、システム内部のSCSIケーブル接続を確認します。

a. システムと取り付けた周辺機器の電源を切り、システムをコンセントから外します。

ロロロカバーを取り外します(「[カバーの取り外し](#page-32-0)」を参照)。

□□□ RAIDコントローラカードへのSCSIケーブル接続を確認します(詳細は、RAIDコントローラのマニュアルを参照)。

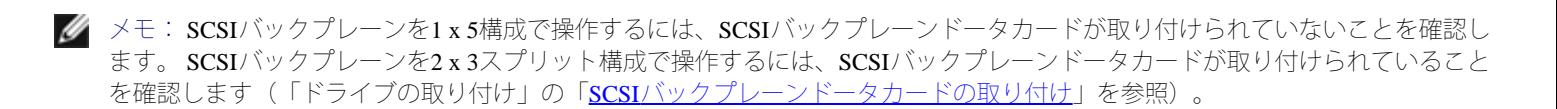

ロロロバックカバーを取り付けます(「[カバーの取り付け](#page-33-0)」を参照)。

e. システムおよび周辺機器をコンセントに接続して電源を入れます。

7. ハードドライブのパーティション分割と論理フォーマットをおこないます。可能な場合は、ファイルをドライブに再保存します。

ドライブを分割し論理的にフォーマットするには、オペレーティングシステムのマニュアルを参照してください。

問題が解決しない場合、「困ったときは」を参照して、テクニカルサポートにお問い合わせください。

## 内蔵**RAID**コントローラのトラブルシューティング

#### 問題

エラーメッセージが内蔵RAIDコントローラの問題を示している

#### 処置

ロロロセットアップユーティリティを起動し、内蔵RAIDコントローラの設定を確認します(『ユーザーズガイド』の「セットアップユーティ リティの使い方」を参照)。

コントローラが有効な場合、手順 4に進みます。

2. RAIDコントローラの設定を**Enabled**に変更してから、システムを再起動します。

**ロロロRAIDコントローラソフトウェアに付属のマニュアルを参照して、ソフトウェアの設定を確認します。** 

4. システムと取り付けた周辺機器の電源を切り、システムをコンセントから外します。

警告: 『システム情報ガイド』の安全上の注意の「静電気放出への対処」を参照してください。

ロロロカバーを取り外します(「[カバーの取り外し](#page-32-0)」を参照)。

ロロロRAIDメモリモジュールをコネクタに装着しなおします(「ドライブの取り付け」の[図](#page-70-1)[7-3](#page-70-1)参照)。

□□□ RAIDハードウェアキーをコネクタに装着しなおします(「ドライブの取り付け」の[図](#page-70-1)[7-4](#page-70-1)参照)。

□□□ RAIDバッテリケーブルをコネクタに装着しなおします(「ドライブの取り付け」の[図](#page-70-1)[7-5](#page-70-1)参照)。

ロロロバックカバーを取り付けます([「カバーの取り付け](#page-33-0)」を参照)。

10. システムおよび周辺機器をコンセントに接続して電源を入れます。

問題が解決しない場合、手順 11に進みます。

11. システムと取り付けた周辺機器の電源を切り、システムをコンセントから外します。

ロロロロ カバーを取り外します ([「カバーの取り外し](#page-32-0)」を参照)。

▲ 警告: バッテリは、必ず同一タイプまたはメーカーが推奨する同等のものと交換してください。 使用済みのバッテリは、メーカーの指 示に従って廃棄してください。 詳細は、『システム情報ガイド』を参照してください。

**ロロロ RAIDバッテリを取り付けます(「ドライブの取り付け」の[図](#page-70-1)[7-5](#page-70-1)参照)。** 

ロロロバックカバーを取り付けます([「カバーの取り付け](#page-33-0)」を参照)。

15. システムおよび周辺機器をコンセントに接続して電源を入れます。

問題が解決しない場合、「困ったときは」を参照して、テクニカルサポートにお問い合わせください。

# **RAID**コントローラカードのトラブルシューティング

お使いのシステムにはオプションのRAIDコントローラカードが含まれている場合があります。コントローラに問題が発生した場合、トラブル シューティングの詳細は、RAIDコントローラのマニュアルを参照してください。

[目次ページに戻る](#page-0-0)

# <span id="page-53-0"></span>システムオプションの取り付け **Dell™ PowerVault™ 775N**システム インストール&トラブルシューティング

- システムファン
- 電源装置
- 拡張カードケージ
- [拡張カード](#page-56-1)
- [メモリモジュール](#page-60-1)
- [システム基板トレイ](#page-63-0)
- $\bullet$  [マイクロプロセッサ](#page-64-2)
- [システムバッテリ](#page-68-1)

本章では、以下のオプションの取り外しと取り付け方法について説明します。

- 拡張カード
- アップグレードメモリ
- アップグレードマイクロプロセッサ

また、本項では必要に応じて、ファン、電源装置、およびシステムバッテリの交換方法についても説明します。

# システムファン

システムには、次のホットプラグ対応冷却ファンが搭載されています。

- システムファンが2つ
- 拡張カードファンが1つ
- 各マイクロプロセッサ用のマイクロプロセッサファンが1つ

システムには、オプションのその他のホットプラグ対応ファンが搭載されている場合もあります。

### 冷却ファンの取り外し

- メモ: 個々のファンの取り外し手順は同じです。
- 警告: 『システム情報ガイド』の安全上の注意の「静電気放出への対処」を参照してください。
- 注意: 冷却ファンはホットプラグ対応です。 システムがオンの間適切な温度を維持するために、ファンは一度に1台だけ交換します。

ロロロカバーを取り外します(「システムのトラブルシューティング」の「[カバーの取り外し](#page-32-0)」を参照)。

ロロロファンをシャーシから真っ直ぐ引き上げて外します([図](#page-53-0)[6-1](#page-53-0)参照)。

図**6-1.** 冷却ファンの取り外しと取り付け

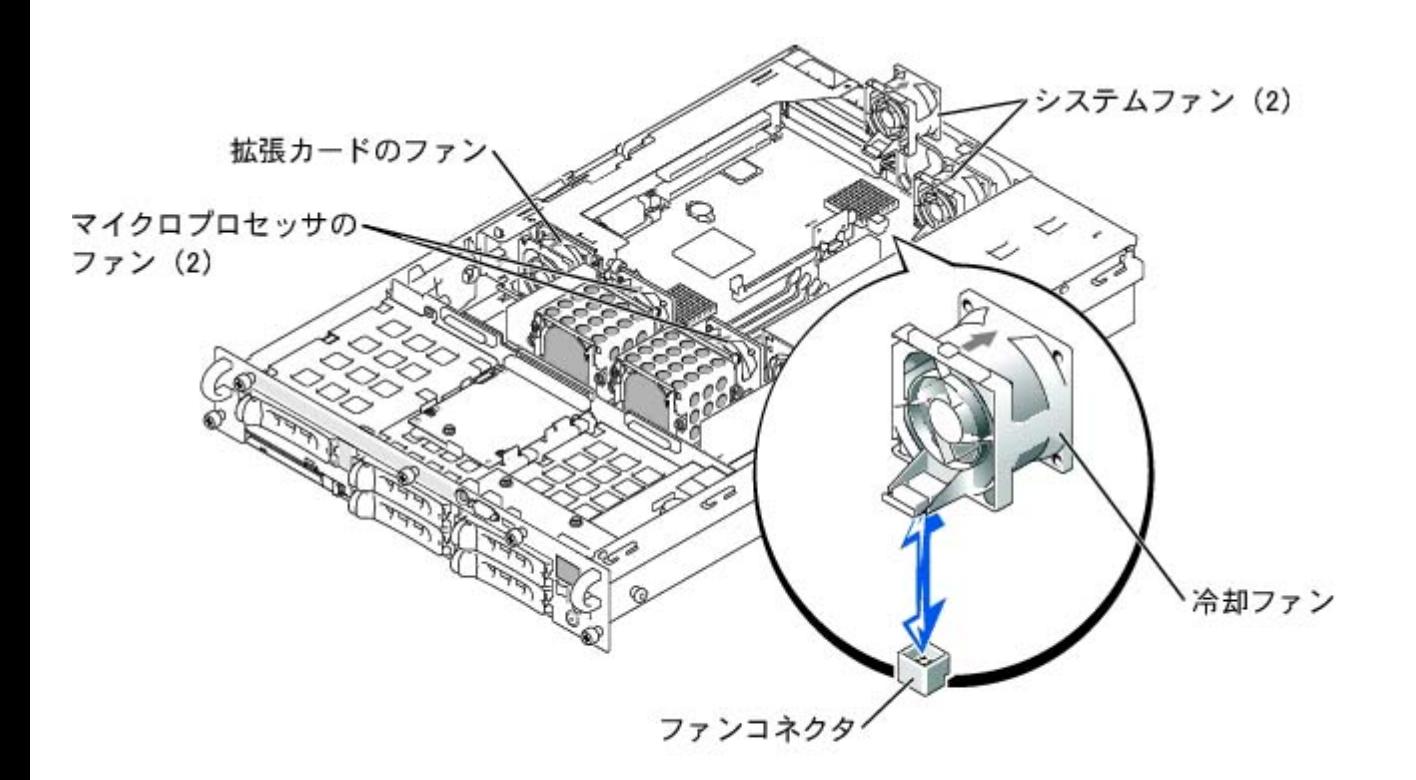

## 冷却ファンの取り付け

■ メモ: 個々のファンの取り付け手順は同じです。

ロロロファンがカチッと所定の位置に収まるまで、ファンを保持基盤に押し下げます [\(図](#page-53-0)[6-1](#page-53-0)参照)。

ロロロカバーを取り付けます(「システムのトラブルシューティング」の[「カバーの取り付け](#page-33-0)」を参照)。

## 電源装置

システムには、ホットプラグ対応電源装置が1台か2台搭載されています。

### 電源装置の取り外し

● 注意: 電源装置はホットプラグ対応です。 システムが正常に動作するには、1台の電源装置を取り付ける必要があります。 2台の電源装 置が取り付けられている場合、システムは冗長モードになっています。 一度に取り外したり取り付けできる、電源の入った電源装置 は1台だけです。

ロロロ 電源装置のハンドルの底面にあるラッチをつかみます。

ロロロ電源装置がシャーシから外れるようになるまで、電源装置のハンドルを上に動かします[\(図](#page-53-0)[6-2](#page-53-0)参照)。

ロロロ電源装置をシャーシから真っ直ぐ引き出します [\(図](#page-53-0)[6-2](#page-53-0)参照)。

図**6-2.** 電源装置の取り外しと取り付け

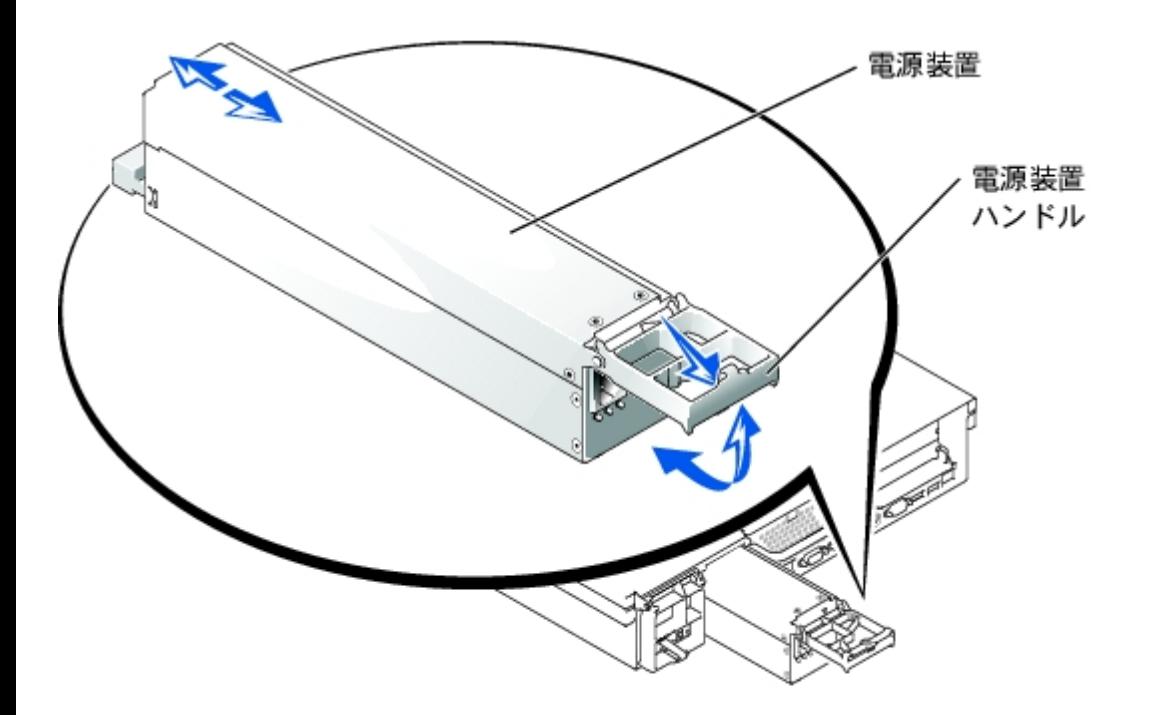

### 電源装置の取り付け

□□□ 電源装置のハンドルを引き上げた状態で、新しい電源装置をシャーシに押し込み ます [\(図](#page-53-0)[6-2](#page-53-0)参照)。

ロロロカチッと所定の位置に収まるまで、ハンドルを下に動かします[\(図](#page-53-0)[6-2](#page-53-0)参照)。

メモ: 新しい電源装置を取り付けた後、システムが電源装置を認識して正常に動作しているかどうか確認するのに数秒かかります。 電 源オンインジケータが緑色に点灯し、電源装置が適切に機能していることを示します ([図](#page-3-0)[2-4](#page-3-0)参照) 。

### 拡張カードケージ

取り外し可能拡張カードケージによって、多くの取り付け手順が単純化され、1回の手順でライザボードおよび取り付けられたすべての拡張 カードを取り外すことができます。

### 拡張カードケージの取り外し

警告: 本項で説明する手順を実行する前に、システムの電源を切り、コンセントから外してください。 詳細については、「システムの トラブルシューティング」の「[作業にあたっての注意](#page-29-1)」を参照してください。

警告: 『システム情報ガイド』の安全上の注意の「静電気放出への対処」を参照してください。

1. システムおよび周辺機器の電源を切り、コンセントから外します。

ロロロカバーを取り外します(「システムのトラブルシューティング」の「[カバーの取り外し](#page-32-0)」を参照)。

ロロロ すべての拡張カードケーブルを取り外します。

ロロロ拡張カードケージがシャーシから外れるようになるまで、ケージレバーを上に動かします([図](#page-53-0)[6-3](#page-53-0)参照)。

ロロロケージをシャーシから真っ直ぐ持ち上げて取り外します [\(図](#page-53-0)[6-3](#page-53-0)参照)。

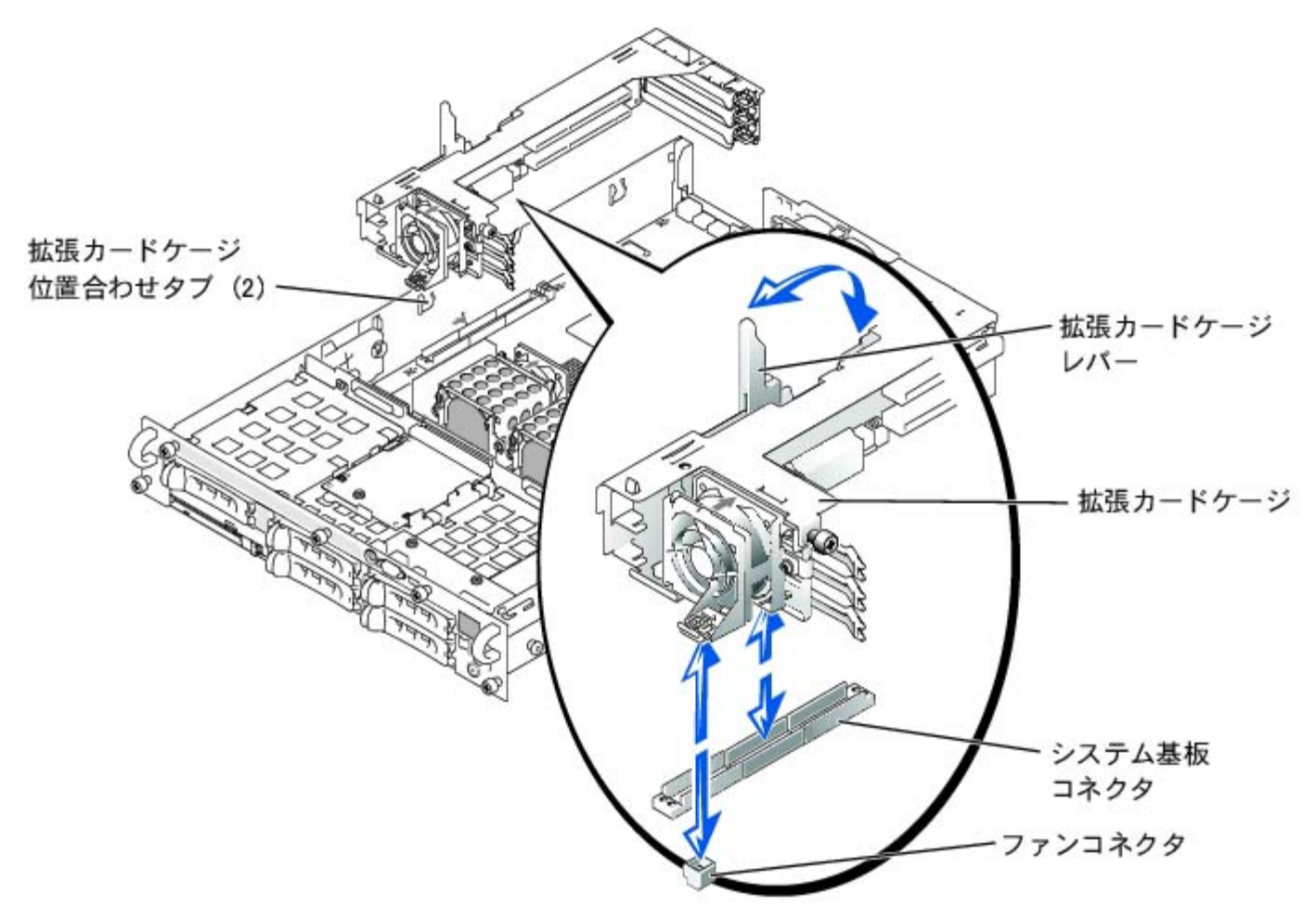

## <span id="page-56-0"></span>拡張カードケージの取り付け

警告: 『システム情報ガイド』の安全上の注意の「静電気放出への対処」を参照してください。

- □□□ 拡張カードケージレバーを垂直な状態にして、ケージがシャーシ側面のタブと揃うまで、ケージをシャーシに下ろします([図](#page-53-0)[6-3](#page-53-0)参 照)。
- ロロロハンドルがケージの上面と揃い、ケージがシャーシに固定されるまで、拡張カードケージレバーを下に動かします[\(図](#page-53-0)[6-3](#page-53-0)参照)。

ロロロ すべての拡張カードケーブルを取り付けます。

ロロロカバーを取り付けます(「システムのトラブルシューティング」の[「カバーの取り付け](#page-33-0)」を参照)。

# <span id="page-56-1"></span>拡張カード

システムには、3つの拡張スロットが組み込まれています。 拡張カードは、システムのライザボードに取り付けます(拡張スロットを識別する には、[図](#page-95-1)[A-4](#page-95-1)を参照)。

## 拡張カードの取り付けガイドライン

同じバス上に異なる動作速度の拡張カードを取り付けることができますが、同じバス上のすべてのカードは、そのバスでもっとも遅いカードの

動作速度で動作します。例えば、バス上の1つのカードの動作速度が66 MHzで、別のカードの動作速度が100 MHzの場合、バスは66 MHzでのみ 動作します。

拡張スロットおよびPCIバスを識別するには[、図](#page-95-1)[A-4](#page-95-1)を参照してください。表6-1に、各拡張カードスロットのPCIバスおよび動作速度を一覧表示 します。

表**6-1.** 拡張スロットの速度

| スロット                                                                       | ヾス | 動作速度                                                                    |
|----------------------------------------------------------------------------|----|-------------------------------------------------------------------------|
|                                                                            |    | 33、66、または100 MHz                                                        |
|                                                                            |    | • スロット1が空ではない場合 -33、66、または100 MHz<br>• スロット1が空の場合 -33、66、100、または133 MHz |
|                                                                            |    | 33、66、100、または133 MHz                                                    |
| ┃メモ: 動作速度の異なる拡張カードを使っている場合、速度の最も速いカードをスロット3に、最も遅いカードをスロット1に取り付けてくだ│<br>さい。 |    |                                                                         |

### **PCI**バススキャン順序

システムのBIOSは、起動中にPCIバスおよびデバイスをスキャンしその数を数えます。 拡張スロットは、スロット番号ではなくホストバスの順 番に従ってスキャンされます。 拡張スロットおよび内蔵**PC**Iデバイスがスキャンされる順番は、<u>表6-2</u>を参照してください。[図](#page-95-1)<u>[A-4](#page-95-1)</u>に、バスおよ び拡張スロットの図を示します。

追加要因が、PCIバス番号の割り当てに影響を与えます。 拡張カードには、カードとブリッジ用のバス番号をそれぞれに割り当てる必要のあ るPCIブリッジチップが付いている場合があります。 ある種の拡張カードには、2つのPCIブリッジチップが付いています。その場合、3つの連続 したPCIバス番号をすべて同じ拡張スロットに割り当てることになります。

拡張カードを取り付ける際に、ある種の拡張カードのコントローラのバス番号を直接割り当てるのが難しい場合があります。しかし、表6-2に一 覧表示されたPCIバススキャン順番を使って、拡張スロット内のPCIバスの相対番号を決めることができます。 例えば、拡張スロット3にあ るPCIコントローラのバス番号が、スロット2のバス番号より低くなることは決してありません。なぜならスキャン順序において、スロット2は スロット3に先行するからです。

| 順序                                              | デバイスまたはスロット          |  |
|-------------------------------------------------|----------------------|--|
| 1                                               | ビデオ                  |  |
| 2                                               | 組み込み型リモートアクセスコンポーネント |  |
| 3                                               | 拡張スロット1              |  |
| $\overline{4}$                                  | 拡張スロット2              |  |
| $\overline{5}$                                  | 拡張スロット3              |  |
| 6                                               | 内蔵NIC 1              |  |
| 7                                               | 内蔵NIC 2              |  |
| 8                                               | システム基板上の内蔵SCSIコントローラ |  |
| 9                                               | システム基板上の内蔵RAIDコントローラ |  |
| メモ: この表で使用された略語の正式名称は、「 <u>略語一覧</u> 」を参照してください。 |                      |  |

表**6-2. PCI**バススキャン順序

## <span id="page-57-0"></span>拡張カードの取り付け

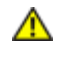

警告: 本項で説明する手順を実行する前に、システムの電源を切り、コンセントから外してください。 詳細については、「システムの トラブルシューティング」の「[作業にあたっての注意](#page-29-1)」を参照してください。

警告: 『システム情報ガイド』の安全上の注意の「静電気放出への対処」を参照してください。

1. 拡張カードを箱から出し、取り付けの準備をします。

手順については、カードに付属のマニュアルを参照してください。

2. システムおよび周辺機器の電源を切り、コンセントから外します。

ロロロカバーを取り外します(「システムのトラブルシューティング」の「[カバーの取り外し](#page-32-0)」を参照)。

4. すべての拡張カードケーブルを取り外します。

ロロロ拡張カードケージを取り外します(「拡張カードケージの取り外し」を参照)。

6. 拡張カードケージをライザボードが水平になるように置きます。

□□□ 拡張カードラッチ([図](#page-53-0)[6-4](#page-53-0)参照)を開いて、フィラーブラケットを取り外します。

ロロロ拡張カードを取り付けます[\(図](#page-53-0)[6-4](#page-53-0)参照)。

a. カードエッジコネクタが拡張カードのライザボード上の拡張カードコネクタと揃うように拡張カードを置きます。

b. カードが完全に装着されるまで、カードエッジコネクタを拡張カードコネクタにしっかり押し込みます。

□□□ カードがコネクタに装着されたら、拡張カードラッチを閉じます([図](#page-53-0)[6-4](#page-53-0)参照)。

カードがコネクタに装着されると、カードガイドラッチは自動的に閉じます。

図**6-4.** 拡張カードの取り付け

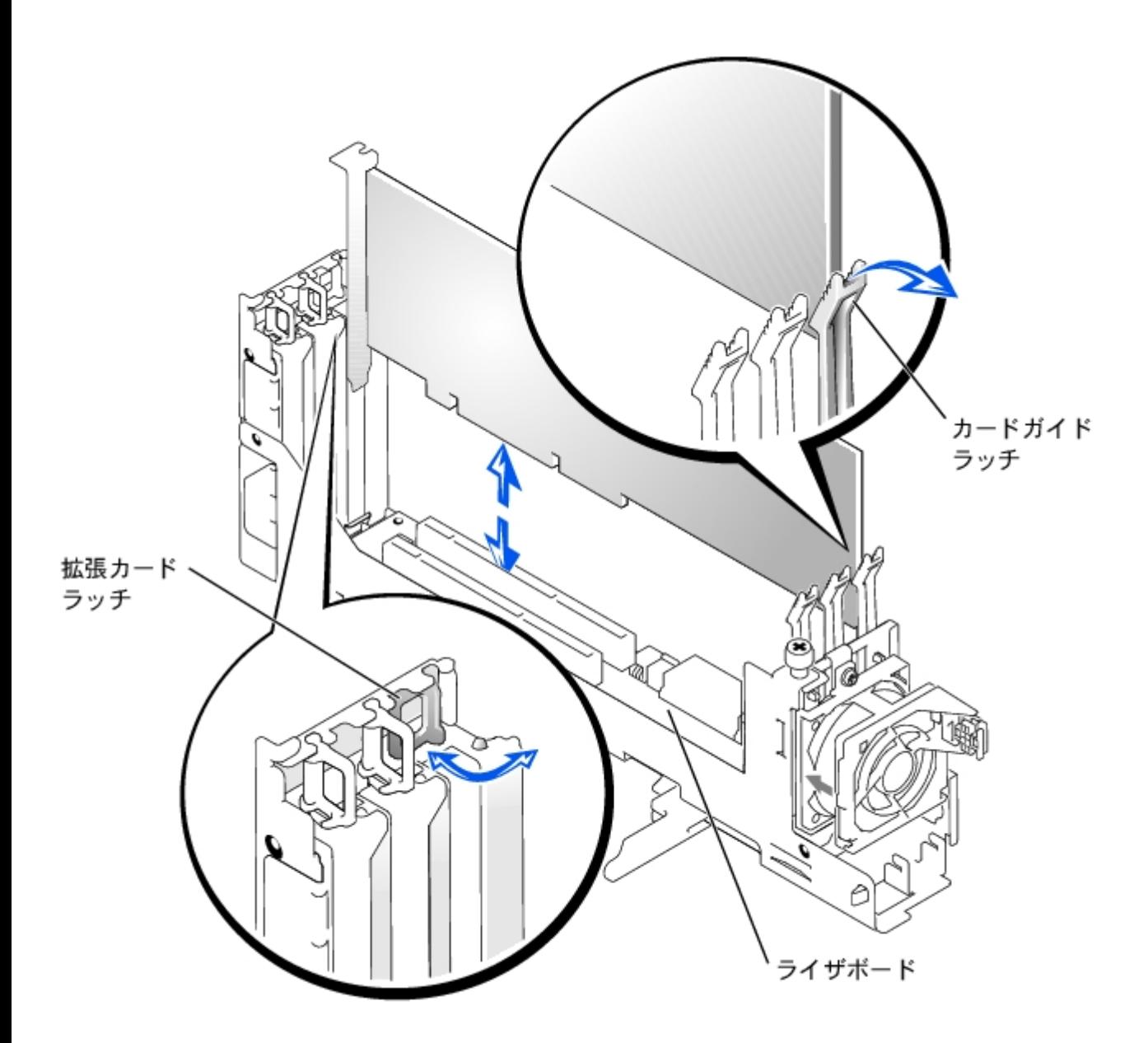

ロロロ拡張カードケージを取り付けます(「[拡張カードケージの取り付け](#page-56-0)」を参照)。

10. 新しいカードのケーブルを含め、すべての拡張カードのケーブルを接続します。

ケーブルの接続については、拡張カードに付属のマニュアルを参照してください。

メモ: 取り付け拡張カードが、同じPCIバス上に既に取り付けてある拡張カードと動作速度が異なる場合、バス上のすべての拡張 カードは最も遅いカードの速度で動作します。

ロロロカバーを取り付けます(「システムのトラブルシューティング」の[「カバーの取り付け](#page-33-0)」を参照)。

### <span id="page-59-0"></span>拡張カードの取り外し

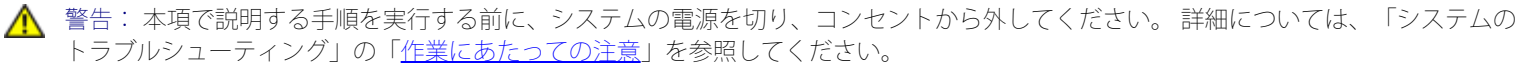

警告: 『システム情報ガイド』の安全上の注意の「静電気放出への対処」を参照してください。

1. システムおよび周辺機器の電源を切り、コンセントから外します。

ロロロカバーを取り外します(「システムのトラブルシューティング」の「[カバーの取り外し](#page-32-0)」を参照)。

ロロロ すべての拡張カードケーブルを取り外します。

ロロロ 拡張カードケージを取り外します (「拡張カードケージの取り外し」を参照)。

5. 拡張カードケージをライザボードが水平になるように置きます。

6. 拡張カードを取り外せるようにします。

ロロロ拡張カードのラッチを開きます ([図](#page-53-0)[6-4](#page-53-0)参照)。

b. カードガイドのラッチにあるリリースタブを押します[\(図](#page-53-0)[6-4](#page-53-0)参照)。

c. 拡張カードの上端をつかんで、慎重に拡張カードコネクタから取り外します。

□□□ 拡張カードを取り外したままにする場合、空の拡張スロットの開口部に金属製のフィラーブラケットを取り付け、拡張カードのラッチを 閉じます。

■メモ: FCC (Federal Communications Commission)認可規格にシステムを準拠させるには、空の拡張スロットにフィラーブラケッ トを取り付ける必要があります。 ブラケットを取り付けると、システムが塵や埃から保護されるとともに、システム内部の空気 循環と冷却にも効果的です。

ロロロ拡張カードケージを取り付けます([「拡張カードケージの取り付け](#page-56-0)」を参照)。

9. すべての拡張カードケーブルを取り付けます。

10. カバーを取り付けます(「システムのトラブルシューティング」の「[カバーの取り付け](#page-33-0)」を参照)。

## <span id="page-60-1"></span>メモリモジュール

システム基板上の6個のメモリモジュールコネクタには、512 MB以上のレジスタメモリモジュールを取り付けることができます。 メモリモ ジュールコネクタは、それぞれが対になった3つのバンク(DIMM A ~ DIMM C)で構成されています。

## メモリアップグレードキット

256 MB、512 MB、および1 GBのレジスタDDR SDRAMモジュールを組み合わせて取り付けることにより、システムをアップグレードすること ができます。 メモリアップグレードキットは必要に応じてご購入いただけます。

■ メモ:メモリモジュールはPC-1600対応でなくてはなりません。

## <span id="page-60-0"></span>メモリモジュールの取り付けガイドライン

メモリモジュールコネクタには、電源装置に近い順に、「DIMM A1」~「DIMM C2」というラベルが付けられています([図](#page-95-1)[A-3](#page-95-1)参照)。メモ リモジュールを取り付ける際は、次のガイドラインに従ってください。

- 同じ容量のメモリモジュールをペアにして取り付ける必要があります。
- DIMM A1およびA2コネクタにメモリモジュールのペアを取り付けてから、2つ目のペアをB1およびB2コネクタに取り付けます。以下、 同様に取り付けます。

表6-3に、これらのガイドラインを基本にしたメモリ構成の例を一覧表示します。

表**6-3.** メモリモジュール構成の例

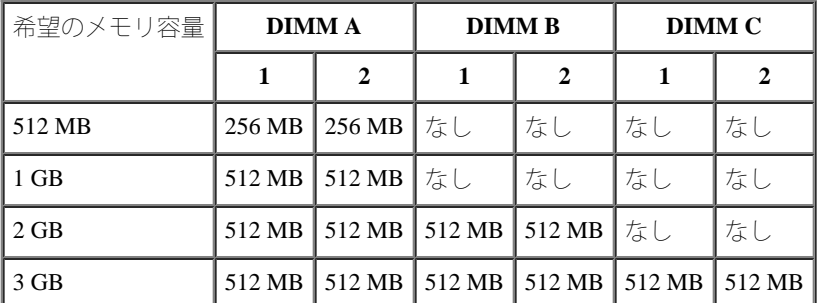

## <span id="page-61-1"></span>メモリアップグレードの実行

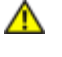

警告: 本項で説明する手順を実行する前に、システムの電源を切り、コンセントから外してください。 詳細については、「システムの トラブルシューティング」の「[作業にあたっての注意](#page-29-1)」を参照してください。

警告: 『システム情報ガイド』の安全上の注意の「静電気放出への対処」を参照してください。

1. システムおよび周辺機器の電源を切り、コンセントから外します。

ロロロカバーを取り外します(「システムのトラブルシューティング」の「[カバーの取り外し](#page-32-0)」を参照)。

ロロロ 搭載したい容量に達するまで、メモリモジュールのペアを取り付けるか交換しま す([「メモリモジュールの取り付け](#page-61-0)」および[「メモリ](#page-62-0) [モジュールの取り外し](#page-62-0)」を参照)。

メモリモジュールコネクタの位置は、[図](#page-95-1)[A-3](#page-95-1)を参照してください。

□□□ カバーを取り付けます(「システムのトラブルシューティング」の「<u>[カバーの取り付け](#page-33-0)</u>」を参照)。

5. システムおよび周辺機器をコンセントに接続して電源を入れます。

POST(電源投入時の自己診断)が終了すると、メモリテストが実行されます。

NVRAMに保存されたシステム設定情報と新しいメモリ設定が一致しないことが検出されます。 エラーメッセージの最後は次のように表 示されます。

Press <F1> to continue; <F2> to enter System Setup

6. <F2>を押して、セットアップユーティリティを起動し、**System Memory**の設定値を確認します。

**System Memory**の設定値には、新たに取り付けたメモリがすでに反映されているはずです。

**□□□ System Memory**の値が正しくない場合、1つまたは複数のメモリモジュールが正しく取り付けられていない可能性があります。 手順 1~6を繰り返し、メモリモジュールがコネクタにしっかりと装着されていることを確認します。

ロロロシステム診断プログラムのシステムメモリのテストを実行します。

## <span id="page-61-0"></span>メモリモジュールの取り付け

警告: 本項で説明する手順を実行する前に、システムの電源を切り、コンセントから外してください。 詳細については、「システムの トラブルシューティング」の「[作業にあたっての注意](#page-29-1)」を参照してください。

警告: 『システム情報ガイド』の安全上の注意の「静電気放出への対処」を参照してください。

1. システムおよび周辺機器の電源を切り、コンセントから外します。

ロロロカバーを取り外します(「システムのトラブルシューティング」の「[カバーの取り外し](#page-32-0)」を参照)。

□□□ メモリモジュールを取り付ける、メモリモジュールコネクタの位置を確認します ([図](#page-95-1)[A-3](#page-95-1)参照)。

ロロロ[図](#page-53-0)[6-5](#page-53-0)に示すように、メモリモジュールコネクタのイジェクタを押し開き、コネクタにメモリモジュールを装着できる状態にします。

図**6-5.** メモリモジュールの取り外しと取り付け

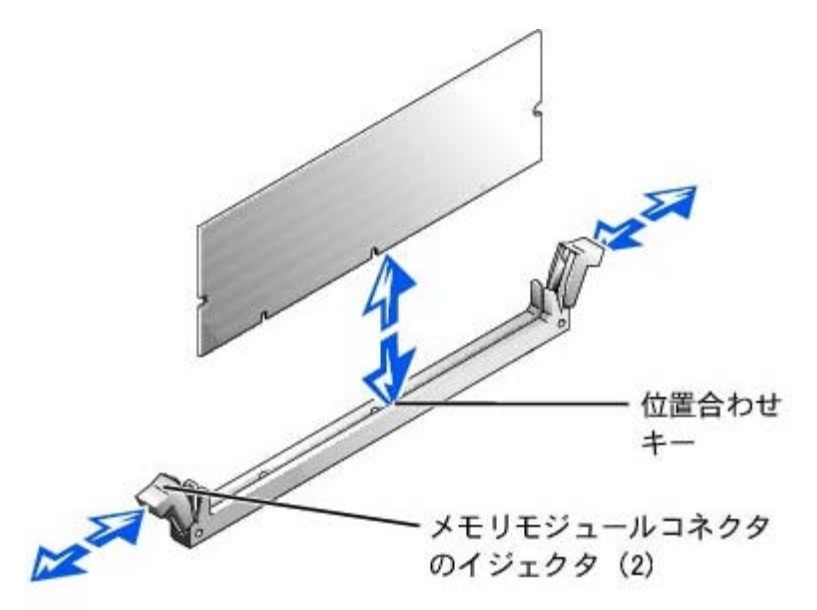

5. メモリモジュールのエッジコネクタを位置合わせキーに揃え、コネクタにメモリモジュールを差し込みます([図](#page-53-0)[6-5](#page-53-0)参照)。

メモリモジュールコネクタには位置合わせキーがあり、メモリモジュールは一方向にしか取り付けられません。

6. 人差し指で取り付けクリップを押さえながら親指でメモリモジュールの上隅を押し下げて、メモリモジュールをコネクタにしっかりとは め込みます [\(図](#page-53-0)[6-5](#page-53-0)参照)。

メモリモジュールがコネクタに正しく取り付けられている場合、メモリモジュールコネクタのイジェクタが、別のメモリモジュールが装 着されている他のコネクタのイジェクタと同じ位置になります。

ロロロ手順 3~6を繰り返して、残りのメモリモジュールを取り付けます。

ロロロ[「メモリアップグレードの実行](#page-61-1)」の手順 4~8を実行します。

### <span id="page-62-0"></span>メモリモジュールの取り外し

警告: 本項で説明する手順を実行する前に、システムの電源を切り、コンセントから外してください。 詳細については、「システムの トラブルシューティング」の「[作業にあたっての注意](#page-29-1)」を参照してください。

■ 警告: 『システム情報ガイド』の安全上の注意の「静電気放出への対処」を参照してください。

1. システムおよび周辺機器の電源を切り、コンセントから外します。

ロロロカバーを取り外します(「システムのトラブルシューティング」の「[カバーの取り外し](#page-32-0)」を参照)。

□□□ 取り外すメモリモジュールのメモリモジュールコネクタの位置を確認します ([図](#page-95-1)[A-3](#page-95-1)参照)。

□□□ メモリモジュールがコネクタから飛び出して外れるまで、メモリモジュールコネクタのイジェクタを押し開きます[\(図](#page-53-0)[6-5](#page-53-0)参照)。

5. 手順 3と4を繰り返して、残りのメモリモジュールをすべて取り外します。

ロロロ「[メモリアップグレードの実行](#page-61-1)」の手順4~8を実行します。

# <span id="page-63-0"></span>システム基板トレイ

システム基板のコンポーネントを識別するには、[図](#page-95-1)[A-3](#page-95-1)を参照してください。

### システム基板トレイの取り外し

警告: 本項で説明する手順を実行する前に、システムの電源を切り、コンセントから外してください。 詳細については、「システムの トラブルシューティング」の「[作業にあたっての注意](#page-29-1)」を参照してください。

警告: 『システム情報ガイド』の安全上の注意の「静電気放出への対処」を参照してください。

1. システムおよび周辺機器の電源を切り、コンセントから外します。

ロロロカバーを取り外します(「システムのトラブルシューティング」の「[カバーの取り外し](#page-32-0)」を参照)。

□□□ システム基板トレイがシャーシから外れるようになるまで、トレイの2つのレバーを同時に上に動かします([図](#page-53-0)[6-6](#page-53-0)参照)。

図**6-6.** システム基板トレイの取り外しと取り付け

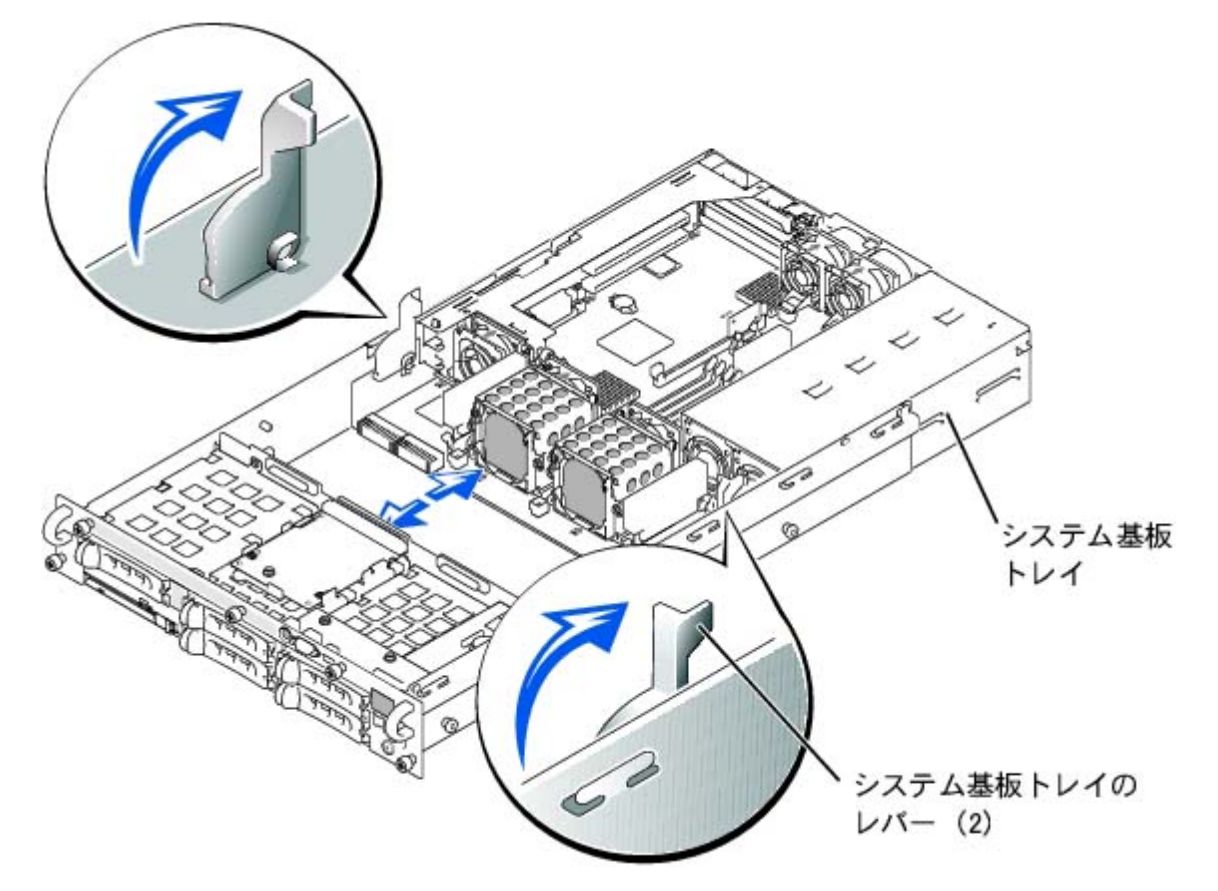

ロロロシステム基板トレイが止まるまで、真っ直ぐ後ろに引きます。

5. システム基板トレイの前面を少しだけ上に持ち上げ、トレイがシャーシから外れるまで真っ直ぐ後に引きます。

## <span id="page-64-1"></span>システム基板トレイの取り付け

警告: 『システム情報ガイド』の安全上の注意の「静電気放出への対処」を参照してください。 □□□ システム基板トレイのレバーを垂直に立てた状態で、トレイが止まるまでシャーシに押し込みます([図](#page-53-0)[6-6](#page-53-0)参照)。 □□□ システム基板トレイがシャーシに固定されるまで、トレイの2つのレバーを同時に下に動かします([図](#page-53-0)[6-3](#page-53-0)参照)。 ロロロカバーを取り付けます(「システムのトラブルシューティング」の[「カバーの取り付け](#page-33-0)」を参照)。

# <span id="page-64-2"></span>マイクロプロセッサ

将来のオプションを利用して速度と機能を向上させる場合、セカンドマイクロプロセッサを追加したり、プライマリまたはセカンドマイクロプ ロセッサを交換することができます。

注意: セカンドマイクロプロセッサのタイプと速度は、1つ目と同じでなければなりません。 2つのマイクロプロセッサの速度が異なる と、両方とも遅い方のマイクロプロセッサ速度で動作します。

各マイクロプロセッサおよび関連するキャッシュメモリは、それぞれシステム基板のZIFソケットに取り付けられたPGAパッケージに格納され ています。 セカンドZIFソケットにはセカンドマイクロプロセッサが搭載されています。

メモ: マイクロプロセッサが1つのシステムの場合、マイクロプロセッサはPROC 1ソケットに取り付ける必要があります。

マイクロプロセッサアップグレードキットには、次の品目が含まれています。

- マイクロプロセッサ
- ヒートシンク
- 固定クリップ(2)
- 冷却ファン
- VRM (セカンドマイクロプロセッサを追加する場合)

### <span id="page-64-0"></span>マイクロプロセッサの追加または交換

警告: 本項で説明する手順を実行する前に、システムの電源を切り、コンセントから外してください。 詳細については、「システムの トラブルシューティング」の「[作業にあたっての注意](#page-29-1)」を参照してください。

警告: 『システム情報ガイド』の安全上の注意の「静電気放出への対処」を参照してください。

1. システムおよび周辺機器の電源を切り、コンセントから外します。

ロロロカバーを取り外します(「システムのトラブルシューティング」の「[カバーの取り外し](#page-32-0)」を参照)。

セカンドマイクロプロセッサを取り付ける場合、手順 6に進みます。

ロロロマイクロプロセッサヒートシンクを取り外します。

メモ: システムは、マイクロプロセッサ冷却ファンを取り外さなくてもマイクロプロセッサヒートシンクを取り外せるように設 計されています。 ただし、ファンを取り外すと、ヒートシンクに容易に手が届くようになります(「冷却ファンの取り外し」を 参照)。

ロロロ ヒートシンクの固定クリップを押し下げて、クリップがZIFソケットの保持タブから外れるようにします([図](#page-53-0)[6-7](#page-53-0)参照)。

b. ヒートシンク固定クリップを取り外します。

警告: マイクロプロセッサおよびヒートシンクは、非常に高温になることがあります。 マイクロプロセッサを取り扱う前には十分に時 間をかけ、温度が下がっていることを確認してください。

● 注意: マイクロプロセッサを取り外す場合以外は、決してヒートシンクをマイクロプロセッサから取り外さないでください。 ヒートシ ンクは適切な温度に維持する必要があります。

ロロロ ヒートシンクを取り外します。

図**6-7.** ヒートシンクの取り外しと取り付け

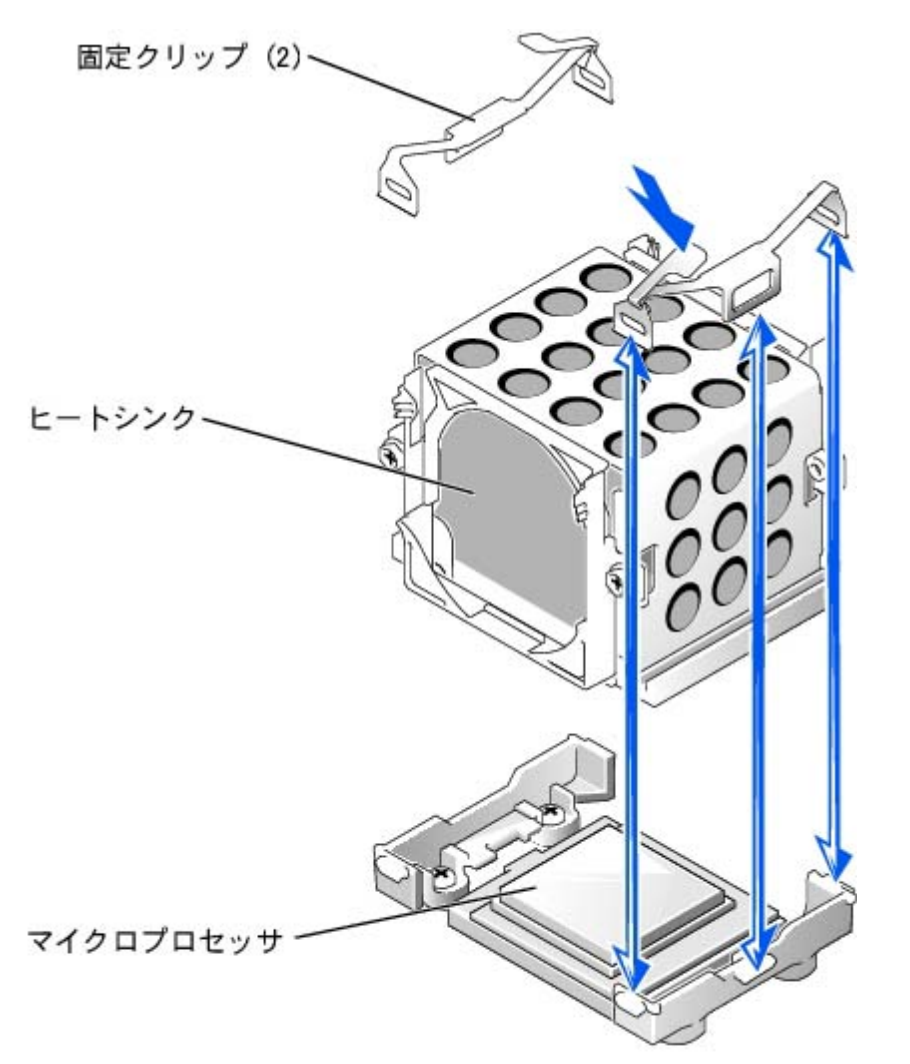

ロロロマイクロプロセッサが外れるまで、ソケットリリースレバーを垂直に引き上げます([図](#page-53-0)[6-8](#page-53-0)参照)。

5. マイクロプロセッサをソケットから取り外したら、新しいマイクロプロセッサをすぐに取り付けられるよう、リリースレバーは引き上げ たままにしておきます。

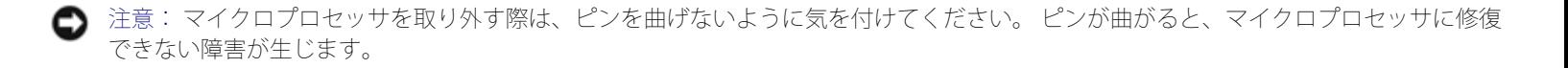

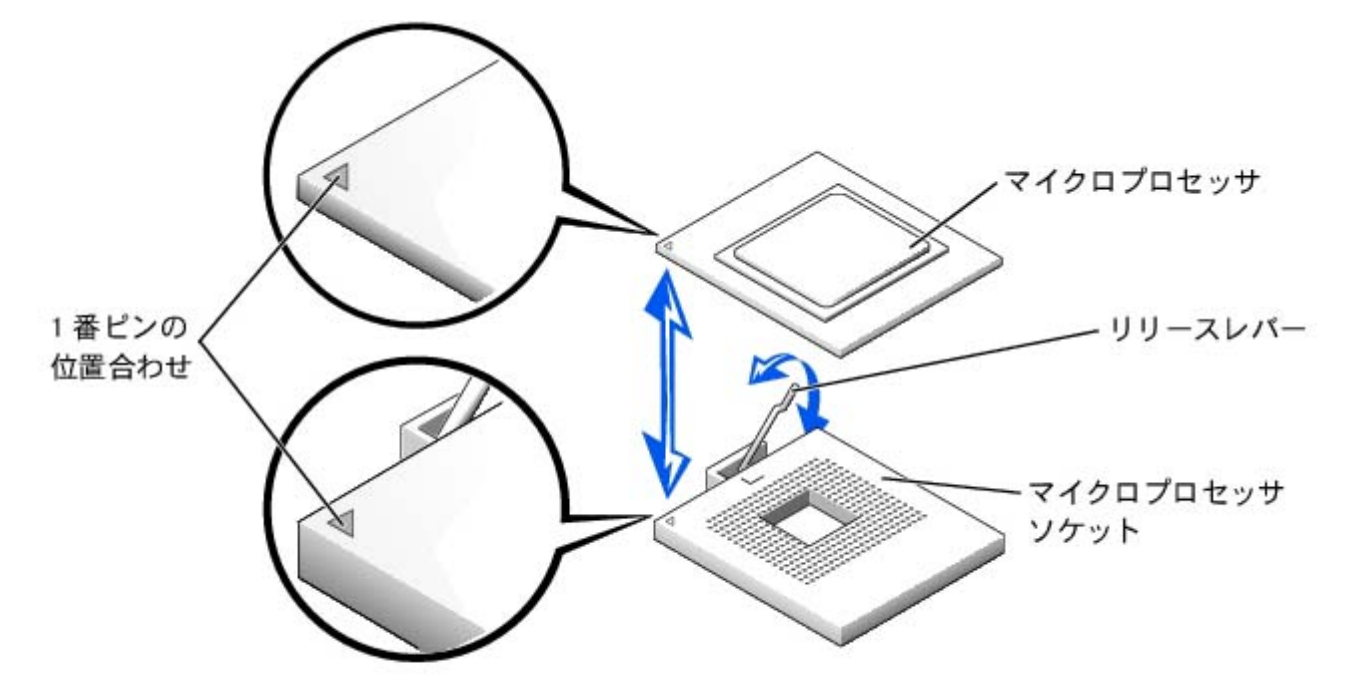

ロロロ 新しいマイクロプロセッサを箱から取り出します。

マイクロプロセッサのピンが曲がっている場合、「困ったときは」を参照して、テクニカルサポートにお問い合わせください。

7. マイクロプロセッサソケットのリリースレバーが垂直な状態にあることを確認します。

ロロロマイクロプロセッサの1番ピン([図](#page-53-0)[6-8](#page-53-0)参照)をマイクロプロセッサソケットの1番ピンに合わせます。

■メモ: マイクロプロセッサをソケットに装着するのに力は必要ありません。 マイクロプロセッサが正しく置かれている場合、マ イクロプロセッサはソケットにきちんと収まります。

ロロロ ソケットにマイクロプロセッサを取り付けます [\(図](#page-53-0)[6-8](#page-53-0)参照)。

- 注意: マイクロプロセッサが正しく設置されていないと、システムの電源を入れた際にマイクロプロセッサやシステムが修復できない 損傷を受けます。 マイクロプロセッサをソケットに設置する場合、マイクロプロセッサ上のすべてのピンがソケットの対応する穴に入 ることを確認してください。 ピンを曲げないよう注意してください。
- 10. マイクロプロセッサをソケットに完全に装着できたら、ソケットのリリースレバーを所定の位置にカチッと収まるまで後ろ側へ押し下 げ、マイクロプロセッサを固定します。

ロロロロ新しいヒートシンクをマイクロプロセッサの上に載せます ([図](#page-53-0)[6-7](#page-53-0)参照)。

ロロロロ固定クリップ[を図](#page-53-0)[6-7](#page-53-0)のように向けます。

ロロロロラッチのない方のクリップの端を、ソケットの端にあるタブに引っかけます。

ロロロ固定クリップラッチを押し下げ、クリップの穴がZIFソケットタブにしっかり掛かるまで上下に動かします。

■ 注意: 冷却ファンは、各マイクロプロセッサを適切な温度状態に保つために必要です。

15. マイクロプロセッサ冷却ファンが取り付けられていることを確認します。

- マイクロプロセッサヒートシンクを取り外す前にマイクロプロセッサ冷却ファンを取り外した場合、ファンを取り付けなおしま す。
- セカンドマイクロプロセッサを取り付けた場合、新しいマイクロプロセッサ用のファンを取り付けます。

冷却ファンの取り付けまたは交換については、「冷却ファンの取り付け」を参照してください。

ロロロロセカンドマイクロプロセッサを追加する場合、VRM 2コネクタにVRMを取り付けます。しっかり押し込んでラッチがかみ合うのを確認 します [\(図](#page-53-0)[6-9](#page-53-0)参照)。

図**6-9. VRM**の取り付け

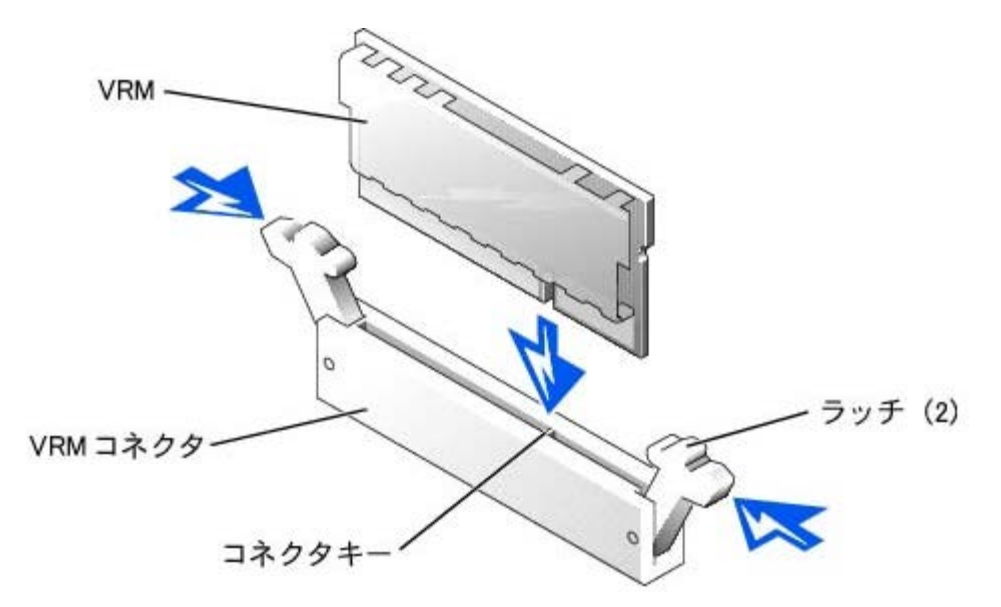

ロロロカバーを取り付けます(「システムのトラブルシューティング」の「[カバーの取](#page-33-0)[り付け](#page-33-0)」を参照)。

18. システムおよび周辺機器をコンセントに接続して電源を入れます。

19. セットアップユーティリティを起動し、マイクロプロセッサのオプションが新し いシステム設定と一致していることを確認します (『ユーザーズガイド』の「セッ トアップユーティリティの使い方」を参照)。

システムを起動すると、新しいマイクロプロセッサを認識し、セットアップユーティリティのシステム設定情報を自動的に変更します。 セカンドマイクロプロセッサを取り付けると、次のようなメッセージが表示されます。

Two 1.8 GHZ Processors, Processor Bus: 400 MHz, L2 cache 512 KB Advanced

マイクロプロセッサが1つだけ取り付けられている場合、次のようなメッセージが表示されます。

One 1.8 GHz Processor, Processor Bus: 400 MHz, L2 cache 512 KB Advanced

20. セットアップユーティリティのシステムデータ領域の1行目が、取り付けられたマイクロプロセッサを正しく識別していることを確認し ます(『ユーザーズガイド』の「セットアップユーティリティの使い方」を参照)。

21. セットアップユーティリティを終了します。

22. システム診断プログラムを実行して、新しいマイクロプロセッサが正常に動作していることを確認します。

診断プログラムの実行、および起こり得る問題のトラブルシューティングの詳細は、「システム診断プログラムの起動」を参照してくだ さい。

# <span id="page-68-1"></span>システムバッテリ

システムバッテリは3.0 Vコイン型バッテリです。

## <span id="page-68-0"></span>システムバッテリの交換

警告: 本項で説明する手順を実行する前に、システムの電源を切り、コンセントから外してください。 詳細については、「システムの トラブルシューティング」の「[作業にあたっての注意](#page-29-1)」を参照してください。

警告: バッテリの取り付け方が間違っていると、バッテリが破裂する恐れがあります。 バッテリは、必ず同一タイプまたはメーカーが 推奨する同等のものと交換してください。 使用済みのバッテリは、メーカーの指示に従って廃棄してください。 詳細は、『システム情 報ガイド』を参照してください。

警告: 『システム情報ガイド』の安全上の注意の「静電気放出への対処」を参照してください。

1. システムおよび周辺機器の電源を切り、コンセントから外します。

ロロロカバーを取り外します(「システムのトラブルシューティング」の「[カバーの取り外し](#page-32-0)」を参照)。

ロロロ拡張カードケージを取り外します(「拡張カードケージの取り外し」を参照)。

ロロロシステムバッテリを取り外します ([図](#page-53-0)[6-10](#page-53-0)参照)。

システム基板上のシステムバッテリの位置は、[図](#page-95-1)[A-3](#page-95-1)を参照してください。

プラスチック製のネジ回しなど、非伝導性の工具や指先を使って、システムバッテリをコネクタから取り外すことができます。 □□□ 新しいシステムバッテリを、「+」の側が上になるように取り付けます[\(図](#page-53-0)[6-10](#page-53-0)参照)。

図**6-10.** システムバッテリの取り外しと取り付け

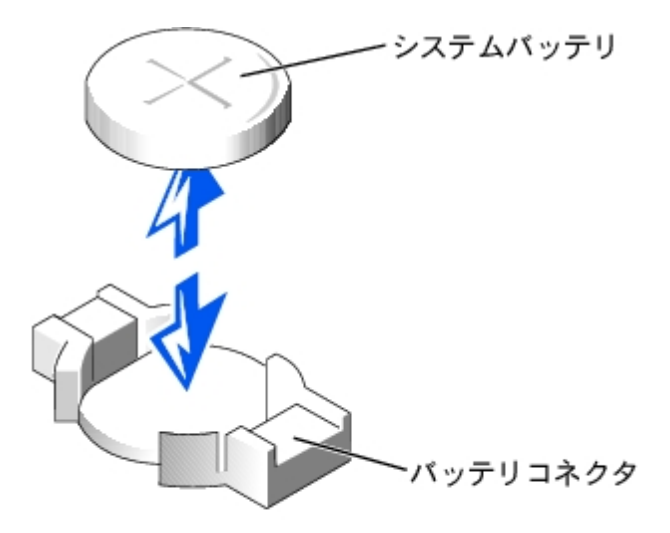

ロロロ拡張カードケージを取り付けます(「[拡張カードケージの取り付け](#page-56-0)」を参照)。

ロロロカバーを取り付けます(「システムのトラブルシューティング」の「[カバーの取り付け](#page-33-0)」を参照)。

8. システムおよび周辺機器をコンセントに接続して電源を入れます。

9. セットアップユーティリティを起動し、バッテリが正常に機能していることを確認します(『ユーザーズガイド』の「セットアップユー ティリティの使い方」を参照)。

10. セットアップユーティリティの**Time**および**Date**領域で正しい時刻と日付を入力します。

11. セットアップユーティリティを終了します。

12. 新しく取り付けたバッテリをテストするには、システムの電源を切り、少なくとも1時間コンセントから外します。

13. 1時間後、システムをコンセントに接続し、電源を入れます。

ロロロセットアップユーティリティを起動し、日付と時刻が依然として正しくない場合、「困ったときは」を参照して、テクニカルサポートに お問い合わせください。

[目次ページに戻る](#page-0-0)

<span id="page-70-1"></span><span id="page-70-0"></span>ドライブの取り付け **Dell™ PowerVault™ 775N**システム インストール&トラブルシューティング

- [SCSI](#page-70-2)[インタフェースケーブル](#page-70-2)
- [SCSI](#page-70-3)[設定情報](#page-70-3)
- [外付け](#page-71-0)[SCSI](#page-71-0)[テープドライブ](#page-71-0)
- $\bullet$  [SCSI](#page-71-1)/トドドライブ
- [CD](#page-74-1)[およびディスケットドライブ](#page-74-1)
- [内蔵](#page-75-0)[RAID](#page-75-0)[コントローラの起動](#page-75-0)
- [RAID](#page-77-0)[コントローラカードの取り付け](#page-77-0)
- [SCSI](#page-78-0)[ケーブルストレインリリーフブラケットの取り付け](#page-78-0)
- [SCSI](#page-79-0)[バックプレーンドータカードの取り付け](#page-79-0)
- [起動デバイスの設定](#page-80-0)

システムには、1インチSCSIハードドライブが最大5台搭載されています。 CDドライブとディスケットドライブは、正面パネルおよびSCSIバッ クプレーンボードに挿入されるトレイにいっしょに取り付けられます。 この設計によって、カバーを取り外したり、ケーブルを接続したり取り 外したりしなくても、ディスケットおよびCDドライブにサービスをおこなうことができます。本項では、これらのデバイスを交換する手順に ついて説明します。

# <span id="page-70-2"></span>**SCSI**インタフェースケーブル

SCSIインタフェースコネクタには、正しく挿入するための仕組みがあります。 ケーブルの1番ピンワイヤが、コネクタ両端の1番ピンの端に接続 されるようになっています。 インタフェースケーブルを外す場合、ケーブルに圧力を加えないように、ケーブルそのものではなくケーブルコネ クタをつかみます。

### <span id="page-70-3"></span>**SCSI**設定情報

SCSIデバイスは基本的に他のデバイスと同様にインストールされていますが、設定は異なります。外付けSCSIデバイスを設定するには、次項 のガイドラインに従ってください。

### **SCSI ID**番号

SCSIホストアダプタに取り付けられた各デバイスには、0~15の一意のSCSI ID番号がなくてはなりません。

SCSIテープドライブは、デフォルトでSCSI ID 6として設定されます。

■ メモ: SCSI ID番号を順番に割り当てたり、デバイスをID番号順にケーブルに接続したりする必要はありません。

# デバイスターミネータ

SCSI規格では、SCSIチェーンの両端にあるデバイスのターミネータを有効にし、その間のデバイスのターミネータを無効にする必要がありま す。内蔵SCSIデバイスの場合、ターミネータは自動的に設定されます。外付けSCSIデバイスの場合、すべてのデバイスのターミネータを無効 にして、終端されたケーブルを使用します。 ターミネータを無効にする方法については、お買い求めのSCSIデバイスに付属のマニュアルを参照 してください。

# <span id="page-71-0"></span>外付け**SCSI**テープドライブ

本項では、外付けSCSIテープドライブの設定と取り付けの方法について説明します。

## 外付け**SCSI**テープドライブの取り付け

△ 警告: 『システム情報ガイド』の安全上の注意の「静電気放出への対処」を参照してください。

1. システムおよび周辺機器の電源を切り、コンセントから外します。

ロロロ テープドライブの取り付けの準備をします。

システム背面の塗装されていない金属面に触れて、身体から静電気を逃がします。ドライブ(付いている場合はコントローラカードも) を箱から出し、ジャンパおよびスイッチ設定をドライブのマニュアルのものと比較します。

ドライブの**[SCSI](#page-70-3) ID**番号、およびターミネータの有効化(必要な場合)については、「<mark>SCSI[設定情報」](#page-70-3)</mark>を参照してください。 必要に応じ てシステム設定を変更します。

ロロロテープドライブのインタフェースケーブルをコントローラカードの外付けSCSIコネクタに接続します。

4. システムおよび周辺機器をコンセントに接続して電源を入れます。

5. ドライブに付属のソフトウェアマニュアルの手順に従って、テープのバックアップとドライブの確認テストを実行します。

## <span id="page-71-1"></span>**SCSI**ハードドライブ

本項では、システムの内蔵ハードドライブベイへのSCSIハードドライブの取り付けおよび設定方法について説明します。

### お使いになる前に

システムが動作中にドライブを取り付けたり取り外したりする前に、RAIDコントローラカードのマニュアルを参照して、ホットプラグ対応の ドライブの取り外しと挿入をサポートするように、システムが正しく設定されていることを確認します。

SCSIハードドライブは、ハードドライブベイにぴったり収まる特別なドライブキャリアに装着して提供されます。

■ メモ: SCSIバックプレーンボードといっしょに使用することをテストおよび認可されたドライブのみをお使いください。

SCSIハードドライブを分割しフォーマットするには、オペレーティングシステムに付属しているプログラムと異なるプログラムを使用しなけれ ばならない場合があります。 情報および手順については、『ユーザーズガイド』の「SCSIドライバのインストールと設定」を参照してくださ い。

注意: ドライブのフォーマット中にシステムの電源を切ったり、再起動をおこなわないでください。 ドライブ不良の原因になる場合が あります。

大容量のSCSIハードドライブをフォーマットする場合、フォーマットが完了するのに十分な時間をかけてください。 通常、これらのドライブの フォーマットには長い時間がかかります。 例えば、例外的に大きなドライブは、フォーマットに1時間以上かかります。

### **SCSI**バックプレーンボードの構成

ハードドライブベイには、1インチSCSIハードドライブを最大5台搭載できます。 ハードドライブは、SCSIバックプレーンボードを経由して、 システム基板のコントローラまたはRAIDコントローラカードに接続します。

システムには、ハードドライブ構成用のオプションが数種類あります。
- [SCSI](#page-79-0)バックプレーンドータカード(「SCSI[バックプレーンドータカードの取り付け](#page-79-0)」を参照)
	- **。1 x 5**構成、SCSIバックプレーンドータカードなし
	- 2 x 3スプリット構成、SCSIバックプレーンドータカードあり
- SCSIコントローラ
	- オンボードSCSIコントローラ
	- **。[内蔵](#page-75-0)[RAID](#page-75-0)**コントローラ(「内蔵RAID[コントローラの起動](#page-75-0)」を参照)
	- o [RAID](#page-77-0)コントローラカード(「RAID[コントローラカードの取り付け](#page-77-0)」を参照)
- ケーブル接続
	- オンボードRAIDコントローラカードがデフォルトで取り付けられています。1 x 5または2 x 3スプリット構成のいずれかで内 蔵RAIDコントローラを使用するのにケーブルは必要ありません。

## **SCSI**ハードドライブの取り付け

● 注意: ハードドライブを取り付ける際は、隣接するドライブが完全に装着されているか確認します。 ハードドライブキャリアを挿入 し、そのハンドルを部分的に取り付けられたキャリアの隣にロックしようとすると、部分的に取り付けられたキャリアのシールドのバ ネが損傷し、使用できなくなる恐れがあります。

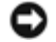

■ 注意: すべてのオペレーティングシステムがホットプラグドライブ取り付けに対応しているわけではありません。 オペレーティングシ ステムに付属のマニュアルを参照してください。

■ メモ: お使いのシステムは2台または5台のドライブ構成をサポートしています。 2台のドライブ構成は1 x 5バックプレーン構成でサ ポートされており、5台のドライブ構成は2 x 3バックプレーン構成でサポートされています。 5台のドライブ構成にアップグレードする には、[SCSI](#page-79-0)バックプレーンドータカードを追加する必要があります(「SCSI[バックプレーンドータカードの取り付け](#page-79-0)」を参照)。

ロロロベゼルを取り外します(「システムのトラブルシューティング」の「[ベゼルの取り外し](#page-32-0)」を参照)。

□□□ ハードドライブキャリアハンドルを開きます([図](#page-70-0)[7-1](#page-70-0)参照)。

図7-1. SCSIハードドライブの取り付け

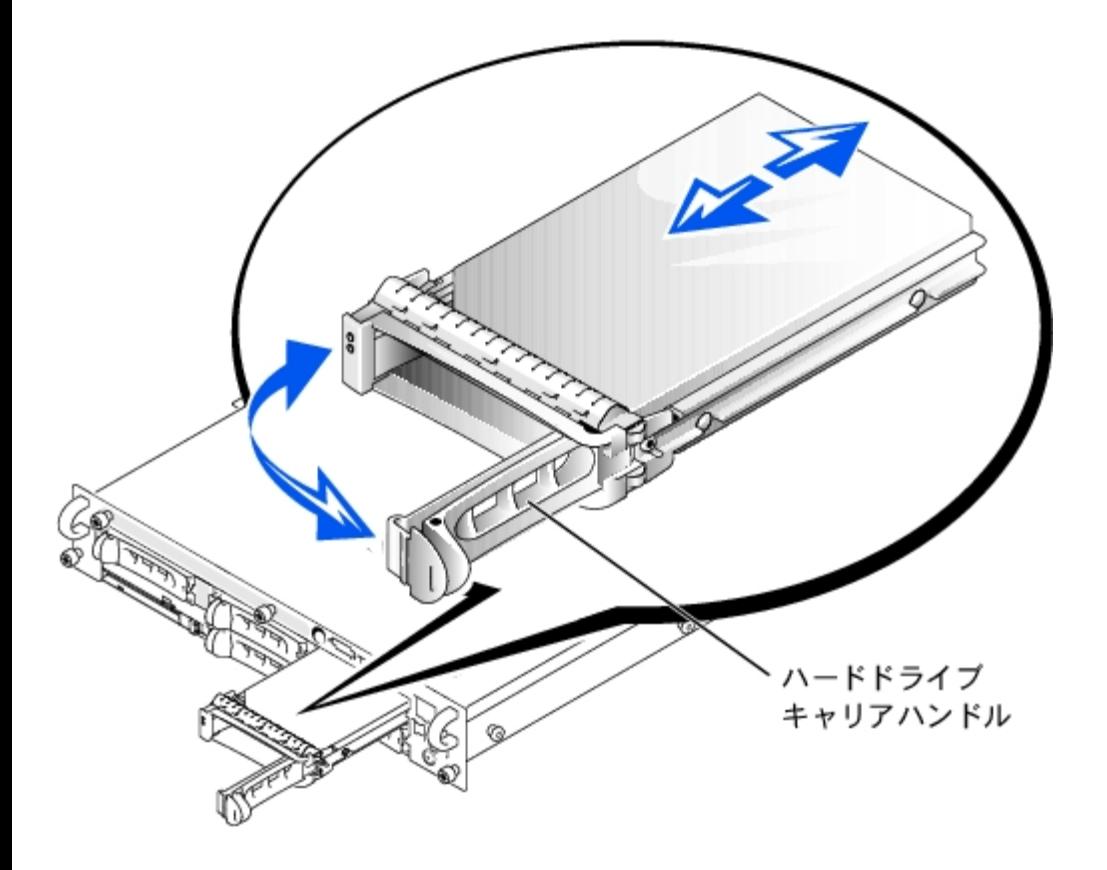

■ 注意: ハードドライブキャリアを挿入し、そのハンドルを部分的に取り付けられたキャリアの隣にロックしないでください。 ロックす ると、部分的に取り付けられたキャリアのシールドのバネが損傷し、使用できなくなる恐れがあります。 隣接したキャリアが完全に取 り付けられていることを確認します。

ロロロハードドライブキャリアをドライブベイに挿入します ([図](#page-70-0)[7-1](#page-70-0)参照)。

4. ハードドライブキャリアハンドルを閉じて、所定の位置にロックします。

□□□べゼルを取り付けます(「システムのトラブルシューティング」の「べゼルの取り付け」を参照)。

ロロロ必要なSCSIデバイスドライバをインストールします(詳細は、『ユーザーズガイド』の「SCSIドライバのインストールと設定」を参 照)。

ロロロハードドライブが新しい場合、システム診断プログラムのSCSIコントローラのテストを実行します。

## **SCSI**ハードドライブの取り外し

注意: すべてのオペレーティングシステムがホットプラグドライブ取り付けに対応しているわけではありません。 オペレーティングシ ステムに付属のマニュアルを参照してください。

□□□べゼルを取り外します(「システムのトラブルシューティング」の「べゼルの取り外し」を参照)。

ロロロハードドライブをオフラインにして、ドライブキャリアのSCSIハードドライブインジケータが、ドライブを取り外しても安全であると いう信号を発するまで待ちます([表](#page-8-0)[2-6](#page-8-0)参照)。

ドライブがオンラインの場合、ドライブ状態インジケータはドライブがパワーダウンする間、1秒に2回緑色に点滅します。 すべてのイン ジケータが消えたら、ドライブを取り外しても問題ありません。

ハードドライブをオフラインにする詳細については、オペレーティングシステムのマニュアルを参照してください。

ロロロハードドライブキャリアハンドルを開いて、ドライブを取り出せるようにします([図](#page-70-0)[7-1](#page-70-0)参照)。

ロロロドライブベイから外れるまでハードドライブを手前にスライドします ([図](#page-70-0)[7-1](#page-70-0)参照)。

ハードドライブを取り外したままにする場合、ブランクカバーを取り付けます。

□□□べゼルを取り付けます(「システムのトラブルシューティング」の「べゼルの取り付け」を参照)。

# **CD**およびディスケットドライブ

CDドライブとディスケットドライブは、正面パネルに挿入され、SCSIバックプレーンボードを経由してシステム基板のコントローラに接続さ れるトレイにいっしょに取り付けられます。

## **CD**/ディスケットドライブトレイの取り外し

1. システムと取り付けた周辺機器の電源を切り、システムをコンセントから外します。

□□□ベゼルを取り外します(「システムのトラブルシューティング」の「[ベゼルの取り外し](#page-32-0)」を参照)。

□□□ CD/ディスケットドライブトレイのリリースハンドルをつかみ、システムからトレイを引き出します([図](#page-70-0)[7-2](#page-70-0)参照)。

**ロロロCD/ディスケットドライブトレイをスライドしてシステムから取り外します。** 

## 図**7-2. CD**/ディスケットドライブトレイの取り外しと取り付け

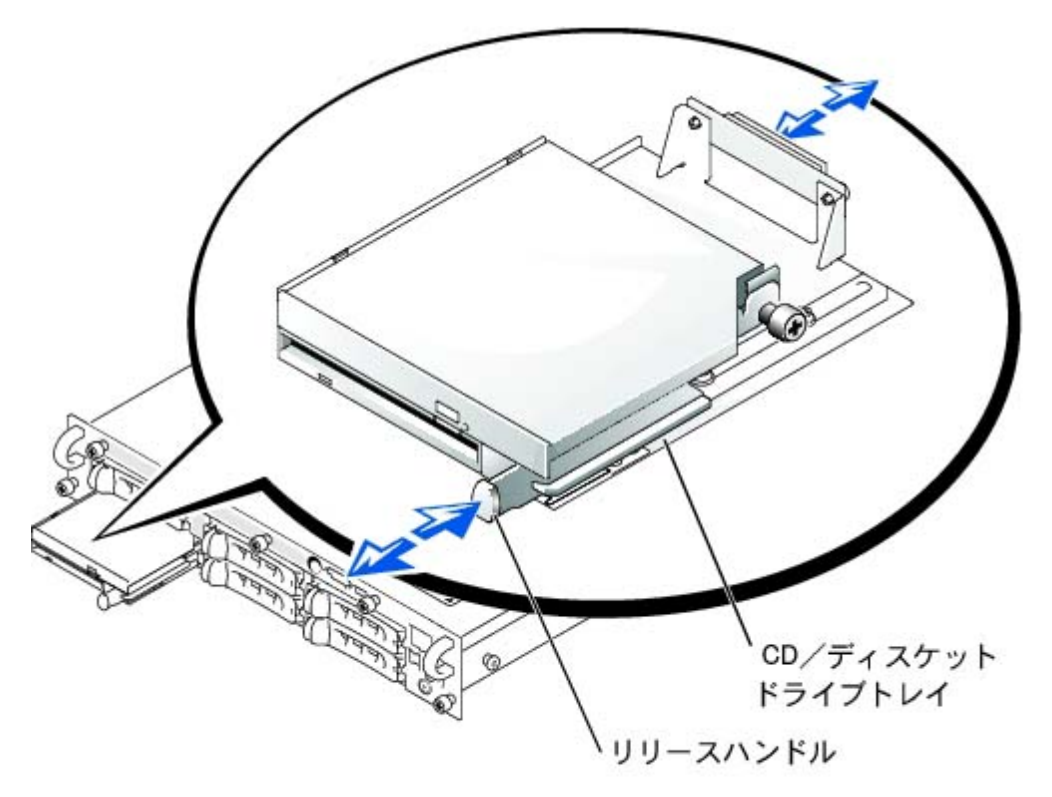

# **CD**/ディスケットドライブトレイの取り付け

1. CD/ディスケットドライブトレイを正面パネルの開口部に合わせます。

□□□ CD /ディスケットドライブトレイがカチッと音がして所定の位置に収まるまで、トレイのリリースハンドルを押します[\(図](#page-70-0)[7-2](#page-70-0)参照)。

□□□べゼルを取り付けます(「システムのトラブルシューティング」の「べゼルの取り付け」を参照)。

4. システムおよび周辺機器をコンセントに接続し、システムの電源を入れます。

## <span id="page-75-0"></span>内蔵**RAID**コントローラの起動

- 警告: バッテリは、必ず同一タイプまたはメーカーが推奨する同等のものと交換してください。 使用済みのバッテリは、メーカーの指 示に従って廃棄してください。 詳細は、『システム情報ガイド』を参照してください。
- 警告: 本項で説明する手順を実行する前に、システムの電源を切り、コンセントから外してください。 詳細については、「システムの トラブルシューティング」の「[作業にあたっての注意](#page-29-0)」を参照してください。
- 警告: 『システム情報ガイド』の安全上の注意の「静電気放出への対処」を参照してください。
- 注意: 内蔵RAIDコントローラは、デフォルトで有効になっています。 RAIDコントローラを無効にすると、すべてのデータが失われま す。

1. システムおよび周辺機器の電源を切り、コンセントから外します。

□□□ カバーを取り外します(「システムのトラブルシューティング」の「<u>[カバーの取り外し](#page-32-2)</u>」を参照)。

ロロロRAIDメモリモジュールコネクタのイジェクタを押し開き、メモリモジュールをコネクタに挿入できる状態にします([図](#page-70-0)[7-3](#page-70-0)参照)。

システム基板のRAIDメモリモジュールコネクタの位置は、[図](#page-95-0)[A-3](#page-95-0)を参照してください。

ロロロメモリモジュールのエッジコネクタを位置合わせキーに揃え、コネクタにメモリモジュールを差し込みます([図](#page-70-0)[7-3](#page-70-0)参照)。

メモリモジュールコネクタには2つの位置合わせキーがあり、メモリモジュールは一方向にしか取り付けられません。

■ メモ: RAIDコントローラメモリモジュールはバッファなしで100 MHz以上の速度で動作するものでなければなりません。 システ ムメモリに使用しているようなメモリモジュールで代用しないでください。

5. 人差し指でイジェクタを引き上げながら、親指でメモリモジュールを押し、メモリモジュールをコネクタにしっかりとはめ込みます。

図**7-3. RAID**コントローラメモリモジュールの取り付け

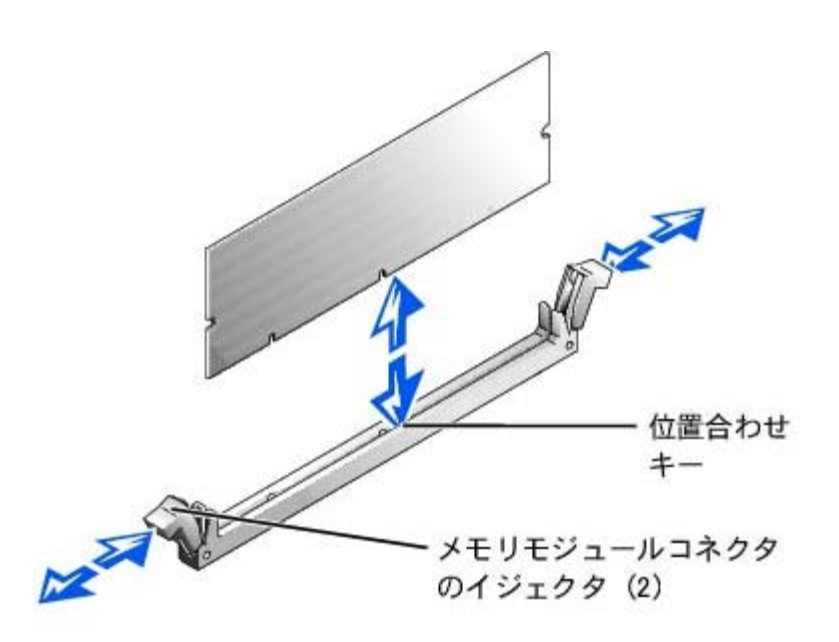

ロロロRAIDハードウェアキーのイジェクタを押し開き、キーをコネクタに挿入できる状態にします([図](#page-70-0)[7-4](#page-70-0)参照)。 ロロロRAIDハードウェアキーをシステム基板のコネクタに挿入し、コネクタ両端のラッチでキーを固定します([図](#page-70-0)[7-4](#page-70-0)参照)。

システム基板のRAIDハードウェアキーの位置は、[図](#page-95-0)[A-3](#page-95-0)を参照してください。

□□□人差し指でイジェクタを引き上げながら、親指でハードウェアキーを押し、ハードウェアキーをコネクタにしっかりとはめ込みます。

図7-4. RAIDハードウェアキーの取り付け

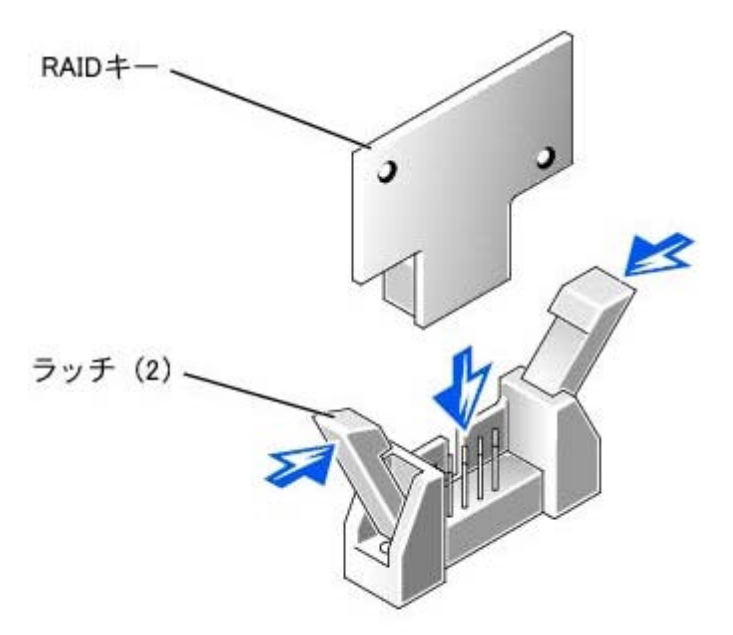

DDD バッテリケーブルをシステム基板上のRAIDバッテリケーブルコネクタに接続します。

システム基板のRAIDバッテリケーブルコネクタの位置は、[図](#page-95-0)[A-3](#page-95-0)を参照してください。

10. バッテリの底面にある保持タブをシャーシ側面のスロットに引っかけ、バッテリリリースクリップを所定の位置にカチッと収めます ([図](#page-70-0)[7-5](#page-70-0)参照)。

#### 図**7-5. RAID**バッテリの取り外しと取り付け

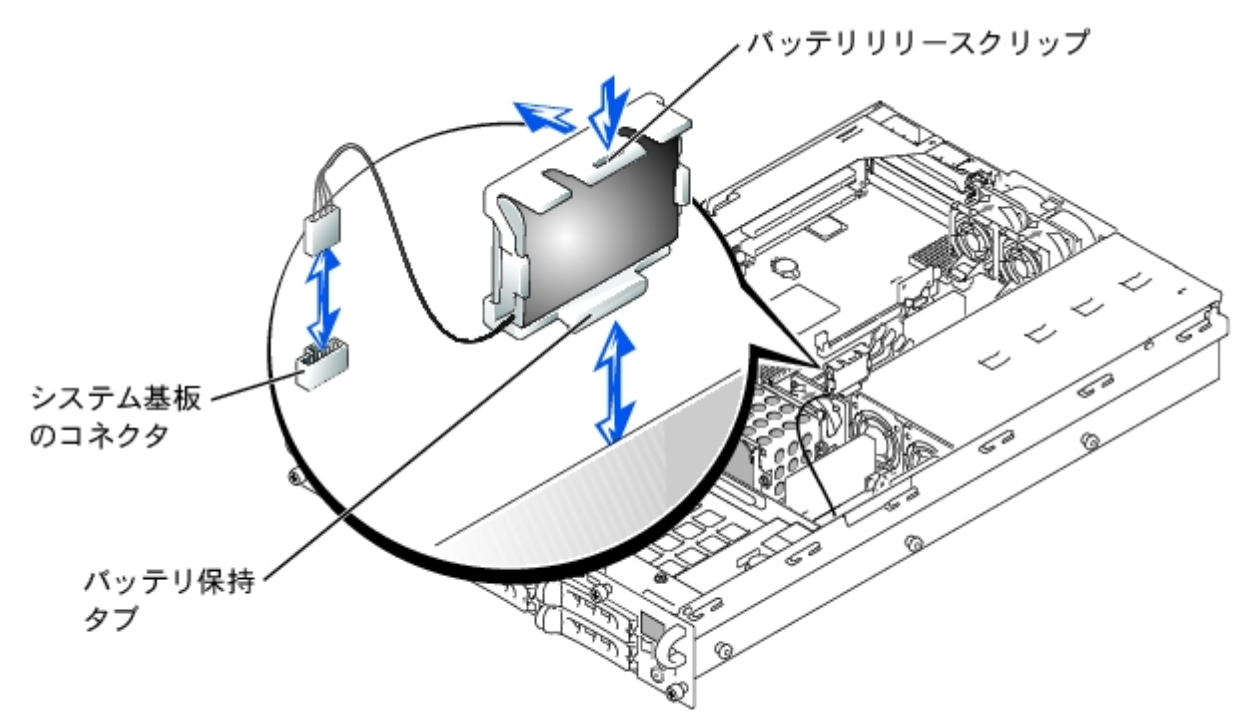

ロロロカバーを取り付けます(「システムのトラブルシューティング」の「[カバーの取り付け](#page-33-0)」を参照)。

12. システムおよび周辺機器をコンセントに接続して電源を入れます。

ロロロロセットアップユーティリティを起動し、SCSIコントローラの設定がRAIDハードウェアの存在を反映するように変更されたことを確認し ます(『ユーザーズガイド』の「セットアップユーティリティの使い方」を参照)。

14. RAIDソフトウェアをインストールします。

詳細については、RAIDコントローラのマニュアルを参照してください。

# <span id="page-77-0"></span>**RAID**コントローラカードの取り付け

RAIDコントローラカードを取り付ける場合、これらの一般的なガイドラインに従います。特定の手順については、RAIDコントローラカードに 付属のマニュアルを参照してください。

警告: 本項で説明する手順を実行する前に、システムの電源を切り、コンセントから外してください。 詳細については、「システムの トラブルシューティング」の「[作業にあたっての注意](#page-29-0)」を参照してください。

警告: 『システム情報ガイド』の安全上の注意の「静電気放出への対処」を参照してください。

□□□ RAIDコントローラカードを箱から出し、取り付けの準備をします。

手順については、カードに付属のマニュアルを参照してください。

2. システムおよび周辺機器の電源を切り、コンセントから外します。

□□□ カバーを取り外します(「システムのトラブルシューティング」の「[カバーの取り外し](#page-32-2)」を参照)。

ロロロRAIDコントローラカードを取り付けます(「システムオプションの取り付け」の「[拡張カードの取り付け」](#page-57-0)を参照)。

- ロロロカードに付属のSCSIインタフェースケーブルを、SCSIバックプレーンボードのSCSIAとSCSIBの両方またはどちらか一方のコネクタに接 続します。
	- メモ: ケーブルは、RAIDコントローラカードからSCSIAとSCSIBの両方またはどちらか一方のバックプレーンボードコネクタに 接続することができます。 RAIDコントローラカードに接続されていないバックプレーンボードコネクタは、オンボードSCSIコン トローラまたは内蔵RAIDコントローラに接続します。
	- RAIDコントローラカードのコネクタを識別するには、カードのマニュアルを参照してください。SCSIバックプレーンボードのSCSIコン トローラコネクタの位置については、[図](#page-95-0)[A-5](#page-95-0)を参照してください。

SCSIケーブルは、SCSIバックプレーンボードの上を通して拡張カードケージに接続します。

000外付けSCSIデバイスを、システムの背面パネルにあるカードの外付けコネクタに接続します。

複数の外付けSCSIデバイスを取り付ける場合、各デバイスに付属のケーブルを使ってそれぞれのデバイスをデイジーチェーンにします。 7. カバーを取り付けます(「システムのトラブルシューティング」の[「カバーの取り付け](#page-33-0)」を参照)。

8. システムおよび周辺機器をコンセントに接続して電源を入れます。

□□□ 必要なSCSIデバイスドライバをインストールします(『ユーザーズガイド』の「SCSIドライバのインストールと設定」を参照)。

10. SCSIデバイスをテストします。

システム診断プログラムの**SCSI Controllers**テストを実行して、SCSIハードドライブをテストします。

## **SCSI**ケーブルストレインリリーフブラケットの取り付け

1. システムおよび周辺機器の電源を切り、コンセントから外します。

2. システムがラックに可能な限り奥まで押し込まれていることを確認します。

■ メモ: ストレインリリーフブラケットを使う場合、システムに同時に接続できるSCSIケーブルは2つだけです。 ケーブルは重なり合わ ないように、平行にするか互いに対角線上に置いてください。

□□□ SCSIケーブルは、I/Oケーブルを接続する前にすべてシステムに接続します。

ロロロ ストレインリリーフブラケットをシステムの背面に取り付けます。

ロロロストレインリリーフブラケットの3つの長い部分の端を、レールブラケットの対応する3つの穴に差し込みます([図](#page-70-0)[7-6](#page-70-0)参照)。

ロロロシステムの背面に保持用つまみネジを固定します[\(図](#page-70-0)[7-6](#page-70-0)参照)。

5. I/Oケーブルをシステムの背面に接続します。

システムケーブルの配線方法については、『ラックインストールガイド』を参照してください。

図**7-6.** ストレインリリーフブラケットの取り付け

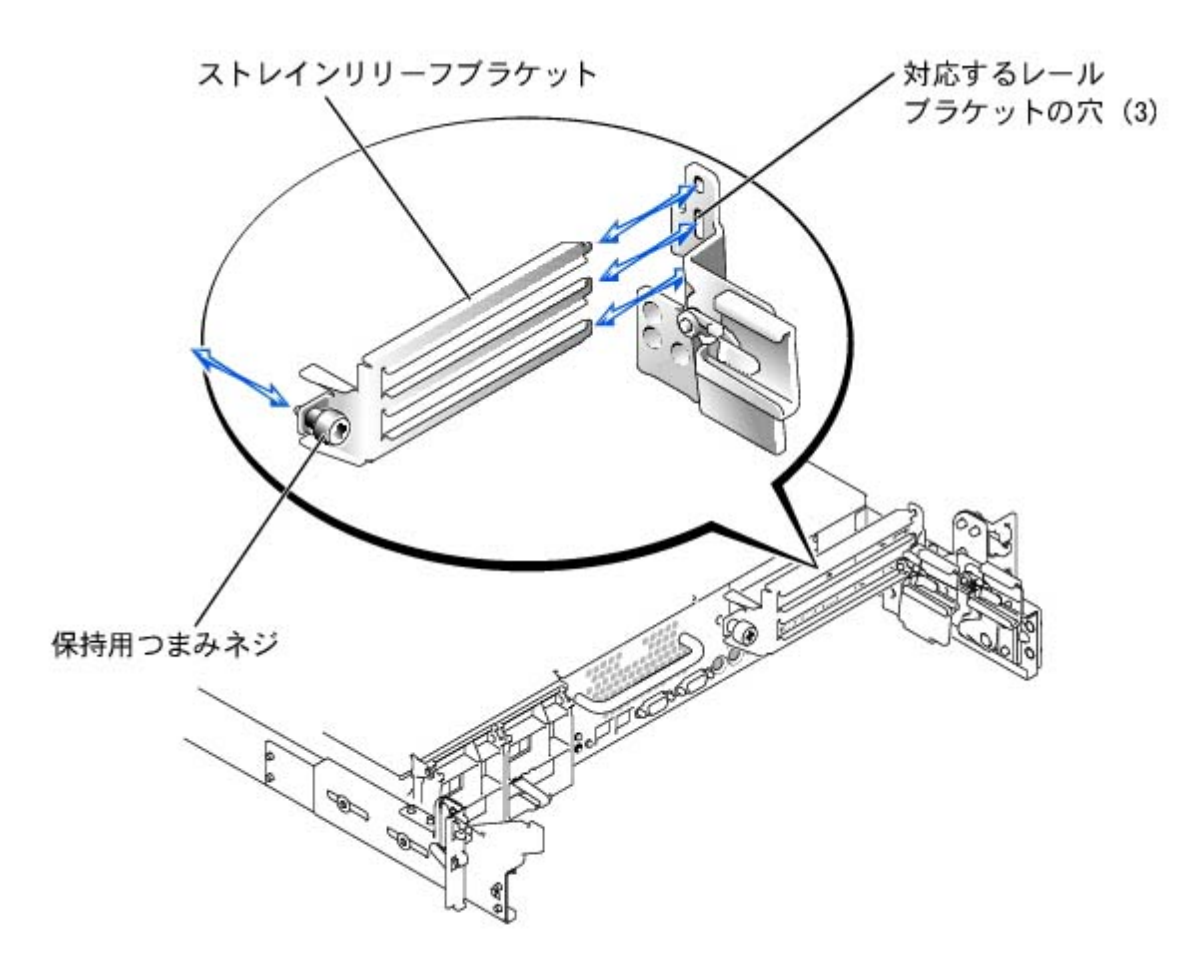

# <span id="page-79-0"></span>**SCSI**バックプレーンドータカードの取り付け

SCSIバックプレーンを2 x 3スプリットバックプレーン構成で操作するには、ドータカードを取り付ける必要があります。

- 警告: 本項で説明する手順を実行する前に、システムの電源を切り、コンセントから外してください。 詳細については、「システムの トラブルシューティング」の「[作業にあたっての注意](#page-29-0)」を参照してください。
- 警告: 『システム情報ガイド』の安全上の注意の「静電気放出への対処」を参照してください。
- 注意: SCSIバックプレーンドータカードを取り付ける前に、データの損失を防ぐため、データをバックアップしてください。

■ メモ: お使いのシステムは2台または5台のドライブ構成をサポートしています。 2台のドライブ構成は1 x 5バックプレーン構成でサ ポートされており、5台のドライブ構成は2 x 3バックプレーン構成でサポートされています。 5台のドライブ構成にアップグレードする には、SCSIバックプレーンドータカードを追加する必要があります。

1. SCSIバックプレーンボードドータカードキットを箱から出します。

- 2. システムおよび周辺機器の電源を切り、コンセントから外します。
- ロロロカバーを取り外します(「システムのトラブルシューティング」の[「カバーの取り外し](#page-32-2)」を参照)。
- □□□ドータカードは、ドライブベイの上にあるカードガイド側面の間に収まります。 ドータカードをカードガイドに取り付けるには、次の 手順を実行します。
	- ロロロコンポーネントの側面を上に向け、カードコネクタをSCSIバックプレーンボードに向けた状態でドータカードの端を持ちます ([図](#page-70-0)[7-7](#page-70-0)参照)。

ロロロ保持レバーが開いた状態にあることを確認します。

c. カードの左右両端にある切り込みが、ドライブベイの上のカードガイドのタブと揃うように、カードをドライブベイに置きま す。

d. カードをカードガイドに下ろします。

ロロロ保持レバーを閉じて、ドータカードをSCSIバックプレーンコネクタに押し込み、カードを所定の位置にロックします([図](#page-70-0)[7-7](#page-70-0)参 照)。

図**7-7. SCSI**バックプレーンドータカードの取り付け

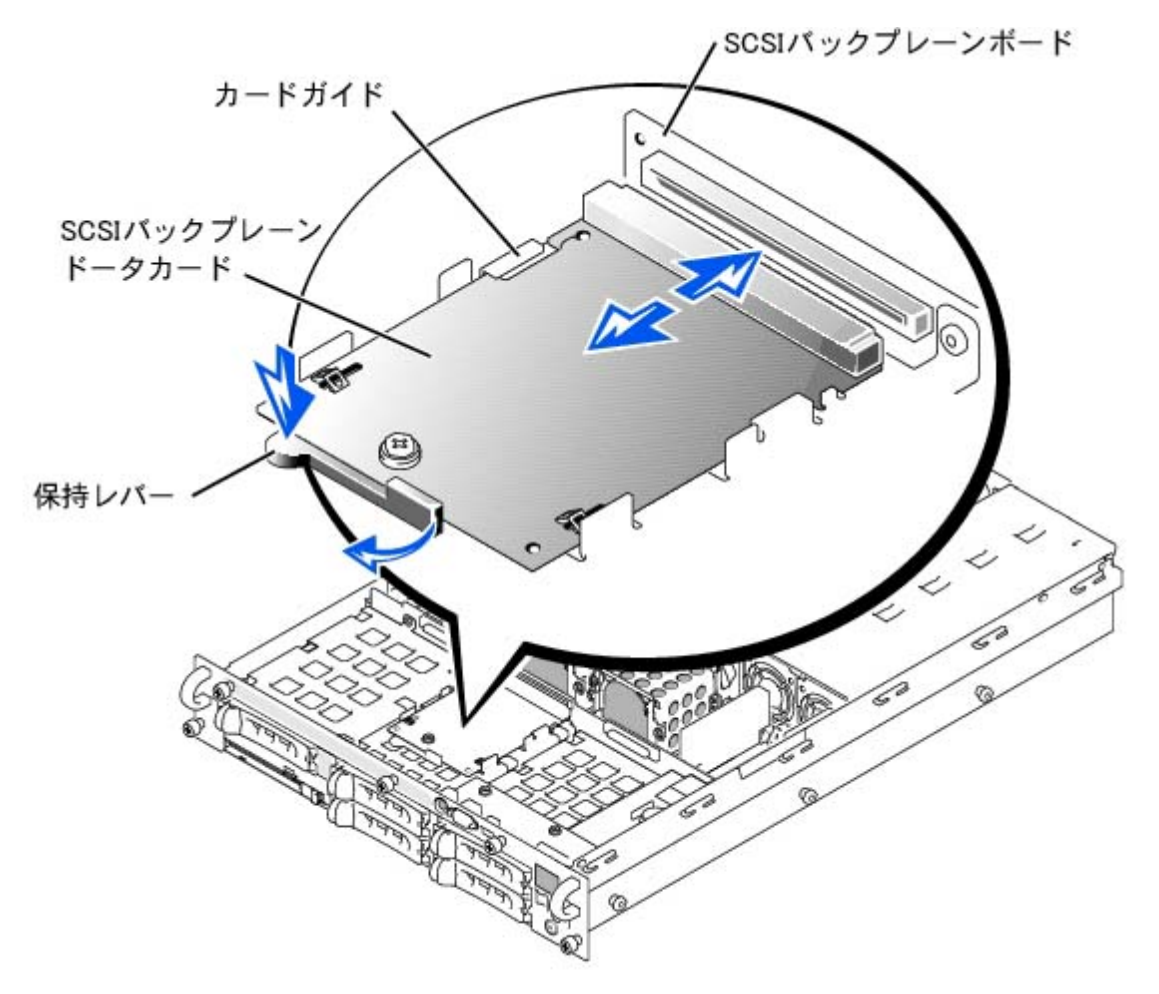

ロロロバックプレーンを2 x 3スプリットバックプレーンとして操作するために、必要に応じてSCSIケーブルのSCSIバックプレーンへ のSCSIケーブル接続を再設定します。

オンボードRAIDコントローラカードがデフォルトで取り付けられています。 1 x 5または2 x 3スプリット構成のいずれかで内蔵RAIDコントローラを使用するのにケーブルは必要ありません。 SCSIバックプレーン ボード上のコネクタの位置は、[図](#page-95-0)[A-5](#page-95-0)を参照してください。

ロロロカバーを取り付けます(「システムのトラブルシューティング」の「[カバーの取り付け](#page-33-0)」を参照)。

7. システムおよび周辺機器をコンセントに接続し、システムの電源を入れます。

起動デバイスの設定

システムをハードドライブから起動する場合、ドライブをプライマリ(または起動)コントローラに接続する必要があります。 システムがどの

デバイスから起動するかは、セットアップユーテリティで特定した起動順序によって決められています。

セットアップユーテリティは、取り付けられた起動デバイスをシステムがスキャンするために使用するオプションを提供します。 セットアップ ユーティリティの詳細については、システムの『ユーザーズガイド』を参照してください。

■ メモ: デフォルトの順番は変更しないようお勧めします。

[目次ページに戻る](#page-0-0)

# 困ったときは

**Dell™ PowerVault™ 775N**システム インストール&トラブルシューティング

- テクニカルサポート
- World Wide Web
- ファックス情報サービス
- 24時間納期情報案内サービス
- テクニカルサポートサービス
- ご注文に関する問題
- 製品情報
- [保証期間中の修理もしくは返品について](#page-83-0)
- お問い合わせになる前に
- Dellお問い合わせ番号

# テクニカルサポート

技術上の問題のサポートを受けなければならないときは、以下の手順に従ってください。

1. このマニュアルの「[システムのトラブルシューティング](#page-29-1)」の手順を完了します。

ロロロ システム診断プログラムを実行します。

3. インストールとトラブルシューティングの手順については、Dell | Supportウェブサイト(**support.jp.dell.com**)をご覧ください。

詳細は、「World Wide Web」を参照してください。

- □□□ これまでの手順で問題が解決されず、Dellの技術者に問い合わせなければならないときは、Dellのテクニカルサポートにお電話くださ い。
- メモ: Dellへお問い合わせになるときはできればコンピュータの電源を入れて、システムの近くから電話をかけてください。テクニカ ルサポート担当者がコンピュータでの操作をお願いすることがあります。

メモ: Dellのエクスプレスサービスコードシステムが利用できない国もあります。

Dellのオートテレフォンシステムの指示に従って、エクスプレスサービスコードを入力すると、電話は適切なサポート担当者に転送され ます。エクスプレスサービスコード (8桁から11桁までの全桁数字のみの番号)は、コンピュータの前面、背面、または側面に貼られて いるシールに、サービスタグナンバー(5桁もしくは7桁までの英数字混合の番号)と共に、記載されています(コンピュータ正面パネル の内側に貼られている機種もあります)。

テクニカルサポートにお問い合わせになるときは、「テクニカルサポートサービス」および「お問い合わせになる前に」に記載の番号へ ご連絡ください。

メモ: これらのツールは必ずしもアメリカ本土以外でご利用できるとは限りません。ツールに関する情報は、お近くのDell担当者へお 問い合わせください。

## **World Wide Web**

インターネットは、お使いのシステムやその他のDell製品に関する情報を得るための最も強力なツールです。ご注文状況、テクニカルサポー ト、製品情報などにインターネットからアクセスできます。

Dell | Supportウェブサイトへは、**support.jp.dell.com**でアクセスすることができます。「サポートサイトへようこそ」のページから、サポート ツール、情報などをお選びください。

インターネット上でのDellへのアクセスは、次のアドレスをご利用ください。

World Wide Web

**www.dell.com/jp/**(日本)

**www.dell.com**(北米)

**www.dell.com/ap/**(アジア/太平洋諸国のみ)

**www.euro.dell.com**(ヨーロッパのみ)

**www.dell.com/la**(ラテンアメリカ諸国のみ)

# ファックス情報サービス

ファックス情報サービスは、フリーダイヤルでファクシミリを使用して技術情報を提供するサービスです。

プッシュホン式の電話から必要なトピックを選択します。テクニカル情報が指定したファックス番号宛に送信されます。ファックス情報サービ スの電話番号については、「Dellお問い合わせ番号」を参照してください。

## **24**時間納期情報案内サービス

ご注文されたDell製品の状況を確認することができます。電話番号については、「Dellお問い合わせ番号」を参照してください。オンラインで も納期状況をご確認いただけます。

テクニカルサポートサービス

Dell製品に関するお問い合わせは、Dellのテクニカルサポートをご利用ください。

テクニカルサポートに電話をおかけになると、サポートスタッフがお問い合わせ内容の確認のために、ご使用のシステムの詳細をお聞きするこ とがあります。サポートスタッフはその情報を元に、正確な回答を迅速に提供します。

テクニカルサポートにお問い合わせになる場合は、まず「お問い合わせになる前に」を参照してから、「Dellお問い合わせ番号」に記載の番号 にご連絡ください。

## ご注文に関する問題

欠品、誤った部品、間違った請求書などの注文に関する問題があれば、Dellカスタマーケアにお問い合わせください。お電話の際は、納品書ま たは出荷伝票をご用意ください。電話番号は、「Dellお問い合わせ番号」を参照してください。

## 製品情報

Dellが提供しているその他の製品に関する情報が必要な場合や、ご注文になりたい場合は、Dellのウェブサイト(**www.dell.com/jp/**)をご覧くだ さい。電話で販売担当者と話をしたいときは、「Dellお問い合わせ番号」を参照してください。

## <span id="page-83-0"></span>保証期間中の修理もしくは返品について

製品を修理する場合(引き取り修理対応機種のみ)

Dellテクニカルサポートの担当者は、ご使用のシステムに関する問題の解決にあたりますが、修理が必要と判断された場合は修理のためにシス テムやその備品の返送をお願いすることがあります。

- 1. テクニカルサポートのお電話でシステムを引き取りに伺う日程、システム梱包用の箱の有無、引き取る場所、連絡先を確認させていただ きます。システムに同梱するべきものがある場合は、その際にご案内いたします。
- 2. 指定の日、指定の場所に提携宅配業者がシステムを引き取りにお伺いします。梱包用の箱をお持ちの場合は、それまでにシステムの梱包 を終えてください。また、サービスタグナンバー (Service Tag # · 5桁または7桁の英数字で、通常バーコードが記載された細長いシール 上に書かれています。このシールは、ノートパソコンの場合はシステムの底面、デスクトップパソコンの場合は本体の背面あるいは側面 に貼られています。)をお手元に控えておかれるようお願いいたします。このサービスタグナンバーはシステムに関するお問い合わせの 際に必要です。

## 修理以外の理由で製品を返品する場合

- ロロロはじめにDellの営業担当者にご連絡ください。Dellから製品返送用のRMAナンバー(返却番号)をお知らせいたしますので梱包する箱の 外側にはっきりとよくわかるように書き込んでください。
- □□□ 製品返却手続きのご案内用紙をファックス(または郵送)でお送りします。返却する製品を、購入時に入っていた箱に梱包し、上記のご 案内用紙から返却シートを切り離して箱に貼付します。コンピュータ本体を返品される場合は、返却手続きのご案内に記載されている サービスタグナンバーと、製品に貼付されているサービスタグナンバーが一致しているか、必ずご確認ください。(サービスタグ ナン バーに関しては「製品を修理する場合」の手順 2を参照してください。)電源コード、ソフトウェアディスケット、マニュアルなどの付 属品もすべて製品と同梱してください。

□□□集荷依頼窓口に電話し、集荷希望の日時・場所を伝えます。

運送中に破損、紛失、盗難などに遭った場合、Dellでは一切責任を負いかねますので、予めご了承ください。

以上の条件が満たされていない場合は、そのままお客様へ返送させていただくことがあります。

# お問い合わせになる前に

必ず診断チェックリストに記入してください。Dellへお問い合わせになるときは、できればコンピュータの電源を入れて、システムの近くから 電話をかけてください。キーボードからコマンドを入力したり、操作時に詳細情報を説明したり、システム自体でのみ可能な他のトラブル シューティング手順を試してみるようにお願いする場合があります。システムのマニュアルがあることを確認してください。

テクニカルサポートをご利用の際は、製品本体のラベルに記載されているエクスプレスサービスコードまたはサービスタグナンバーが必要にな ります。お電話をいただくと、エクスプレスサービスコードを自動音声でお伺いします。エクスプレスサービスコードをもとにお客様の情報を 確認し、弊社担当者に電話をお継ぎいたします。

エクスプレスサービスコードは、サービスタグナンバーを全桁数字に変換した弊社製品の固有の管理番号です。製品本体のラベルに8桁か ら11桁までの数字のみの番号で記載されています。エクスプレスサービスコードが本体にない製品をお持ちのお客様のために、弊社Webサポー トページで変換ツールをご用意しております。

サービスタグナンバーは,英数字混合の5桁もしくは7桁の弊社製品の固有の管理番号です。サービスタグナンバーでもテクニカルサポートをご 利用いただけますが、弊社Webサポートページで変換したエクスプレスサービスコードをご用意の上、お電話いただくことをお勧めいたしま す。

1 警告: コンピュータ内部のコンポーネントの作業をする前に、『システム情報ガイド』の「<u>作業にあたっての注意</u>」を参照してくださ い。

## **Dell**お問い合わせ番号

メモ: フリーダイヤル番号は、その番号が記載されている国でのみ使用できます。市外局番は、国内長距離電話の際にご使用くださ い。

Dellへお問い合わせになるときは、各国のDellの電話番号、ウェブサイト、電子メールアドレスをまとめた次の表を参照してください。どの コードを選択するかは、どこから電話をかけるか、また受信先によっても異なります。さらに、国によって国際電話のかけ方も変わってきま す。国際電話のかけ方については、国内または国際電話会社にお問い合わせください。

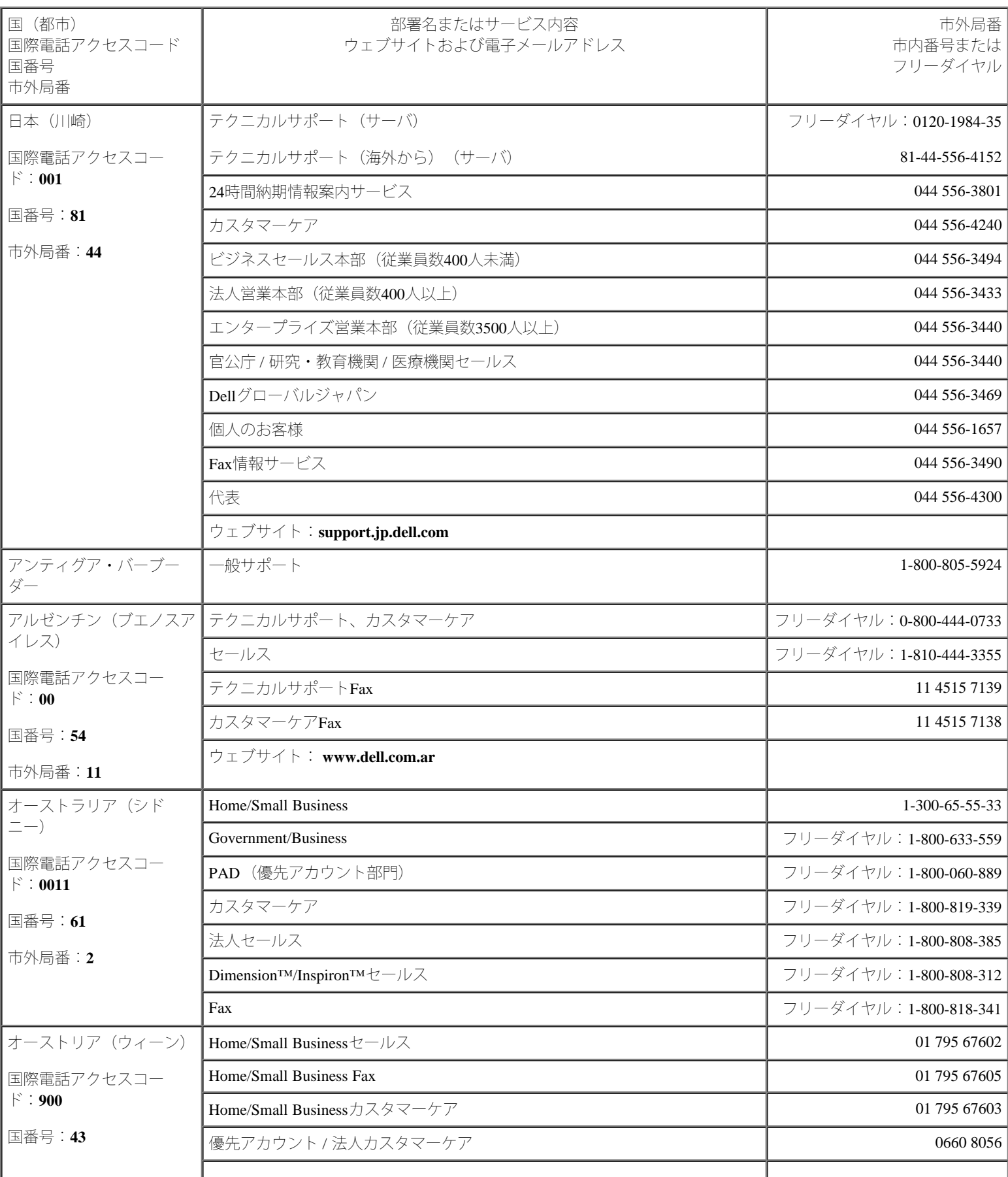

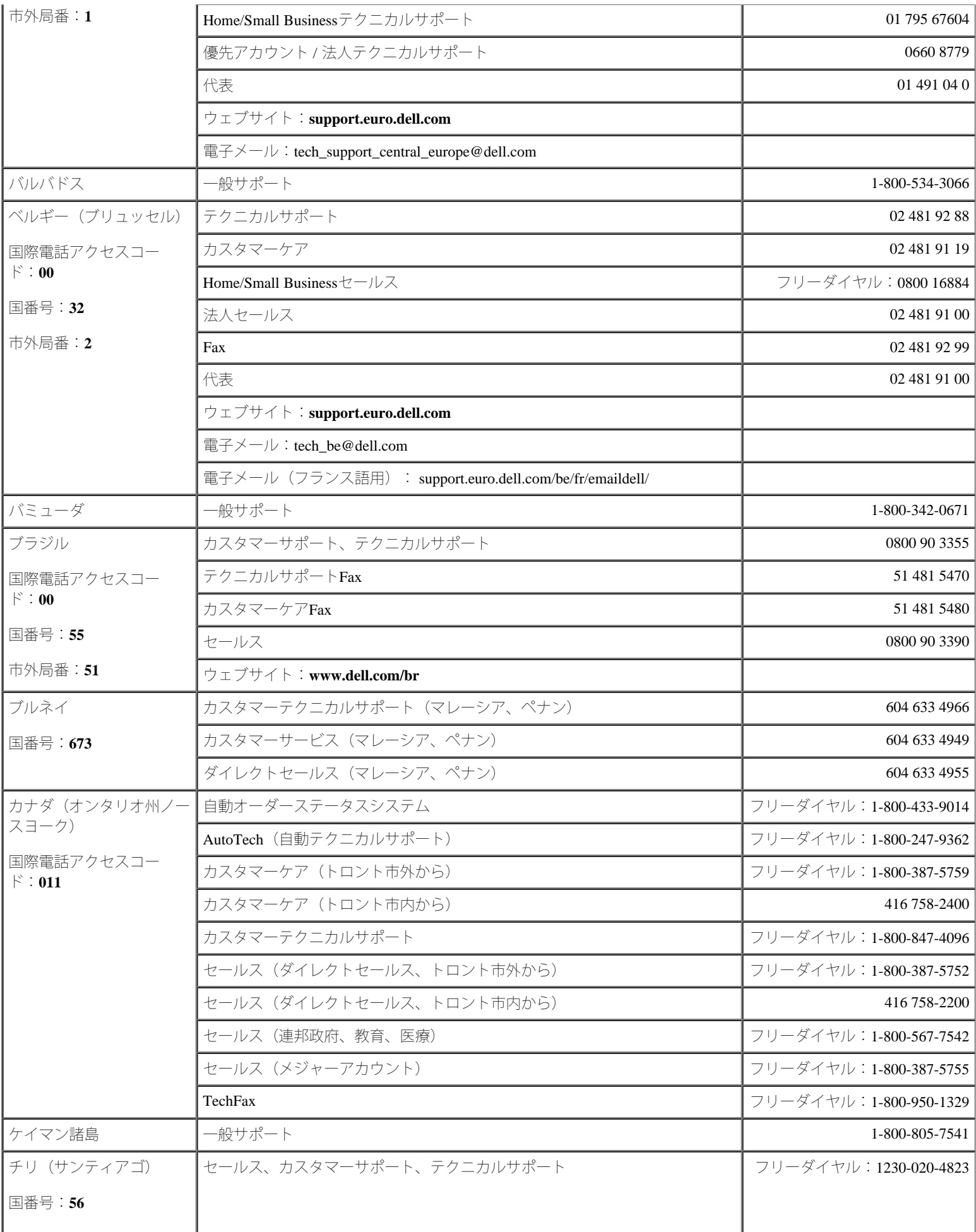

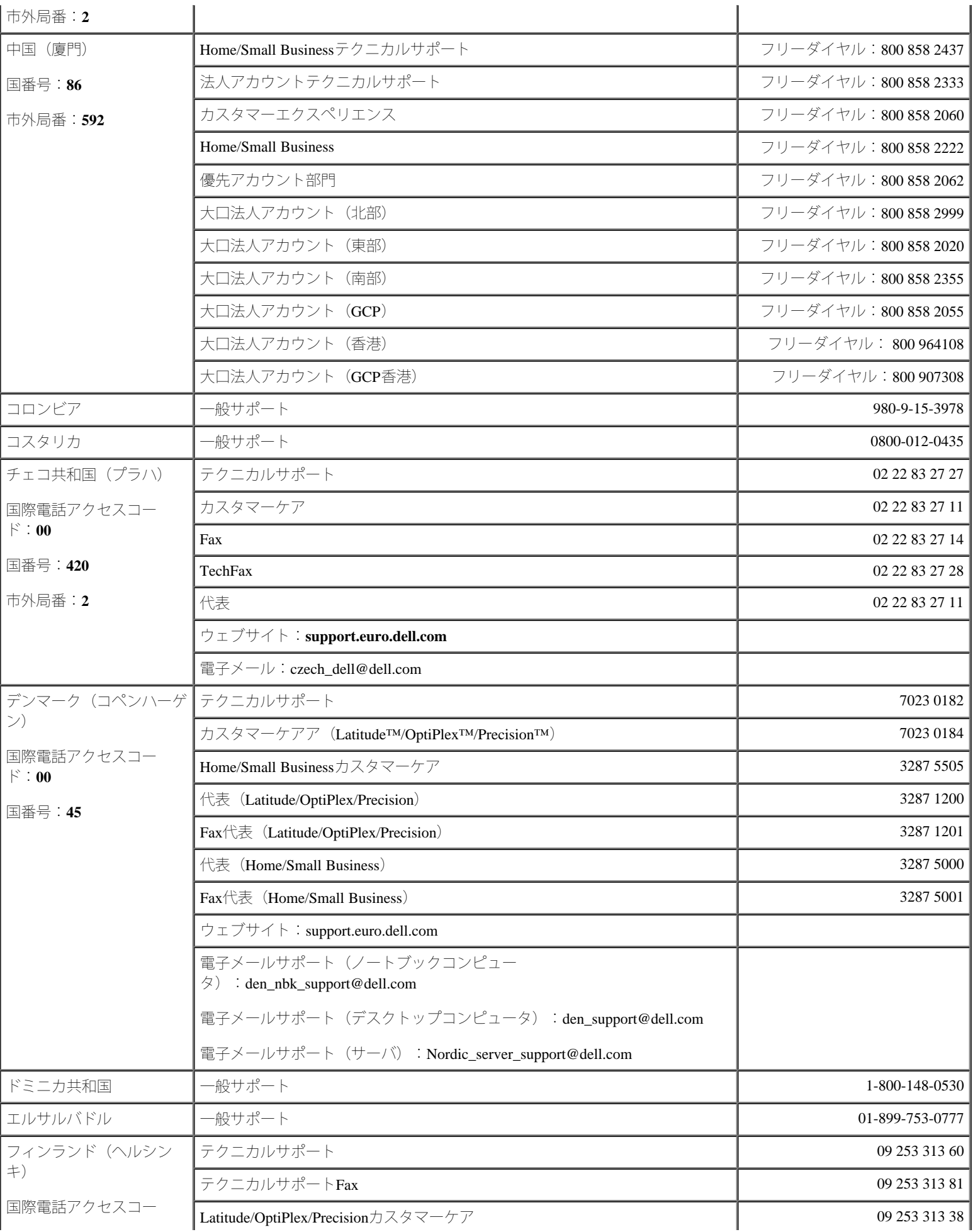

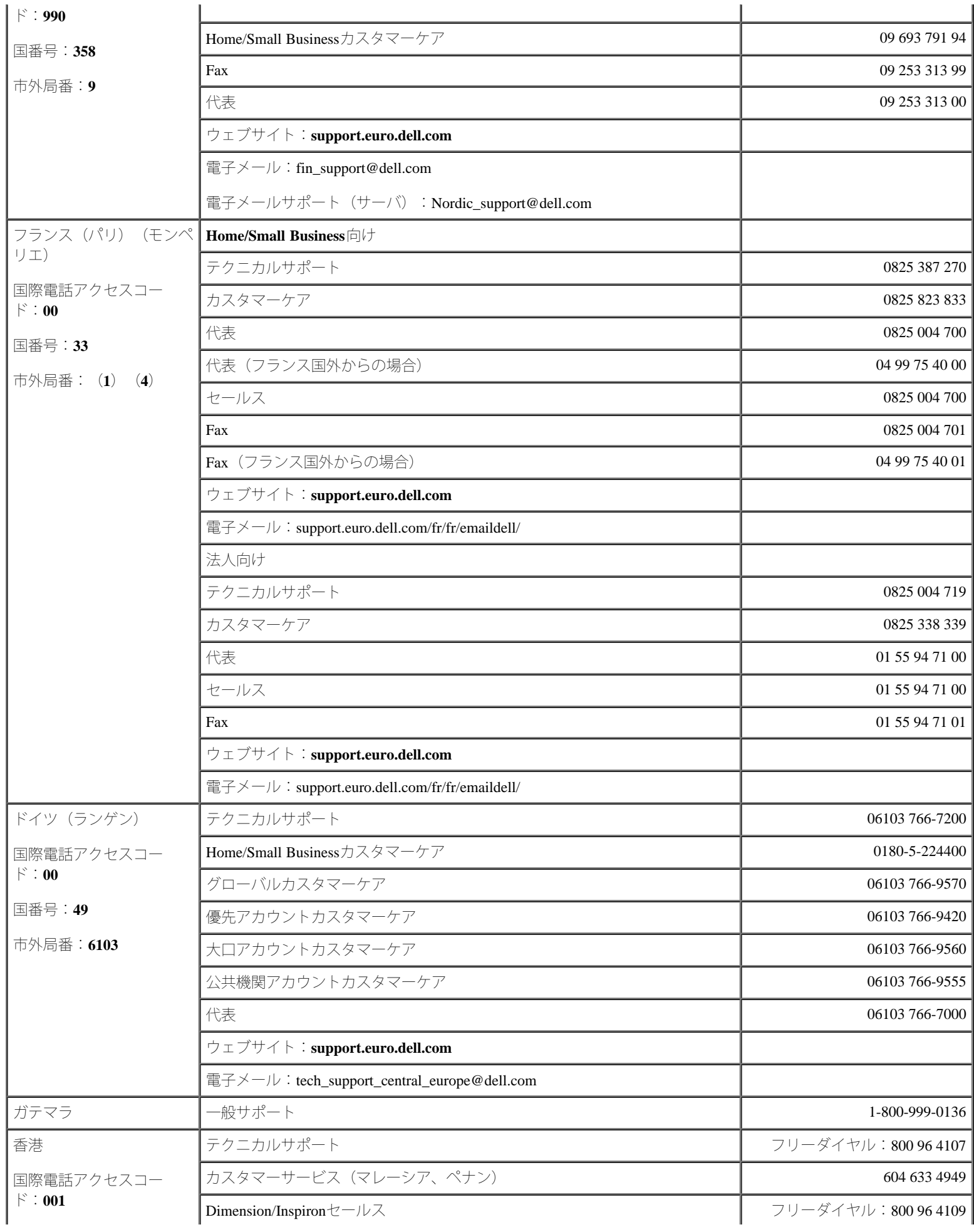

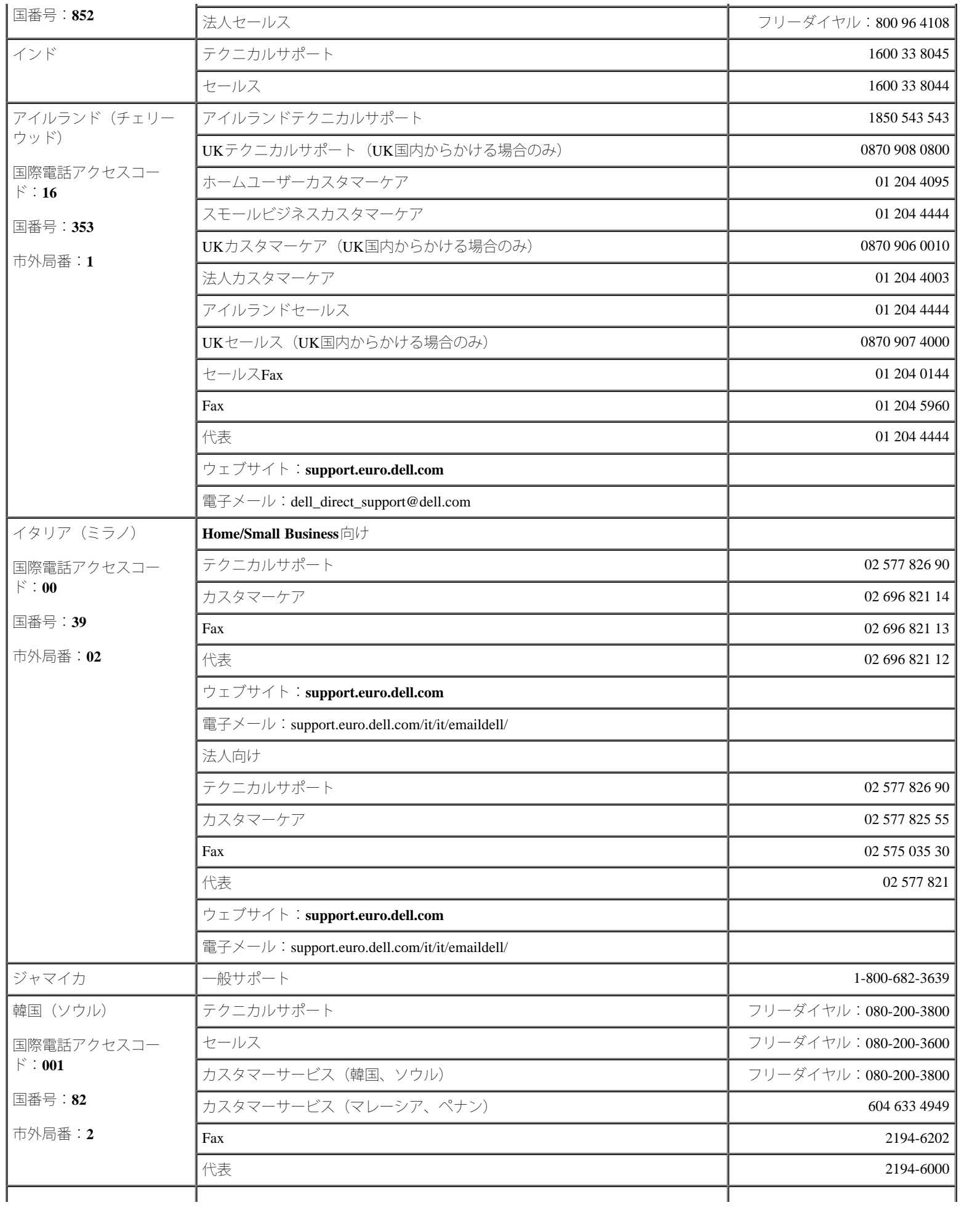

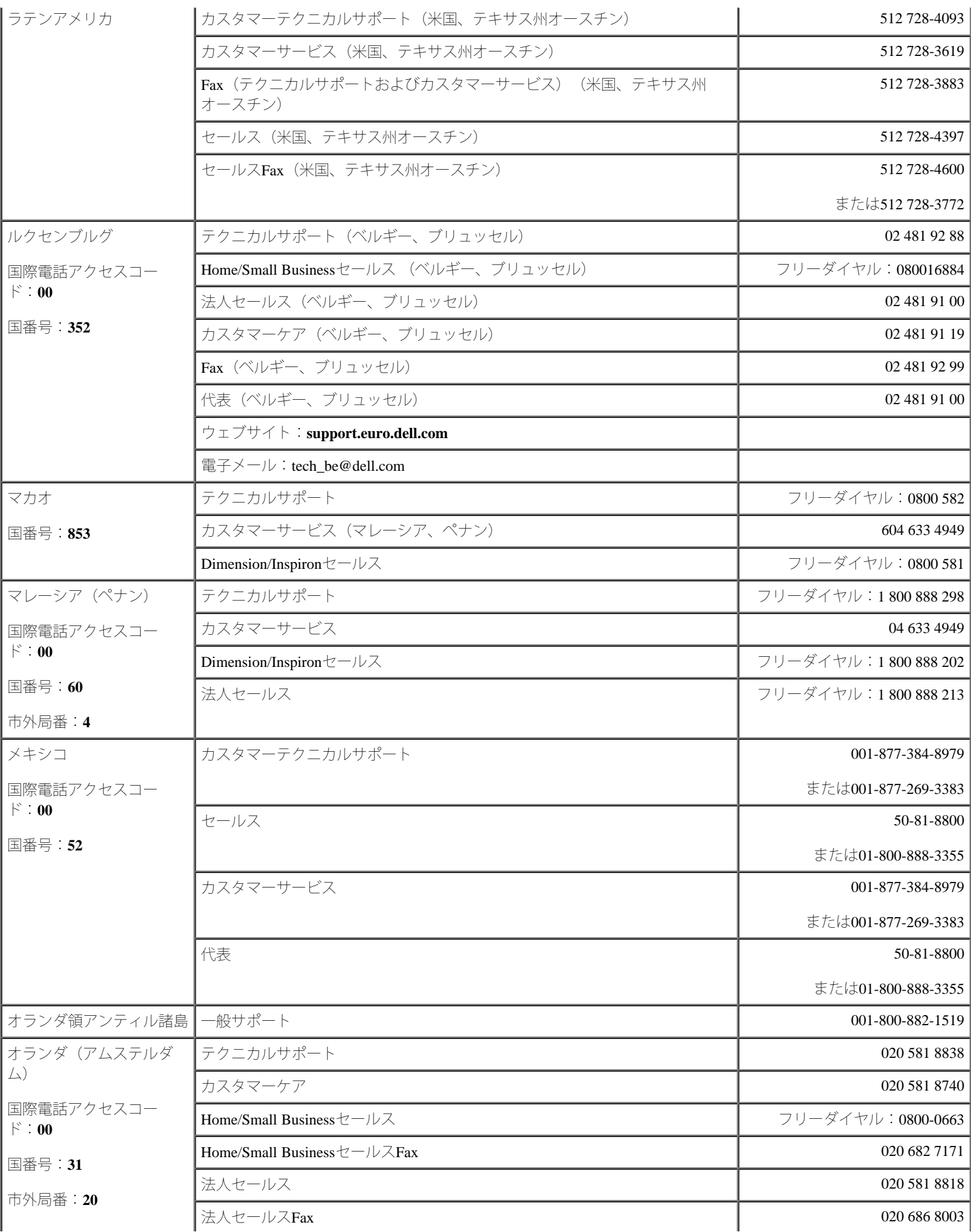

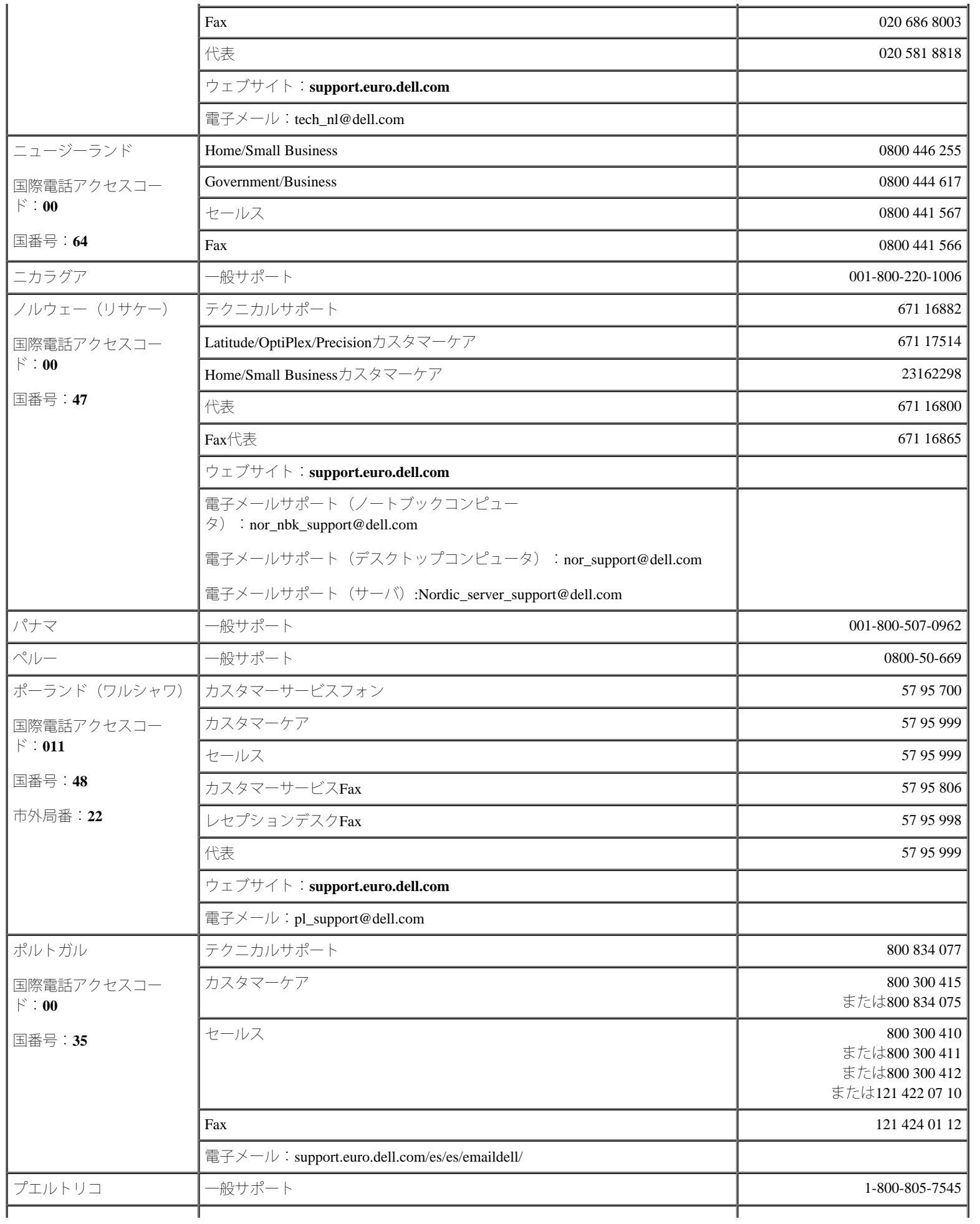

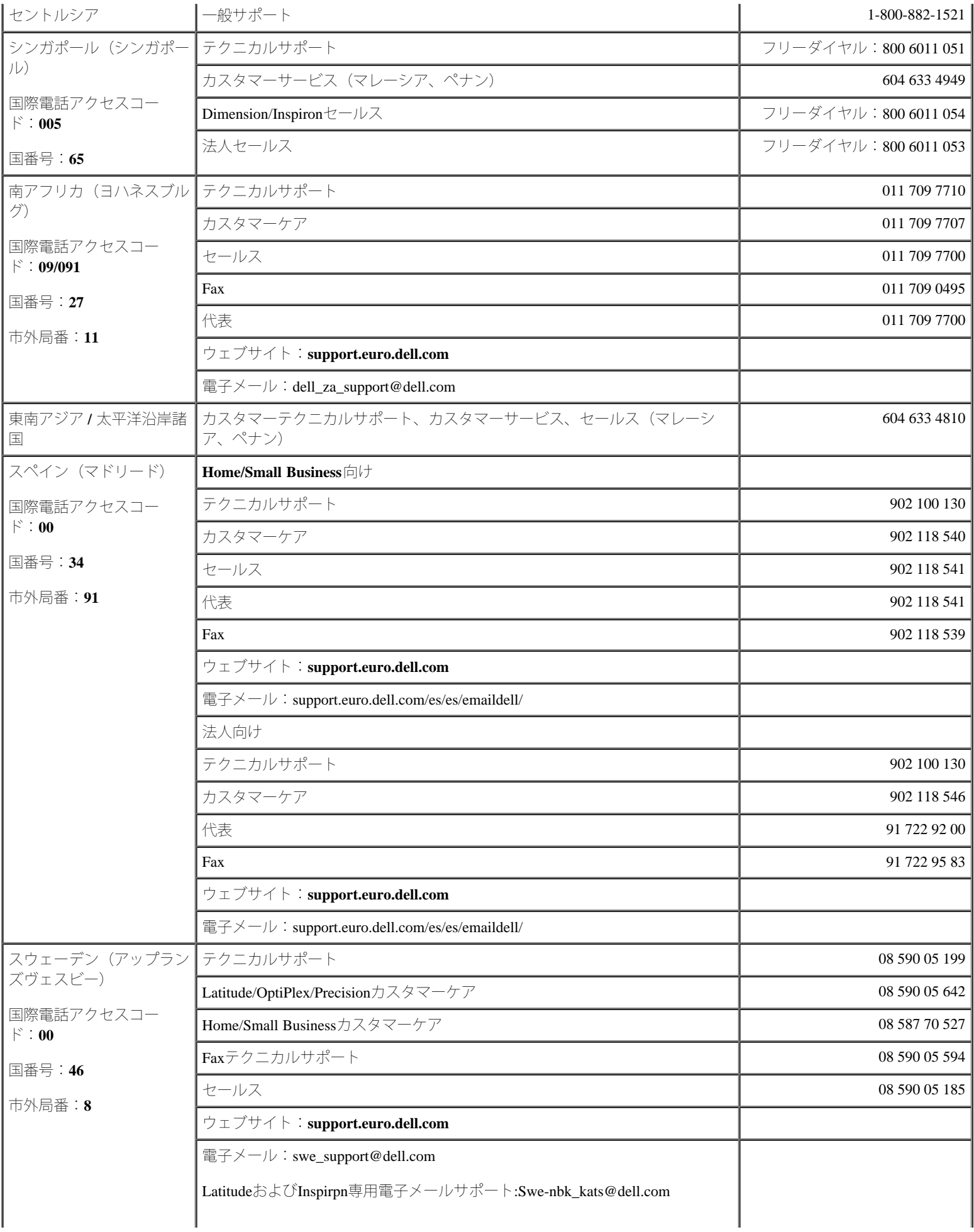

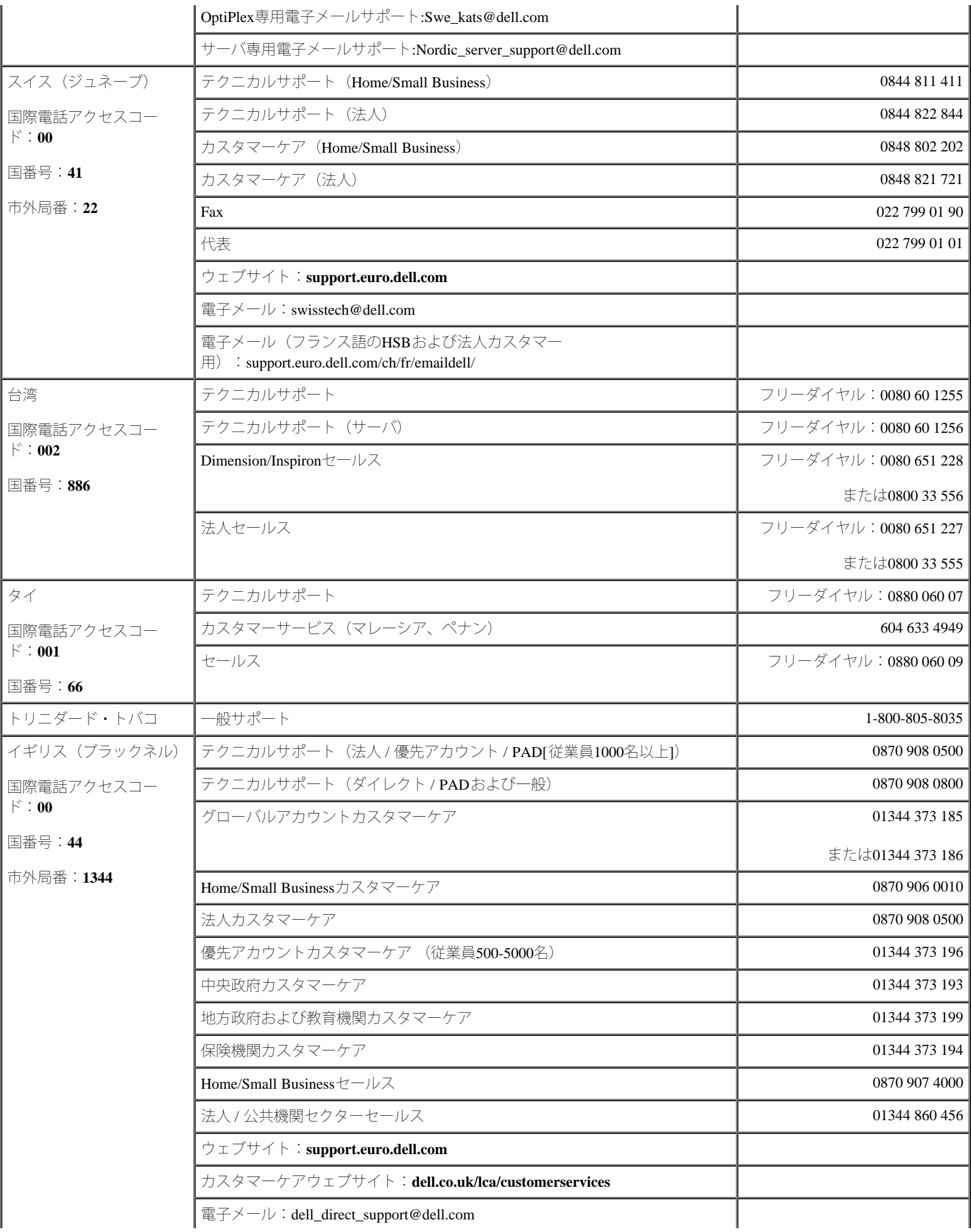

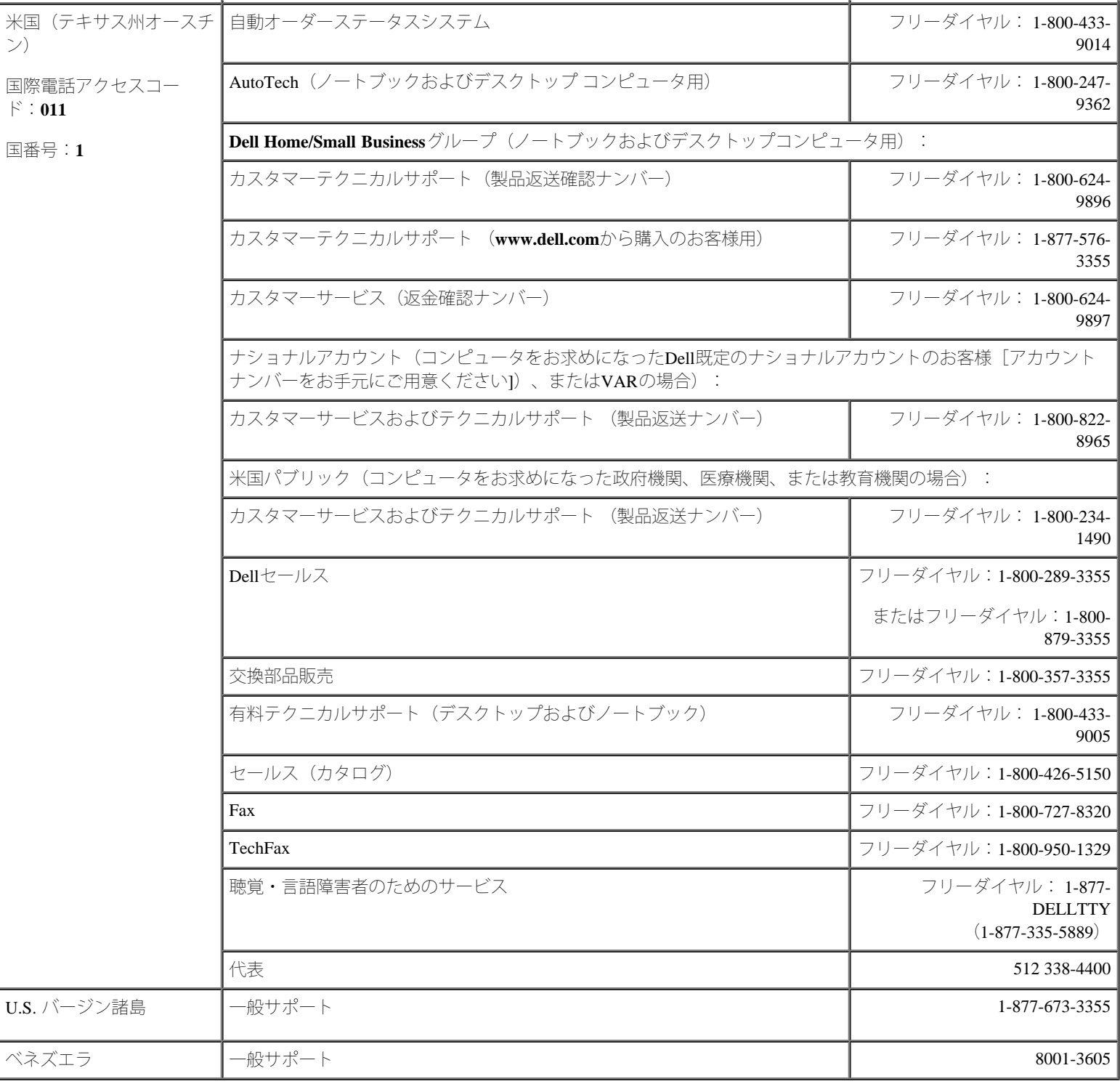

[目次ページに戻る](#page-0-0)

<span id="page-95-0"></span>ジャンパおよびコネクタ **Dell™ PowerVault™ 775N**システム インストール&トラブルシューティング

- [ジャンパ](#page-95-1)ー[概要](#page-95-1)
- [システム基板のジャンパ](#page-95-2)
- [システム基板のコネクタ](#page-97-0)
- [拡張カードのライザボードコンポーネントおよび](#page-98-0)[PCI](#page-98-0)[バス](#page-98-0)
- [SCSI](#page-98-1)[バックプレーンボードのコネクタ](#page-98-1)
- [パスワードを忘れたとき](#page-99-0)

この付録では、システムジャンパについて説明します。 また、ジャンパとスイッチについての基本的な情報を提供するとともに、システム内の さまざま基板上のコネクタについても説明します。

## <span id="page-95-1"></span>ジャンパ **―** 概要

ジャンパを使用すれば、プリント回路基板の回路構成を簡単に変更できます。 システムを再構成する場合、回路基板またはドライブのジャンパ 設定を変更する必要がある場合があります。

## ジャンパ

ジャンパは回路基板上の小さなブロックで、2本以上のピンが出ています。 ワイヤを格納しているプラスチック製プラグが、ピンに被せられて います。 ワイヤは、ピン同士を接続して回路を形成します。 ジャンパの設定を変更するには、ピンから抜いたプラグを、指定のピンに注意深 く押し込みます。[図](#page-95-0)[A-1](#page-95-0)に、ジャンパの例を示します。

図**A-1.** ジャンパの例

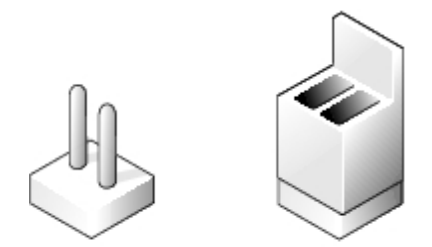

警告: 必ずシステムの電源を切ってから、ジャンパの設定を変更してください。 電源が入ったまま変更すると、システムを破損したり 予期できない結果を招いたりする恐れがあります。

1本のピンだけにプラグが被せてある場合や、プラグを被せていない場合、ジャンパはオープン状態またはジャンパなしといいます。 2本のピン にまたがってプラグが被せてある場合は、ジャンパありといいます。 ジャンパ設定は、通常、1-2のように2つの数字で示されています。 番 号1は回路基板に印刷されているので、ピン1の位置を基準にして各ピンの番号を識別できます。

[図](#page-95-0)[A-2](#page-95-0)に、システムジャンパブロックの位置とデフォルトの設定値を示します。 システムジャンパの宛先、デフォルト設定値、および機能につ いては[、表](#page-96-0)[A-1](#page-96-0)を参照してください。

# <span id="page-95-2"></span>システム基板のジャンパ

[図](#page-95-0)[A-2](#page-95-0)に、システム基板上の設定ジャンパの位置を示します[。表](#page-96-0)[A-1](#page-96-0)に、ジャンパ設定を一覧表示します。

図**A-2.** システム基板のジャンパ

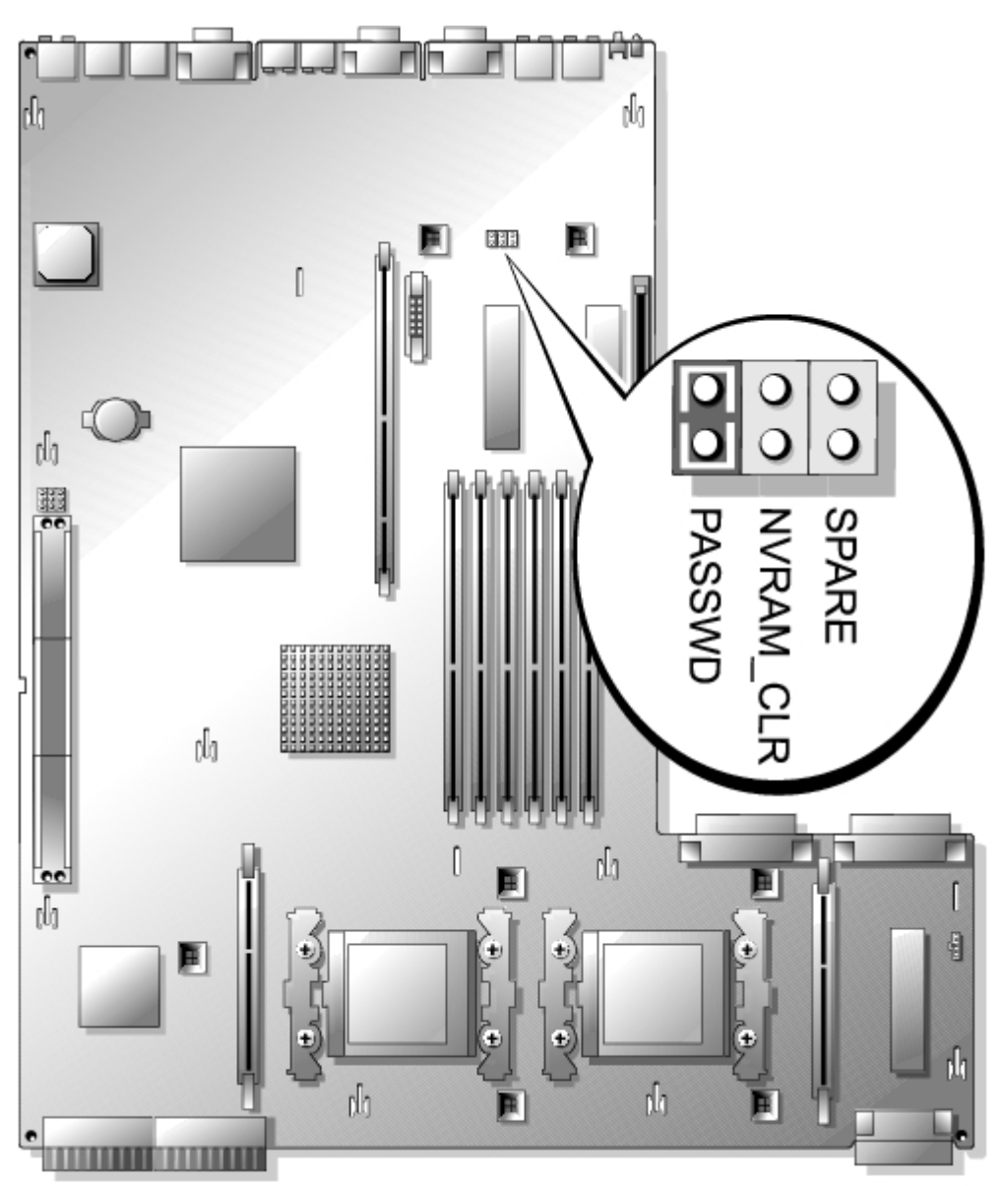

## <span id="page-96-0"></span>表**A-1.** システム基板ジャンパ設定

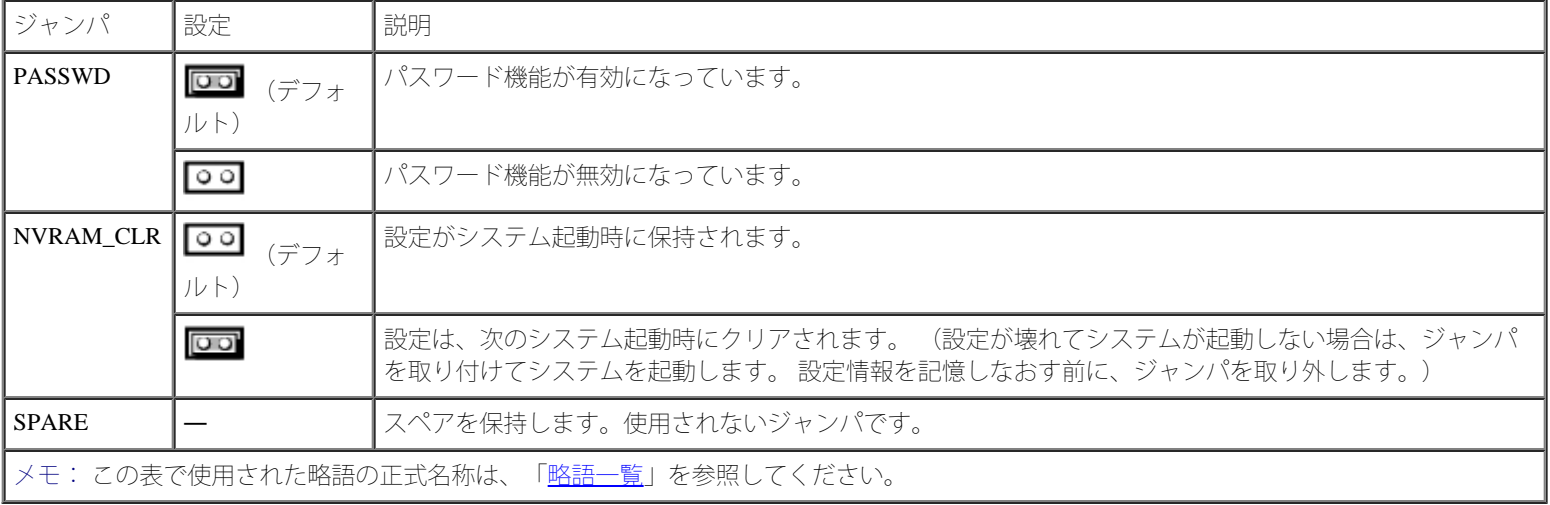

# <span id="page-97-0"></span>システム基板のコネクタ

システム基板のコネクタの位置と説明については、[図](#page-95-0)[A-3](#page-95-0)およ[び表](#page-97-1)[A-2](#page-97-1)を参照してください。

図**A-3.** システム基板のコネクタ

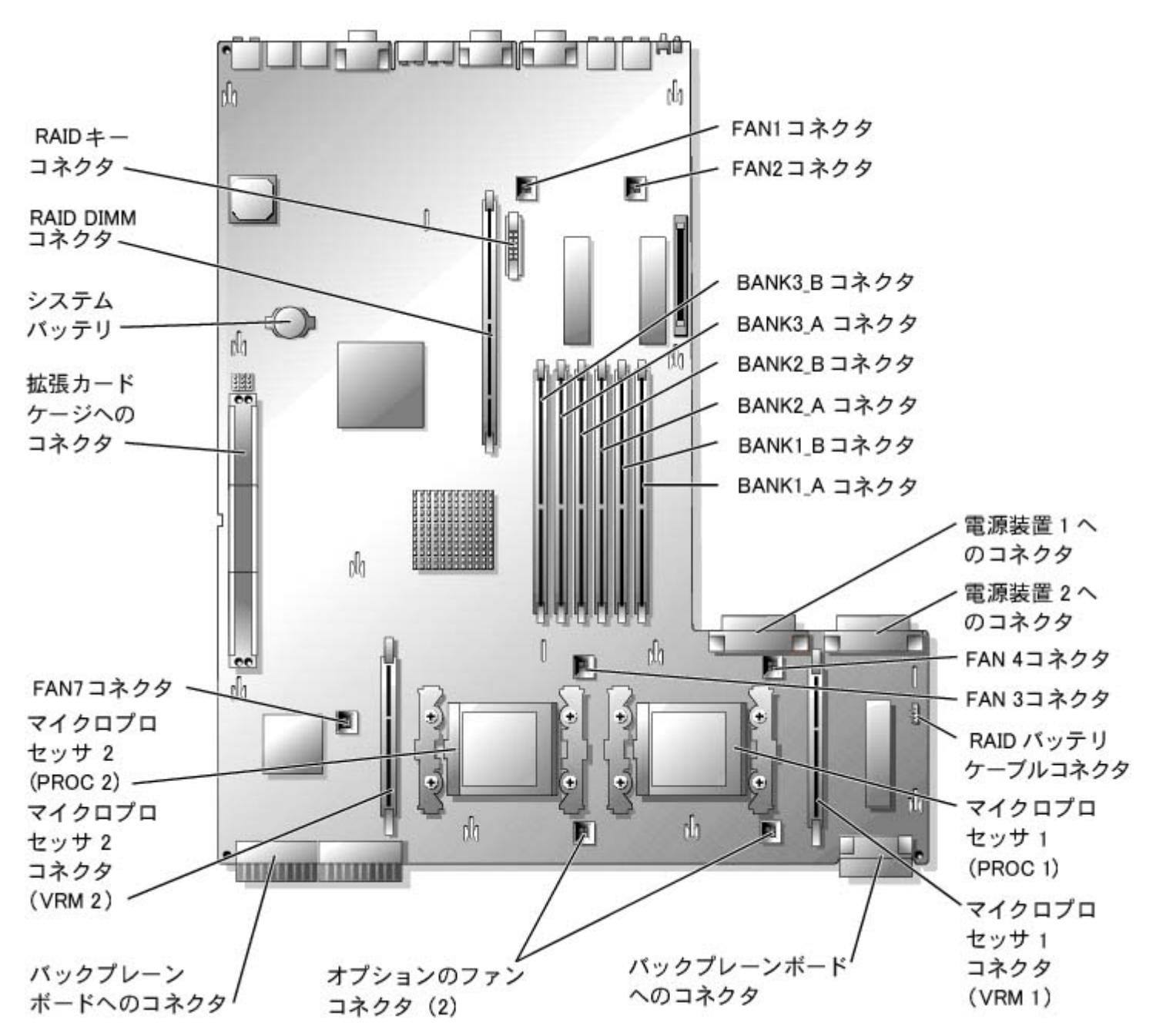

<span id="page-97-1"></span>表**A-2.** システム基板のコネクタ

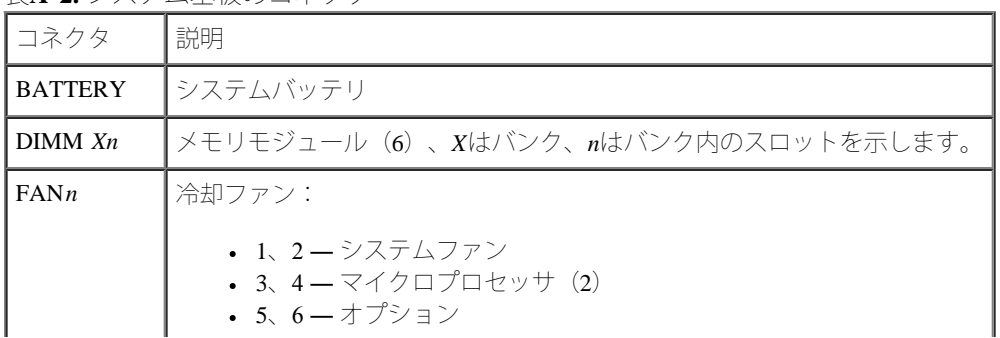

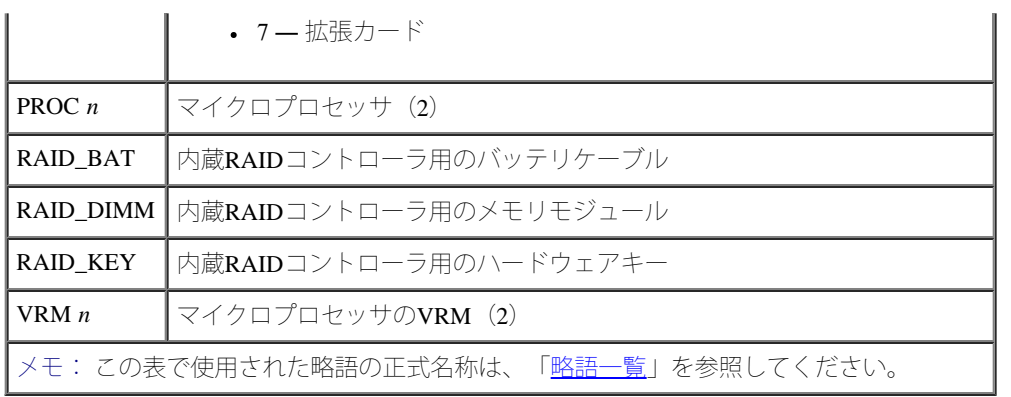

# <span id="page-98-0"></span>拡張カードのライザボードコンポーネントおよび**PCI**バス

[図](#page-95-0)[A-4](#page-95-0)に、拡張カードスロットおよびバスを含む拡張カードライザボード上のコンポーネントを示します。 表6-1に、各拡張カードスロット のPCIバスおよび動作速度を一覧表示します。

図**A-4.** 拡張カードのライザボードコンポーネント

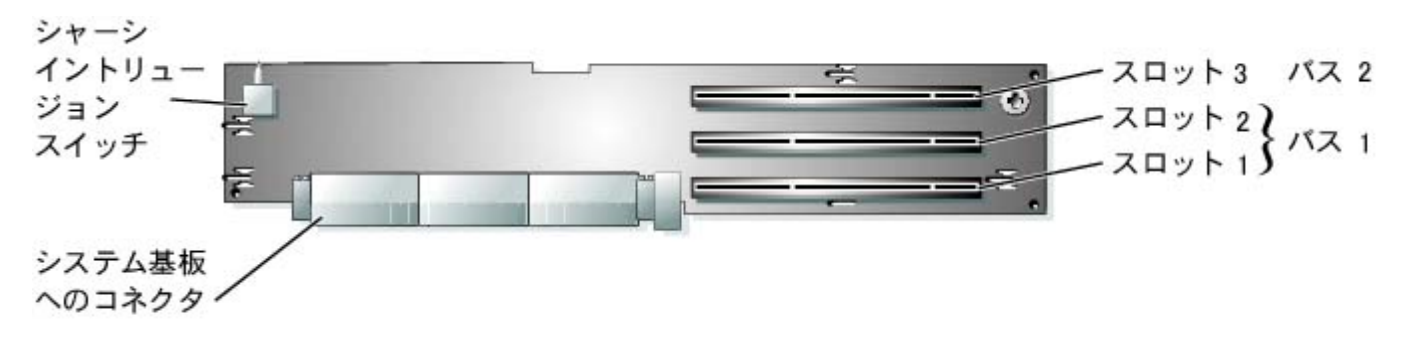

# <span id="page-98-1"></span>**SCSI**バックプレーンボードのコネクタ

[図](#page-95-0)[A-5](#page-95-0)に、SCSIバックプレーンボードのコネクタの位置を示します。

図**A-5. SCSI**バックプレーンボードのコンポーネント

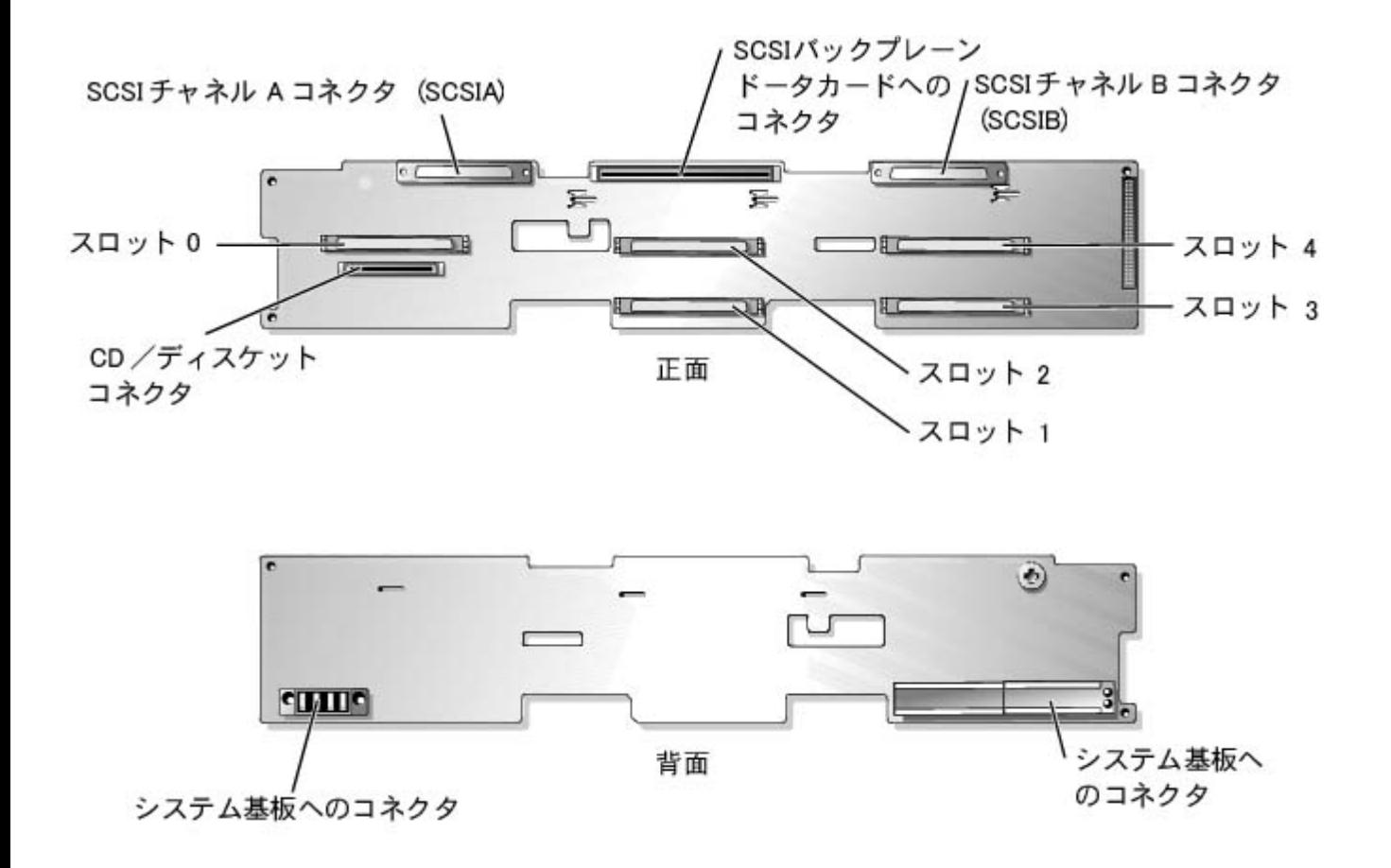

# <span id="page-99-0"></span>パスワードを忘れたとき

システムのソフトウェアセキュリティ機能には、システムパスワードとセットアップパスワードがあります。 これらのパスワードについては、 『ユーザーズガイド』の「セットアップユーティリティの使い方」で詳細に説明されています。 パスワードジャンパを使って、これらのパス ワード機能を有効または無効に設定することができるので、現在どのようなパスワードが使用されていてもクリアすることができます。

警告: 『システム情報ガイド』の安全上の注意の「静電気放出への対処」を参照してください。

1. システムおよび周辺機器の電源を切り、コンセントから外します。

ロロロカバーを取り外します(「システムのトラブルシューティング」の「[カバーの取り外し](#page-32-2)」を参照)。

ロロロパスワードジャンパのらジャンパプラグを取り外します。

システム基板上のパスワードジャンパ(「PASSWD」のラベルが貼付)の位置は[、図](#page-95-0)[A-2](#page-95-0)を参照してください。

ロロロカバーを取り付けます(「システムのトラブルシューティング」の「[カバーの取り付け](#page-33-0)」を参照)。

5. システムおよび周辺機器をコンセントに接続し、システムの電源を入れます。

既存のパスワードは、パスワードジャンパプラグを取り外した状態でシステムを再起動するまで無効化(消去)できません。 しかし、新 しいシステムパスワードとセットアップパスワードの両方またはどちらか一方を設定する前に、ジャンパプラグを取り付ける必要があり ます。

■ メモ: ジャンパプラグを取り外した状態のままシステムパスワードとセットアップパスワードの両方またはどちらか一方を設定 すると、システムは次回の起動時に新しいパスワードを無効にします。

6. システムおよび周辺機器の電源を切り、コンセントから外します。

ロロロカバーを取り外します(「システムのトラブルシューティング」の「[カバーの取り外し](#page-32-2)」を参照)。

8. パスワードジャンパにジャンパプラグを取り付けます。

ロロロカバーを取り付けます(「システムのトラブルシューティング」の「[カバーの取り付け](#page-33-0)」を参照)。

10. システムおよび周辺機器をコンセントに接続し、システムの電源を入れます。

11. 新しいシステムパスワードとセットアップパスワードの両方またはどちらか一方を設定します。

セットアップユーティリティを使用して新しいパスワードを設定する場合、『ユーザーズガイド』の「システムパスワードの設定」を参 照してください。

[目次ページに戻る](#page-0-0)

<span id="page-101-0"></span>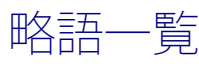

**Dell™ PowerVault™ 775N**システム インストール&トラブルシューティング

## **A**

ampere (アンペア)

## **AC**

alternating current (交流)

## **ADC**

```
analog-to-digital converter (アナログ-デジタルコンバータ)
```
### **ANSI**

American National Standards Institute (米国規格協会)

### **APIC**

Advanced Peripheral Interrupt Controller (節電制御機構に準拠した入出力システム)

### **ASIC**

application-specific integrated circuit (特定用途向け集積回路)

#### **BIOS**

basic input/output system (基本入出力システム)

### **BMC**

baseboard management controller (ベースボード管理コントローラ)

#### **bpi**

bits per inch (1インチあたりのビット数)

### **bps**

bits per second (1秒あたりのビット数)

### **BTU**

British thermal unit (英国熱量単位)

## **C**

Celsius (摂氏)

## **CD**

compact disc (コンパクトディスク)

### **CGA**

```
color graphics adapter (カラーグラフィックアダプタ)
```
#### **cm**

centimeter (センチメートル)

### **CMOS**

complementary metal oxide semiconductor (相補型金属酸化膜半導体)

### **COM**

communications (通信)

#### **cpi**

characters per inch (1インチあたりの文字数)

## **cpl**

characters per line (1行あたりの文字数)

#### **CPU**

central processing unit (中央演算処理装置)

#### **DAC**

digital-to-analog converter (デジタル-アナログコンバータ)

## **DAT**

digital audio tape (デジタルオーディオテープ)

## **dB**

decibel (デシベル)

## **dBA**

adjusted decibel (補正デシベル)

## **DC**

direct current (直流)

#### **DDR**

double-data rate (倍データ率)

### **DIMM**

```
dual in-line memory module (デュアルインラインメモリモジュール)
```
#### **DIN**

Deutsche Industrie Norm (ドイツ工業品標準規格)

#### **DIP**

```
dual in-line package (デュアルインラインパッケージ)
```
### **DMA**

direct memory access (ダイレクトメモリアクセス)

#### **DOC**

Department of Communications(カナダ)

### **dpi**

dots per inch (1インチあたりのドット数)

#### **DRAC III**

remote access card (リモートアクセスカード)

#### **DRAM**

dynamic random-access memory (ダイナミックランダムアクセスメモリ)

#### **DS/DD**

double-sided double-density (両面/倍密度)

## **DS/HD**

double-sided high-density (両面/高密度)

## **ECC**

error checking and correction (エラーチェックおよび訂正)

#### **EDO**

extended-data out (拡張データ出力)

## **EGA**

enhanced graphics adapter (拡張グラフィックアダプタ)

#### **EIDE**

enhanced integrated drive electronics

#### **EMI**

electromagnetic interference (電磁波障害)

#### **EMM**

expanded memory manager (拡張メモリマネージャ)

#### **EMS**

Expanded Memory Specification (拡張メモリ仕様)

#### **EPP**

Enhanced Parallel Port (拡張パラレルポート)

#### **EPROM**

erasable programmable read-only memory (消去可能なプログラマブル読み取り専用メモリ)

#### **ERA**

embedded remote access (組み込み型リモートアクセス)

#### **ESD**

electrostatic discharge (静電気放出)

#### **ESDI**

enhanced small-device interface (拡張小型デバイスインタフェース)

## **ESM**

embedded server management (組み込み型サーバ管理)

### **F**

Fahrenheit (華氏)

## **FAT**

file allocation table (ファイル割り当てテーブル)

### **FCC**

Federal Communications Commission (連邦通信委員会)

### **ft**

feet  $(7(-)$ 

### **g**

gram  $(\tilde{\mathcal{F}} \bar{\mathcal{F}} \mathcal{L})$ 

## **G**

gravitie (重力)

### **GB**

gigabyte (ギガバイト)

### **GUI**

graphical user interface (グラフィックユーザーインタフェース)

## **Hz**

hertz (ヘルツ)

## **I/O**

input/output (入出力)

### **ID**

identification (識別)

#### **IDE**

integrated drive electronics (ハードディスクを接続するインタフェース)

## **IRQ**

interrupt request (割り込み要求)

## **K**

kilo-  $(\pm \Box [1,024])$ 

### **KB**

kilobyte(キロバイト)

## **KB/sec**

kilobyte per second (1秒あたりのキロバイト数)

## **Kb**

kilobit (キロビット)

### **Kbps**

kilobit per second (1秒あたりのキロバイト数)

## **kg**

kilogram (キログラム)

## **kHz**

kilohertz (キロヘルツ)

## **LAN**

local area network (ローカルエリアネットワーク)

## **lb**

pound  $(\nexists \triangleright \triangleright)$ 

## **LCD**

liquid crystal display (液晶ディスプレイ)

## **LED**

light-emitting diode (発光ダイオード)

## **LIF**

low insertion force (低圧力)

## **LN**

load number (ロード番号)

## **lpi**

lines per inch (1インチあたりの線数)

## **LVD**

low voltage differential (低電圧差動)

### **m**

meter  $(\times - \mid \cdot \mid \cdot \mid)$ 

## **mA**

milliampere (ミリアンペア)

### **mAh**

milliampere-hour (ミリアンペア/時)

## **MB**

megabyte (メガバイト)

## **Mb**

megabit (メガビット)

## **Mbps**

megabit per second (1秒あたりのメガバイト数)

## **MBR**

master boot record (マスタブートレコード)

### **MDA**

monochrome display adapter (白黒ディスプレイアダプタ)

## **MGA**

monochrome graphics adapter (白黒グラフィックアダプタ)

### **MHz**

megahertz (メガヘルツ)

### **mm**

millimeter (ミリメートル)

### **ms**

millisecond (ミリ秒)
#### **MTBF**

mean time between failures (平均故障間隔)

#### **mV**

millivolt (ミリボルト)

### **NAS**

```
network attached storage (ネットワーク接続ストレージ)
```
### **NIC**

network interface controller (ネットワークインタフェースコントローラ)

## **NiCad**

nickel cadmium (ニッケルカドミウム)

### **NiMH**

nickel-metal hydride (ニッケル金属水素化合物)

### **NMI**

nonmaskable interrupt (マスク不能型割り込み)

#### **ns**

nanosecond (ナノ秒)

## **NTFS**

NT File System (NTファイルシステム)

### **NVRAM**

nonvolatile random-access memory (不揮発性ランダムアクセスメモリ)

## **OTP**

one-time programmable (一回限りプログラム可能)

# **PAL**

```
programmable array logic (プログラム可能アレイロジック)
```
## **PCI**

Peripheral Component Interconnect (周辺機器コンポーネント接続)

## **PCMCIA**

Personal Computer Memory Card International Association (PCカードの標準化団体)

#### **PDB**

power distribution board (配電基板)

## **PDU**

power distribution unit (配電ユニット)

### **PGA**

pin grid array (ピングリッドアレイ)

## **PIC**

personal identification code (個人識別コード)

### **POST**

power-on self-test (電源投入時の自己診断)

#### **ppm**

pages per minute (1分あたりのページ数)

## **PQFP**

plastic quad flat pack (プラスチッククワッドフラットパック)

#### **PSDB**

power-supply distribution board (配電基板)

## **PS/2**

Personal System/2

#### **PXE**

preboot execution environment (プリブート実行環境)

## **RAID**

redundant arrays of independent disks

## **RAC**

Remote access controller (リモートアクセスコントローラ)

## **RAM**

random-access memory (ランダムアクセスメモリ)

## **RCU**

Resource Configuration Utility (リソース設定ユーティリティ)

## **REN**

ringer equivalence number (リンガ等価番号)

#### **RFI**

radio frequency interference (ラジオ周波数障害)

## **RGB**

red/green/blue (赤/緑/青)

## **ROM**

read-only memory (読み取り専用メモリ)

#### **rpm**

revolutions per minute (1分あたりの回転数)

## **RTC**

real-time clock (実時刻時計)

#### **SBE**

single bit ECC (シングルビットECC)

## **SCSI**

small computer system interface (小型コンピュータシステムインタフェース)

## **sec**

```
second (秒)
```
# **SEC**

single-edge contact (シングルエッジコンタクト)

# **SEL**

system event log (システムイベントログ)

#### **SDRAM**

synchronous dynamic random-access memory (同期ダイナミックランダムアクセスメモリ)

## **SIMM**

single in-line memory module (シングルインラインメモリモジュール)

#### **SMB**

```
server management bus (サーバ管理バス)
```
#### **SMI**

system management interrupt (システム管理割り込み)

#### **SNMP**

Simple Network Management Protocol (シンプルネットワーク管理プロトコル)

### **SRAM**

static random-access memory (スタティックランダムアクセスメモリ)

## **SVGA**

```
super video graphics array (スーパービデオグラフィックスアレイ)
```
## **TFT**

thin film transistor (薄膜トランジスタ)

#### **tpi**

tracks per inch (1インチあたりのトラック数)

#### **UMB**

upper memory block (アッパーメモリブロック)

## **UPS**

uninterruptible power supply (無停電電源装置)

## **USB**

universal serial bus (ユニバーサルシリアルバス)

# **V**

volt (ボルト)

## **VAC**

volt alternating current (ボルト交流)

## **VDC**

volt direct current (ボルト直流)

## **VGA**

```
video graphics array (ビデオグラフィックアレイ)
```
## **VLSI**

very-large-scale integration (超大規模集積回路)

## **VRAM**

video random-access memory (ビデオランダムアクセスメモリ)

## **VRM**

voltage regulator module (電圧レギュレータモジュール)

## **W**

watt (ワット)

## **WH**

watt-hour (ワット時)

## **XMM**

extended memory manager (拡張メモリマネージャ)

## **XMS**

eXtended Memory Specification (拡張メモリ仕様)

# **ZIF**

zero insertion force (ゼロ挿入圧力)

[目次ページに戻る](#page-0-0)